**Oracle® SuperCluster M7 系列概述指南**

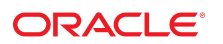

**文件号码 E69658-02** 2016 年 8 月

#### **文件号码 E69658-02**

版权所有 © 2015, 2016, Oracle 和/或其附属公司。保留所有权利。

本软件和相夫文档是根据许可证协议提升成中规定了天士使用和公开本软件和相天文档的各种限制,开受知识产权法的保护。除非在许可证协议中明<br>确许可或适用法律明确授权,否则不得以任何形式、任何方式使用、拷贝、复制、翻译、广播、修改、授权、传播、分发、展示、执行、发布或显示本软件和相关文<br>档的任何部分。除非法律要求实现互操作,否则严禁对本软件进行逆向工程设计、反汇编或反编译。

此文档所含信息可能随时被修改,恕不另行通知,我们不保证该信息没有错误。如果贵方发现任何问题,请书面通知我们。

如果将本软件或相关文档交付给美国政府,或者交付给以美国政府名义获得许可证的任何机构,则适用以下注意事项:

U.S. GOVERNMENT END USERS: Oracle programs, including any operating system, integrated software, any programs installed on the hardware, and/or documentation, delivered to U.S. Government end users are "commercial computer software" pursuant to the applicable Federal Acquisition Regulation and agency-specific supplemental<br>regulations. As such, use, duplication, disclosure, modif hardware, and/or documentation, shall be subject to license terms and license restrictions applicable to the programs. No other rights are granted to the U.S. Government.

本软件或硬件是为了在各种信息管理应用领域内的一般使用而开友的。它不应被应用于任何存在危险或潜在危险的应用领域,也不是为此而开友的,其中包括可能会<br>产生人身伤害的应用领域。如果在危险应用领域内使用本软件或硬件,贵方应负责采取所有适当的防范措施,包括备份、冗余和其它确保安全使用本软件或硬件的措<br>施。对于因在危险应用领域内使用本软件或硬件所造成的一切损失或损害,Oracle Corporation 及其附属公司概不负责。

Oracle 和 Java 是 Oracle 和/或其附属公司的注册商标。其他名称可能是各自所有者的商标。

Intel 和 Intel Xeon 是 Intel Corporation 的商标或注册商标。所有 SPARC 商标均是 SPARC International, Inc 的商标或注册商标,并应按照许可证的规定使用。AMD、 Opteron、AMD 徽标以及 AMD Opteron 徽标是 Advanced Micro Devices 的商标或注册商标。UNIX 是 The Open Group 的注册商标。

本软件或硬件以及文档可能提供了访问第三方内容、产品和服务的方式或有关这些内容、产品和服务的信息。除非您与 Oracle 签订的相应协议另行规定,否则对于第<br>三方内容、产品和服务,Oracle Corporation 及其附属公司明确表示不承担任何种类的保证,亦不对其承担任何责任。除非您和 Oracle 签订的相应协议另行规定,否则<br>对于因访问或使用第三方内容、产品或服务所造成的任何损失、成本或损害,Oracle Corporation 及

#### **文档可访问性**

有关 Oracle 对可访问性的承诺,请访问 Oracle Accessibility Program 网站 <http://www.oracle.com/pls/topic/lookup?ctx=acc&id=docacc>。

#### **获得 Oracle 支持**

购买了支持服务的 Oracle 客户可通过 My Oracle Support 获得电子支持。有关信息,请访问 <http://www.oracle.com/pls/topic/lookup?ctx=acc&id=info>;如果您 听力受损,请访问 <http://www.oracle.com/pls/topic/lookup?ctx=acc&id=trs>。

# 目录

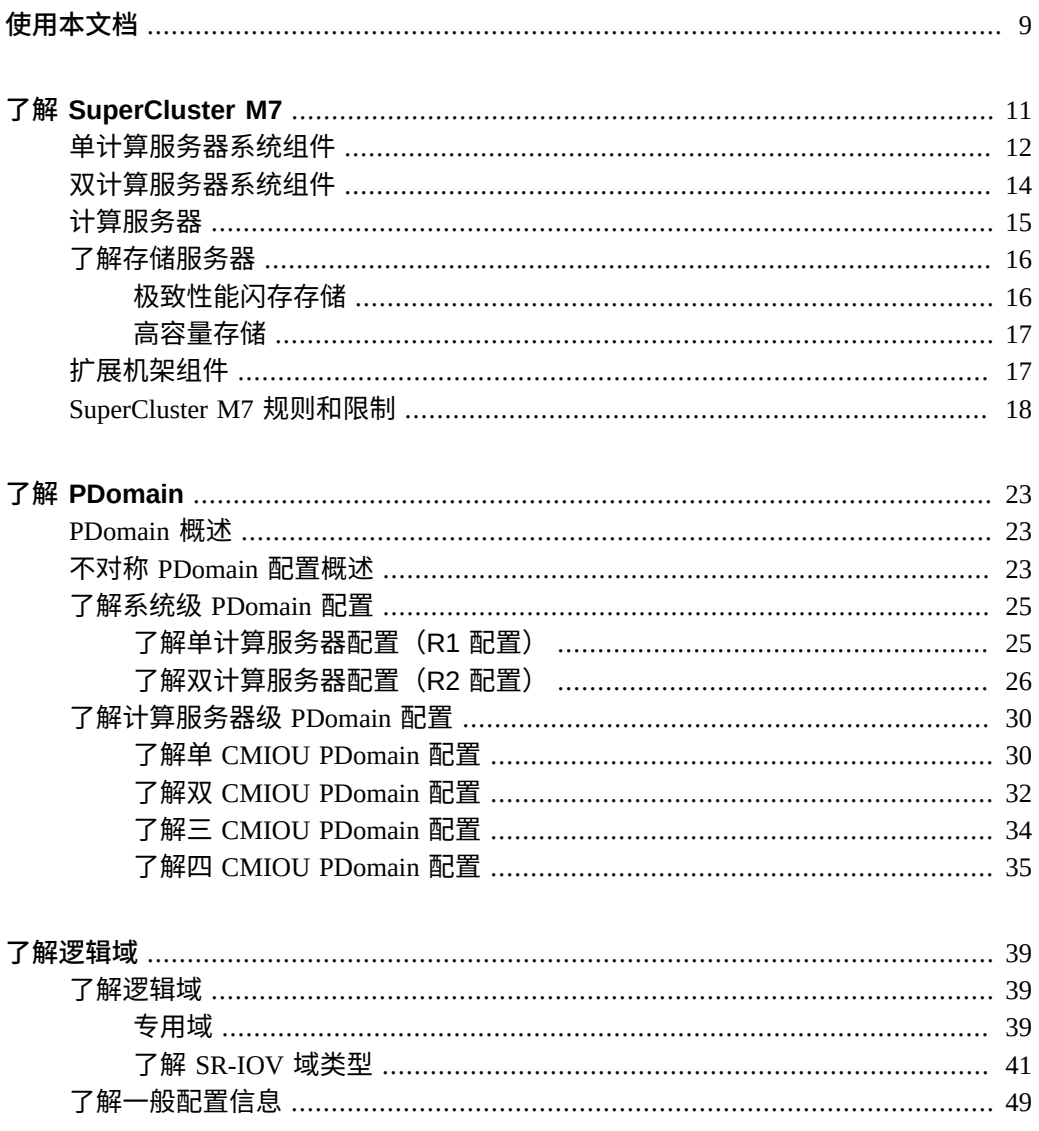

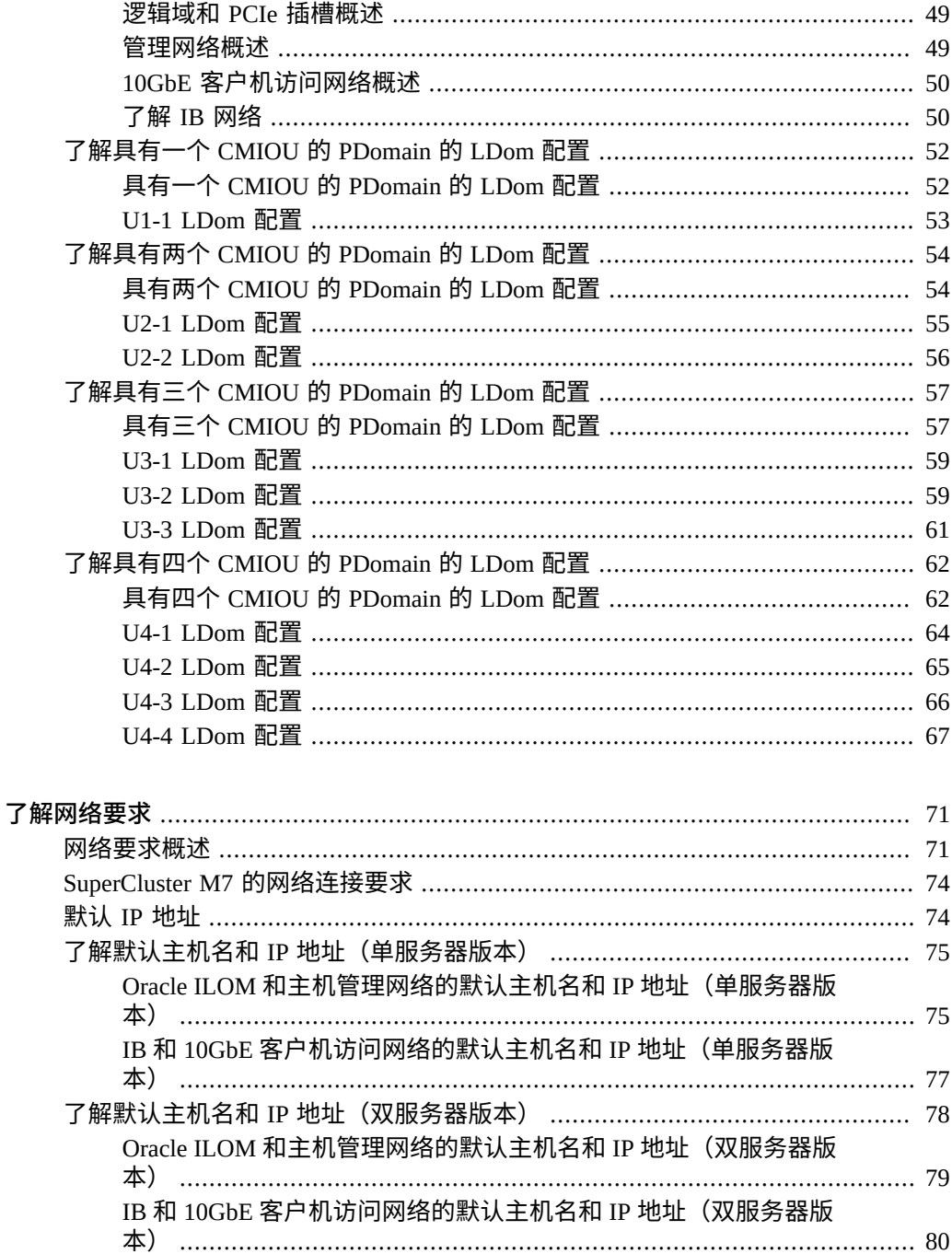

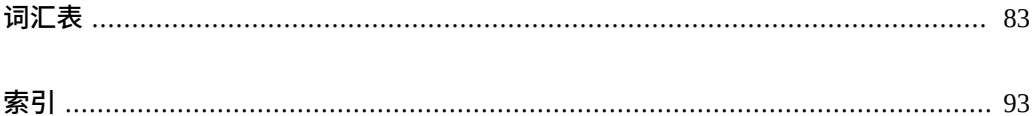

## <span id="page-8-0"></span>使用本文档

- 概述一提供了有关 Oracle SuperCluster M7 配置和组件、LDom 配置以及系统管理资 源的信息
- **目标读者**-技术人员、系统管理员和授权服务提供商
- 必备知识-SuperCluster 系统方面的经验

**注 -** 本指南中与硬件相关的所有规范都基于编写本指南时 Oracle 所提供的典型部署信 息。对于遵循本文档中的典型部署规范而可能导致的硬件问题,Oracle 不承担任何责 任。有关准备场地以进行 SuperCluster M7 部署的详细信息,请查阅您的硬件规范。

## **产品文档库**

可从以下网址获得有关该产品及相关产品的文档和资源:[http://www.oracle.com/](http://www.oracle.com/goto/sc-m7/docs) [goto/sc-m7/docs](http://www.oracle.com/goto/sc-m7/docs)。

**反馈**

可以通过以下网址提供有关本文档的反馈:[http://www.oracle.com/goto/](http://www.oracle.com/goto/docfeedback) [docfeedback](http://www.oracle.com/goto/docfeedback)。

## <span id="page-10-0"></span>了解 SuperCluster M7

不对称配置允许以下配置:

- 在 SuperCluster M7 中的每台计算服务器中有不同数目的 CMIOU
- 在每台计算服务器中的每个 PDomain 中有不同数目的 CMIOU
- 可以向计算服务器中的 PDomain 添加个体 CMIOU

通过弹性配置,SuperCluster M7 可以具有以下由客户定义的计算服务器和 Exadata Storage Server 组合:

- 如果一个系统中有一台计算服务器和三台存储服务器,可扩展到总共十一台存储服务 器
- 如果一个系统中有两台计算服务器和三台存储服务器,可扩展到总共六台存储服务器

有关适用于不对称和弹性配置的规则和限制,请参见["SuperCluster M7](#page-17-0) 规则和限 [制"](#page-17-0) [\[18\]](#page-17-0)。

以下主题介绍了 SuperCluster M7 的功能和硬件组件。

- ["单计算服务器系统组件"](#page-11-0) [\[12\]](#page-11-0)
- ["双计算服务器系统组件"](#page-13-0) [\[14\]](#page-13-0)
- ["计算服务器"](#page-14-0) [\[15\]](#page-14-0)
- ["了解存储服务器"](#page-15-0) [\[16\]](#page-15-0)
- ["扩展机架组件"](#page-16-1) [\[17\]](#page-16-1)
- ["SuperCluster M7](#page-17-0) 规则和限制" [\[18\]](#page-17-0)

## <span id="page-11-0"></span>**单计算服务器系统组件**

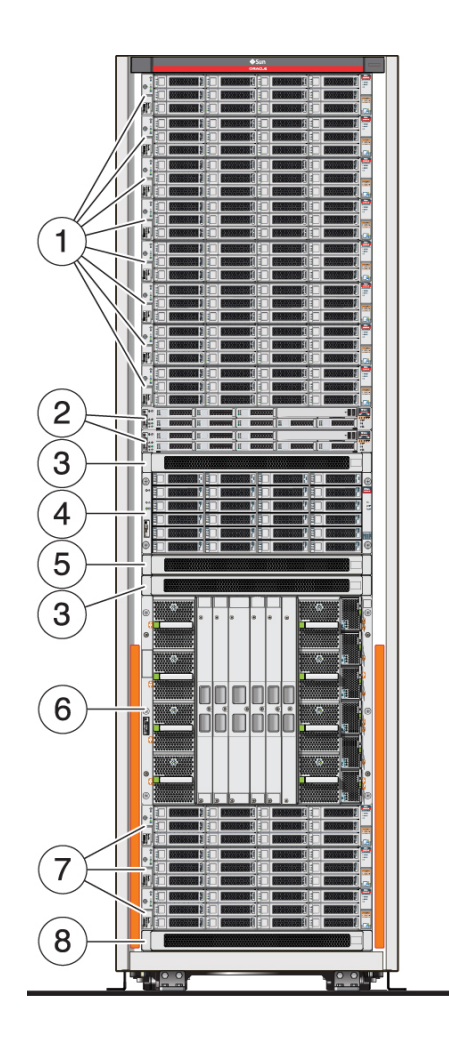

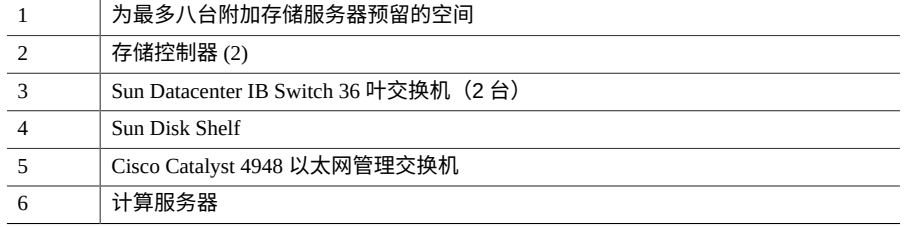

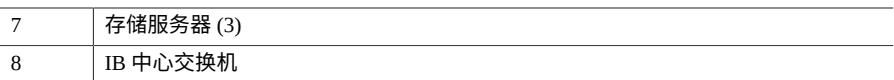

具有一台计算服务器的 SuperCluster M7 附带三台存储服务器(最低配置),这些存储服 务器位于机架底部。在此机架的顶部最多可以附加八台存储服务器。系统中包含两台 IB 叶交换机和一台 IB 中心交换机。

**注 -** 某些 SuperCluster M7 配置中可能没有包含 IB 中心交换机。在这种情况下,如果您 确定需要 IB 中心交换机,可以单独订购。

您还可以扩展单计算服务器 SuperCluster M7 添加附加计算服务器,从而获得双计算服务 器系统。不过,存在以下限制:

- 在系统初始安装后向单计算服务器 SuperCluster M7 添加附加计算服务器需要 Oracle 安装人员执行软件重置和重新安装过程。
- 只能向单计算服务器系统添加一台附加计算服务器。SuperCluster M7 中不能有两台 以上计算服务器。
- 只有机架中安装了六台或更少的存储服务器时,才能向单服务器系统添加附加计算服 务器。如果已安装了七台或更多存储服务器,则没有足够的机架空间来安装附加计算 服务器。
- 附加计算服务器作为选件提供。它包含两个 PDomain,PDomain 0 中安装了一个 CMIOU,PDomain 1 中为空。您可以订购附加 CMIOU 来安装在空的 CMIOU 插槽 中。不过,这些 CMIOU 具有["SuperCluster M7](#page-17-0) 规则和限制" [\[18\]](#page-17-0)中提到的限制, 在系统初始安装后安装的附加 CMIOU 需要 Oracle 安装人员执行软件重置和重新安装 过程。

您可以使用扩展机架扩展系统的磁盘存储量。有关更多信息,请参见["扩展机架组](#page-16-1) [件"](#page-16-1) [\[17\]](#page-16-1)。

您最多可以在同一 IB 光纤网络中同时连接十八个 SuperCluster M7 系统,或 SuperCluster M7、Oracle Exadata、Oracle Big Data Appliance 或 Oracle Exalogic 系统的组合,而 不需要使用任何外部交换机。不过,您需要使用 IB 中心交换机来将附加系统连接到 SuperCluster M7。有关更多信息,请参阅《*Oracle SuperCluster M7 系列安装指南*》。

- ["双计算服务器系统组件"](#page-13-0) [\[14\]](#page-13-0)
- ["计算服务器"](#page-14-0) [\[15\]](#page-14-0)
- ["了解存储服务器"](#page-15-0) [\[16\]](#page-15-0)
- ["扩展机架组件"](#page-16-1) [\[17\]](#page-16-1)

## <span id="page-13-0"></span>**双计算服务器系统组件**

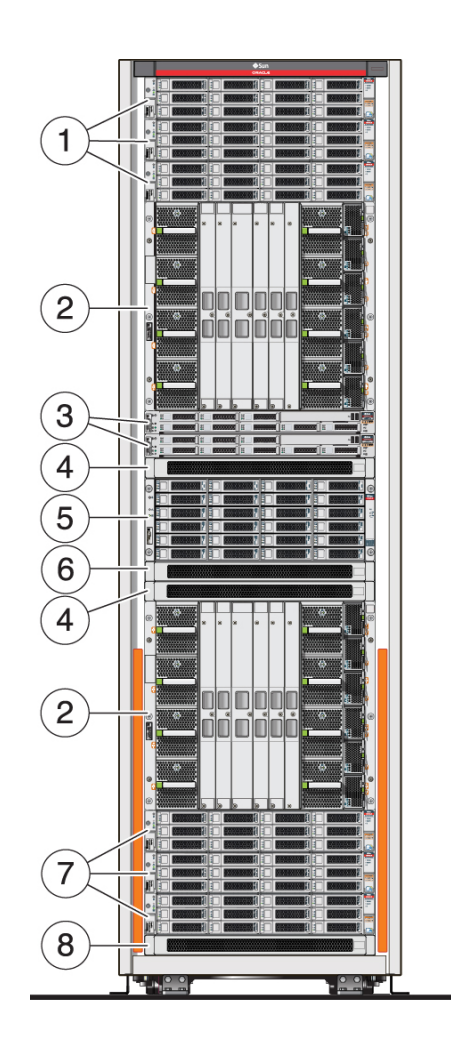

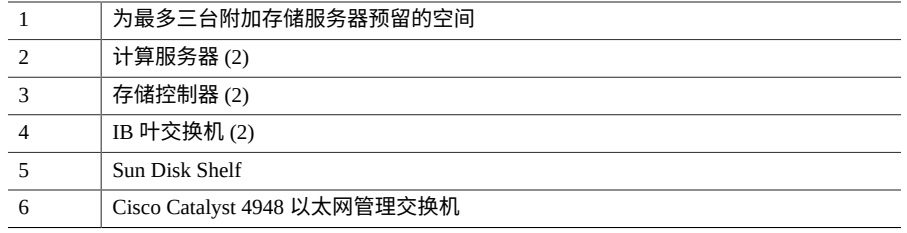

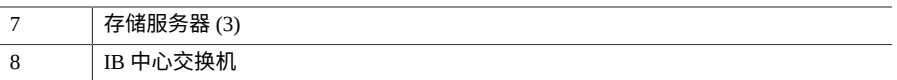

具有两台计算服务器的 SuperCluster M7 附带三台存储服务器(最低配置),这些存储服 务器位于机架底部。在此机架的顶部最多可以附加三台存储服务器。系统中包含两台 IB 叶交换机和一台 IB 中心交换机。

**注 -** 某些 SuperCluster M7 配置中可能没有包含 IB 中心交换机。在这种情况下,如果您 确定需要 IB 中心交换机,可以单独订购。

您可以使用扩展机架扩展系统的磁盘存储量。有关更多信息,请参见"<mark>扩展机架组</mark> [件"](#page-16-1) [\[17\]](#page-16-1)。

您最多可以在同一 IB 光纤网络中同时连接十八个 SuperCluster M7 系统,或 SuperCluster M7、Oracle Exadata、Oracle Big Data Appliance 或 Oracle Exalogic 系统的组合, 而 不需要使用任何外部交换机。不过,您需要使用 IB 中心交换机来将附加系统连接到 SuperCluster M7。有关更多信息,请参阅《*Oracle SuperCluster M7 系列安装指南*》。

### **相关信息**

- ["单计算服务器系统组件"](#page-11-0) [\[12\]](#page-11-0)
- ["计算服务器"](#page-14-0) [\[15\]](#page-14-0)
- ["了解存储服务器"](#page-15-0) [\[16\]](#page-15-0)
- ["扩展机架组件"](#page-16-1) [\[17\]](#page-16-1)

## <span id="page-14-0"></span>**计算服务器**

SuperCluster M7 中安装了一台或两台计算服务器。每台计算服务器都划分为两个硬件分 区(两个 PDomain)。对于机箱中可能包含的处理器、内存和 PCIe 扩展插槽,每个分 区包含其中的一半。两个分区都作为独立的服务器在同一机箱内运行。一对冗余的 SPM 管理着每个分区。要通过 Oracle ILOM 访问单个分区,必须登录到控制着该分区的活动 SPM。您可以在一个分区继续正常运行的同时打开、重新引导或管理另一个分区。

- ["单计算服务器系统组件"](#page-11-0) [\[12\]](#page-11-0)
- ["双计算服务器系统组件"](#page-13-0) [\[14\]](#page-13-0)

## <span id="page-15-0"></span>**了解存储服务器**

每台 SuperCluster M7 至少具有三台存储服务器,这些存储服务器安装在机架插槽 U2、 U4 和 U6 中。使用弹性配置,您可以在机架中从机架插槽 U41 开始向下安装附加存储服 务器。

SuperCluster M7 系列系统中支持 Oracle Exadata X5-2L 存储服务器和 Oracle Exadata X6- 2L 存储服务器。您可以在一个系统中同时安装这两种型号的存储服务器。

存储服务器提供以下类型的存储:

- ["极致性能闪存存储"](#page-15-1) [\[16\]](#page-15-1)
- ["高容量存储"](#page-16-0) [\[17\]](#page-16-0)

## <span id="page-15-1"></span>**极致性能闪存存储**

下面是极致性能闪存版本存储服务器的组件:

- 2 个八核 Intel Xeon CPU E5-2630 v3 (2.40GHz)
- 64 GB RAM  $(8 \uparrow 8$  GB)
- 8 x 1.6 TB (X5-2L) 或 3.2 TB (X6-2L) NVMe PCIe 3.0 SSD 极致性能闪存磁盘
- 2个 IB 4 X QDR (40 Gb/s) 端口 (1 个双端口 PCIe 3.0 HCA)
- 4个嵌入式千兆位以太网端口
- 1 个以太网端口,用于 ILOM 远程管理
- Oracle Linux 6 Update 6, 带有 Unbreakable Enterprise Kernel 2
- Oracle Exadata Storage Server 软件

此表列出了具有极致性能闪存驱动器的单台存储服务器的存储容量。要确定系统的总存 储服务器容量,请将单台存储服务器的容量乘以系统中存储服务器的总数。

#### **表 1** 单台存储服务器容量(极致性能闪存版本)

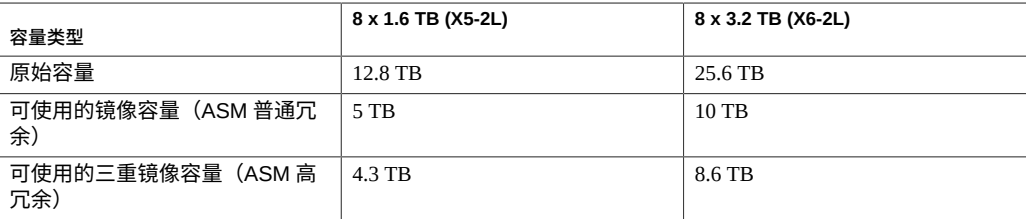

- ["高容量存储"](#page-16-0) [\[17\]](#page-16-0)
- ["扩展机架组件"](#page-16-1) [\[17\]](#page-16-1)

## <span id="page-16-0"></span>**高容量存储**

下面是高容量版本存储服务器的组件:

- 2 个八核 Intel Xeon CPU E5-2630 v3 (2.40GHz)
- 96 GB RAM  $(4$  ↑ 8 GB 和  $4$  ↑ 16 GB)
- 12 个 8 TB 7.2 K RPM 高容量 SAS 磁盘
- 4个 1.6 TB 闪存加速器 F160 PCIe 卡,具有 1 GB 超级电容支持的写高速缓存的磁盘 控制器 HBA
- 2个 IB 4 X QDR (40 Gb/s) 端口 (1 个双端口 PCIe 3.0 HCA)
- 4 个嵌入式千兆位以太网端口
- 1 个以太网端口,用于 ILOM 远程管理
- Oracle Linux 6 Update 5, 带有 Unbreakable Enterprise Kernel 2
- Oracle Exadata Storage Server 软件

此表列出了具有高容量驱动器的单台存储服务器的存储容量。要确定系统的总存储服务 器容量,请将单台存储服务器的容量乘以系统中存储服务器的总数。

#### **表 2** 存储服务器容量(高容量版本)

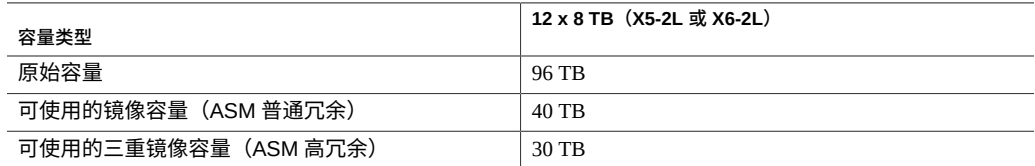

### **相关信息**

- ["极致性能闪存存储"](#page-15-1) [\[16\]](#page-15-1)
- ["扩展机架组件"](#page-16-1) [\[17\]](#page-16-1)

## <span id="page-16-1"></span>**扩展机架组件**

扩展机架为 SuperCluster M7 提供附加存储。附加存储可用于备份、历史数据和非结构化 数据。可以如下所述使用扩展机架增加 SuperCluster M7 的存储空间:

- 将新的存储服务器和网格磁盘添加到新的 Oracle 自动存储管理 (Oracle Automatic Storage Management, Oracle ASM) 磁盘组。
- 通过在扩展机架中添加网格磁盘扩展现有磁盘组。
- 将扩展机架拆分给多个 SuperCluster M7 系统使用。

扩展机架以四分之一机架的形式提供,具有四台存储服务器。可以增加扩展机架中存储 服务器的数量,最多可以增加到 18 台存储服务器。存储服务器提供极致性能闪存或高容 量存储。

每个扩展机架都具有以下组件:

- 4 台存储服务器,每台存储服务器中具有 8 个极致性能闪存或 12 个高容量驱动器
- 2 台 IB 交换机
- 原始 PCI 闪存容量为 12.8 TB(极致性能闪存)或 6.4 TB(高容量)的高速闪存
- 键盘、视频和鼠标 (Keyboard, Video, and Mouse, KVM) 硬件
- 2 个 15 kVA 的冗余 PDU(单相或三相,高压或低压)
- 1 台以太网管理交换机

#### **相关信息**

- ["单计算服务器系统组件"](#page-11-0) [\[12\]](#page-11-0)
- ["双计算服务器系统组件"](#page-13-0) [\[14\]](#page-13-0)
- ["计算服务器"](#page-14-0) [\[15\]](#page-14-0)
- ["了解存储服务器"](#page-15-0) [\[16\]](#page-15-0)

## <span id="page-17-0"></span>**SuperCluster M7 规则和限制**

以下规则和限制适用于对 SuperCluster M7 进行的硬件和软件修改。违反这些限制可能会 导致保修失效以及无法获得支持。

- 以下规则和限制适用于不对称配置:
	- 在系统初始安装后向单计算服务器 SuperCluster M7 添加附加计算服务器需要 Oracle 安装人员执行软件重置和重新安装过程。有关更多信息,请参见["单计算服](#page-11-0) [务器系统组件"](#page-11-0) [\[12\]](#page-11-0)。
	- 在整个 SuperCluster M7 内,必须填充至少两个 PDomain,每个具有至少一个 CMIOU。对于总共具有两个 PDomain 的单计算服务器系统,两个 PDomain 中 都必须填充有至少一个 CMIOU。对于总共具有四个 PDomain 的双计算服务器系 统,四个 PDomain 中至少有两个必须填充有至少一个 CMIOU。有关更多信息, 请参见了解 [PDomain \[23\]](#page-22-0)。
	- 每台计算服务器中可以有不同数目的已填充和未填充 PDomain。例如,一台计算 服务器可以有两个已填充的 PDomain,而另一台计算服务器可以有一个已填充的 和一个未填充的 PDomain。有关更多信息,请参见了解 [PDomain \[23\]](#page-22-0)。
	- 对于已填充的 PDomain,在每台计算服务器中的每个 PDomain 中可以有不同数 目的 CMIOU。例如,在同一台计算服务器中,其中一个 PDomain 可以具有一个 CMIOU,而另一个 PDomain 可以具有两个 CMIOU。有关更多信息,请参见[了解](#page-22-0) [PDomain \[23\]](#page-22-0)。

**注 -** 如果每个已填充的 PDomain 中具有不同数目的 CMIOU,对于只有两个 PDomain 的配置,最好为这些 PDomain 使用 n+1 CMIOU 布局(例如,让其中一 个 PDomain 具有一个 CMIOU,而让另一个 PDomain 具有两个 CMIOU)。

- 可以在空的 CMIOU 插槽中安装个体 CMIOU,但具有以下 LDom 配置限制:
	- 如果个体 CMIOU 是在初始安装过程中安装的,则 Oracle 安装人员还会根据每 个 PDomain 中的 CMIOU 总数设置 LDom 配置。例如,如果在初始安装过程 中向一个双 CMIOU PDomain 配置添加了一个 CMIOU, 则 Oracle 安装人员此 时会设置一个三 CMIOU LDom 配置。
	- 如果个体 CMIOU 是在初始安装后安装的,请联系 Oracle 来请求执行软件重置 和重新安装过程,以便更改 LDom 配置以反映新的 CMIOU。

有关更多信息,请参见"不对称 [PDomain](#page-22-2) 配置概述" [\[23\]](#page-22-2)。

- 以下限制适用于 SuperCluster M7 弹性配置:
	- 在单计算服务器系统中总共可以有最多十一台存储服务器,在双计算服务器系统 中总共可以有最多六台存储服务器。
	- SuperCluster M7 中必须至少安装三台存储服务器。存储服务器必须全都是同一类 型的。
	- 添加存储服务器时,附加服务器可以是 X5-2L 或 X6-2L 极致性能闪存服务器或高 容量服务器。
	- 必须按以下顺序在机架中安装存储服务器:
		- 三台存储服务器始终安装在机架插槽 U2、U4 和 U6 中。
		- 从机架插槽 U41 开始向下安装附加存储服务器,在双计算服务器系统中到机 架插槽 U37 结束,在单计算服务器系统中到机架插槽 U27 结束。
- 不能修改或定制 SuperCluster M7 硬件。此限制有一种例外情况。SuperCluster M7 中 唯一允许修改的硬件是 SuperCluster M7 中包含的管理型以太网管理交换机。客户可 以选择执行以下操作:
	- 客户自费将以太网管理交换机更换为符合其内部数据中心网络标准的等效以太网 管理交换机。此更换必须由客户在收到 SuperCluster M7 后通过自己的人力自费完 成。如果客户选择进行此更改,由于涉及的可能情况众多且此更改不包括在标准 安装范围内,因此 Oracle 无法进行或协助进行此更改。客户必须自己供应更换硬 件,并通过其他方式进行或安排进行此更改。
	- 移除连接到以太网管理交换机的 CAT5 电缆,并通过外部交换机或配线架将其连 接到客户的网络。客户必须通过自己的人力自费完成这些更改。在这种情况下, 机架中的以太网管理交换机可关闭并与数据中心网络断开连接。
- 扩展机架只能连接到 SuperCluster M7 或 Oracle Exadata 数据库计算机。在 SuperCluster M7 中,扩展机架仅支持在数据库域上运行的数据库。
- 独立的存储服务器只能连接到 SuperCluster M7 或 Oracle Exadata 数据库计算机。在 SuperCluster M7 中,存储服务器仅支持在数据库域上运行的数据库。

■ 早期的 Oracle 数据库发行版可以在运行 Oracle Solaris 11 的应用程序域中的 Oracle Solaris 10 标记区域中运行。有关 Oracle Solaris 10 标记区域中支持的 Oracle 数据库 发行版的信息,请参阅支持的虚拟化表格,网址如下:[http://www.oracle.com/](http://www.oracle.com/technetwork/database/virtualizationmatrix-172995.html) [technetwork/database/virtualizationmatrix-172995.html](http://www.oracle.com/technetwork/database/virtualizationmatrix-172995.html)。

非 Oracle 数据库无需修改即可在运行 Oracle Solaris 11 的应用程序中或者在运行 Oracle Solaris 11 的应用程序域中的 Oracle Solaris 10 标记区域中运行,具体取决于其 支持的 Oracle Solaris 版本。

- Oracle Exadata Storage Server 软件和操作系统不能修改,客户不能在存储服务器上安 装任何其他软件或代理。
- 客户不能直接在存储服务器上更新固件。固件将作为存储服务器修补程序的一部分进 行更新。
- 客户可以在计算服务器上的数据库域上装入其他软件。但是,为确保获得最佳性能, Oracle 不建议在数据库域上添加除代理(如备份代理和安全监视代理)之外的软件。 允许在数据库域的操作系统中装入非标准内核模块,但是不建议这样做。Oracle 不会 针对与非标准模块相关的疑问或问题提供支持。如果服务器崩溃且 Oracle 怀疑崩溃 可能是由非标准模块导致的,则 Oracle 支持人员可能会让客户向非标准模块供应商 寻求帮助,或让客户在不装入非标准模块的情况下再现问题。除了通过应用官方修补 程序和升级之外,不支持通过其他任何方式对数据库域操作系统进行修改。与 IB 相 关的软件包应始终保持为官方支持的发行版。
- SuperCluster M7 通过 IB 对数据库域进行高吞吐量/低延迟的访问,由此支持专用于应 用程序的独立域。由于 Oracle 数据库本质上是客户机服务器,因此在应用程序域中 运行的应用程序可以连接到在数据库域中运行的数据库实例。可以在数据库域中运行 应用程序,但不建议这样做。
- 除了在 《Oracle Exadata Storage Server Software User's Guide》和本指南中记录的情 况之外,客户不得将 USB 设备连接到 存储服务器。在所描述的情况下,USB 设备的 电流不得超过 100 mA。
- 计算服务器上的网络端口可用于使用 iSCSI 或 NFS 连接到外部的非存储服务器。但 是,以太网光纤通道 (Fibre Channel over Ethernet, FCoE) 协议不受支持。
- 仅可将指定用于 SuperCluster M7、Oracle Exadata、Oracle Exalogic Elastic Cloud 和 Oracle Big Data Appliance 的交换机连接到 SuperCluster M7 IB 网络。不支持将其他 IB 交换机(包括第三方交换机)连接到 SuperCluster M7 IB 网络。只有 SuperCluster M7 文档中指定的 IB 网络拓扑受支持,任何其他 IB 网络拓扑都不受支持。

可以将不是 Oracle 工程系统的一部分的外部服务器连接到 SuperCluster M7 中的 IB 交 换机。但是,您要负责升级和维护外部服务器的 IB 软件与 SuperCluster M7 的 IB 软 件发行版的兼容性。您应当在外部服务器上维护与 SuperCluster M7 上相同的 IB 软件 和操作系统发行版。如果遇到 IB 光纤网络问题并且连接了外部服务器,则可能会要 求您移除外部服务器并重现问题。

- ["单计算服务器系统组件"](#page-11-0) [\[12\]](#page-11-0)
- ["双计算服务器系统组件"](#page-13-0) [\[14\]](#page-13-0)
- ["计算服务器"](#page-14-0) [\[15\]](#page-14-0)
- ["了解存储服务器"](#page-15-0) [\[16\]](#page-15-0)
- ["扩展机架组件"](#page-16-1) [\[17\]](#page-16-1)

## <span id="page-22-0"></span>了解 PDomain

以下主题介绍了 PDomain 和 PDomain 配置。

- ["PDomain](#page-22-1) 概述" [\[23\]](#page-22-1)
- "不对称 [PDomain](#page-22-2) 配置概述" [\[23\]](#page-22-2)
- ["了解系统级](#page-24-0) PDomain 配置" [\[25\]](#page-24-0)
- ["了解计算服务器级](#page-29-0) PDomain 配置" [\[30\]](#page-29-0)

## <span id="page-22-1"></span>**PDomain 概述**

PDomain 的运行方式类似于具有与服务器中其他 PDomain 完全隔离的硬件的独立服务 器。例如,您可以重新引导一个 PDomain,同时服务器上的其他 PDomain 继续运行。

每台计算服务器都划分为两个分区(两个 PDomain),底部的四个 CMIOU 插槽是第一 个分区 (PDomain 0) 的组成部分,顶部的四个 CMIOU 插槽是第二个分区 (PDomain 1) 的 组成部分。每个 PDomain 中可以有一到四个 CMIOU, 也可以具有空的 PDomain, 在以 后进行填充。

### **相关信息**

- ["了解计算服务器级](#page-29-0) PDomain 配置" [\[30\]](#page-29-0)
- ["计算服务器"](#page-14-0) [\[15\]](#page-14-0)

## <span id="page-22-2"></span>**不对称 PDomain 配置概述**

使用不对称 PDomain 配置时,目前支持以下配置:

- 具有不对称 PDomain 配置的计算服务器。例如:
	- 第一台计算服务器具有两个已填充的 PDomain
	- 第二台计算服务器具有一个已填充的和一个未填充的 PDomain

再如:

- 第一台计算服务器具有八个 CMIOU
- 第二台计算服务器具有四个 CMIOU
- 具有不对称 CMIOU 配置的 PDomain。例如,在一台计算服务器中:
	- PDomain 0 具有 1 个 CMIOU
	- PDomain 1 具有 2 个 CMIOU

不过,在订购 SuperCluster M7 时,为您提供的通常是对称 PDomain 和 CMIOU 配置。要 创建不对称配置,请在初始订单中订购附加的个体 CMIOU。这些 CMIOU 将安装在合适 的插槽中以创建不对称配置。

例如,假定您需要两台计算服务器,并且希望这些计算服务器上具有以下不对称配置:

- 计算服务器 1:
	- PDomain  $0-1 \triangle$  CMIOU
	- PDomain 1-2 个 CMIOU
- 计算服务器 2:
	- PDomain  $0-3 \uparrow$  CMIOU
	- PDomain  $1-4 \uparrow$  CMIOU

要创建这些不对称配置,您将需要订购具有以下对称配置的 SuperCluster M7,然后添加 必要的 CMIOU 来创建您需要的不对称配置:

- 计算服务器 1:
	- PDomain  $0-1 \uparrow$  CMIOU
	- PDomain  $1-1 \uparrow$  CMIOU
	- 要添加到 PDomain 1 的 1 个额外 CMIOU
- 计算服务器 2:
	- PDomain 0-3 个 CMIOU
	- PDomain  $1-3 \uparrow$  CMIOU
	- 要添加到 PDomain 1 的 1 个额外 CMIOU

另外,如果在初始安装过程中安装附加 CMIOU,则 Oracle 安装人员会根据最终的不对 称配置中每个 PDomain 中的 CMIOU 总数来设置您的 LDom 配置。如果您在安装完系统 后又订购了附加 CMIOU,请联系 Oracle 来请求执行软件重置和重新安装过程,以便更 改 LDom 配置以反映新的 CMIOU。

- ["了解系统级](#page-24-0) PDomain 配置" [\[25\]](#page-24-0)
- ["了解计算服务器级](#page-29-0) PDomain 配置" [\[30\]](#page-29-0)
- [了解逻辑域](#page-38-0) [\[39\]](#page-38-0)

## <span id="page-24-0"></span>**了解系统级 PDomain 配置**

有几种 PDomain 配置可以选择,具体取决于以下因素:

- SuperCluster M7 中的计算服务器数量
- 每台计算服务器中的 PDomain 数量
- 每个 PDomain 中的 CMIOU 数量

以下主题介绍了 PDomain 配置:

- "了解单计算服务器配置 (R1 配置) "[25]
- ["了解双计算服务器配置\(R2](#page-25-0) 配置)" [\[26\]](#page-25-0)

## <span id="page-24-1"></span>**了解单计算服务器配置(R1 配置)**

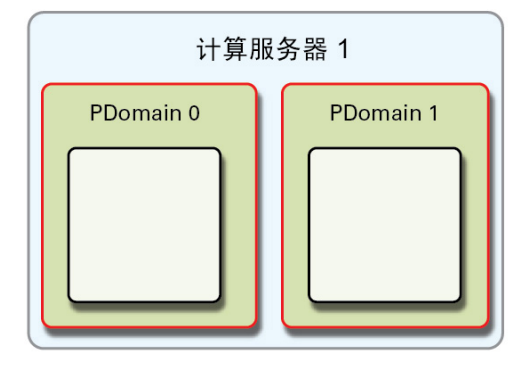

R1 配置可用于具有单台计算服务器的 SuperCluster M7。

R1 PDomain 配置只有一种配置可用:R1-1 PDomain 配置。

### **CMIOU 位于单台计算服务器上的两个 PDomain 中(R1-1 PDomain 配置)**

此配置是 R1 PDomain 配置的一种 (请参见"了解单计算服务器配置 (R1 配 [置\)"](#page-24-1) [\[25\]](#page-24-1))。

R1-1 PDomain 配置具有以下特征:

- 单台计算服务器中有两个已填充的 PDomain
- 每个 PDomain 中有一到四个 CMIOU

下图显示了此配置中每个 PDomain 上的 CMIOU 插槽。

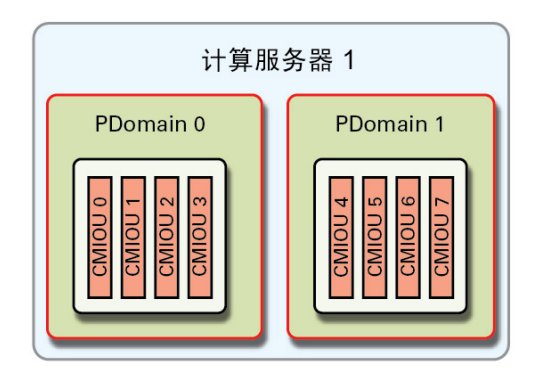

**相关信息**

- ["了解计算服务器级](#page-29-0) PDomain 配置" [\[30\]](#page-29-0)
- [了解逻辑域](#page-38-0) [\[39\]](#page-38-0)

## <span id="page-25-0"></span>**了解双计算服务器配置(R2 配置)**

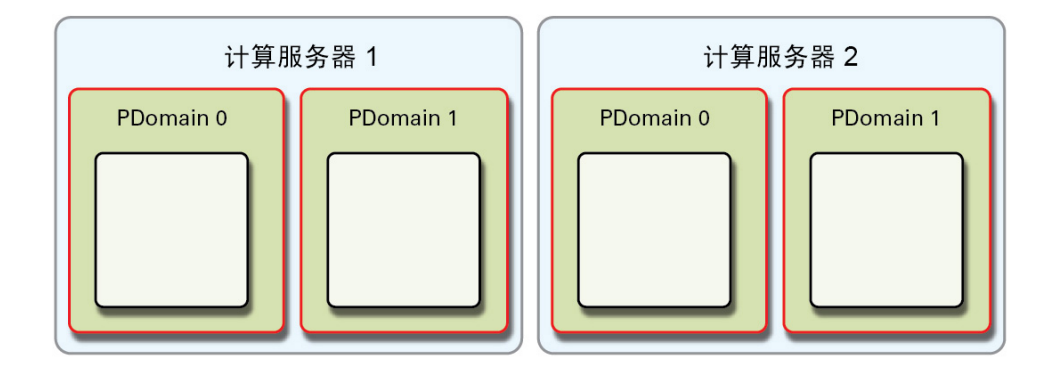

R2 配置可用于具有两台计算服务器的 SuperCluster M7。

R2 配置可使用以下选项,具体取决于哪些 PDomain 填充有 CMIOU:

- "CMIOU [位于两台计算服务器上的各两个](#page-26-0) PDomain 中 (R2-1 PDomain 配 [置\)"](#page-26-0) [\[27\]](#page-26-0)
- "CMIOU [位于两台计算服务器上的](#page-27-0) PDomain 0 中 (R2-2 PDomain 配置) " [\[28\]](#page-27-0)
- "CMIOU 位于计算服务器 1 上的 PDomain 0 中, 以及计算服务器 2 上的 PDomains 0 和 1 中 (R2-3 [PDomain](#page-27-1) 配置) " [\[28\]](#page-27-1)
- "CMIOU 位于计算服务器 1 上的 PDomain 0 和 1 中, 以及计算服务器 2 上的 [PDomain 0](#page-28-0) 中 (R2-4 PDomain 配置) " [\[29\]](#page-28-0)

### <span id="page-26-0"></span>**CMIOU 位于两台计算服务器上的各两个 PDomain 中(R2-1 PDomain 配置)**

此配置是 R2 PDomain 配置的一种 (请参见"了解双计算服务器配置 (R2 配 [置\)"](#page-25-0) [\[26\]](#page-25-0))。

R2-1 PDomain 配置具有以下特征:

- 四个已填充的 PDomain 分布在两台计算服务器中
- 每个已填充的 PDomain 中有一到四个 CMIOU

下图显示了此配置中每个 PDomain 上的 CMIOU 插槽。

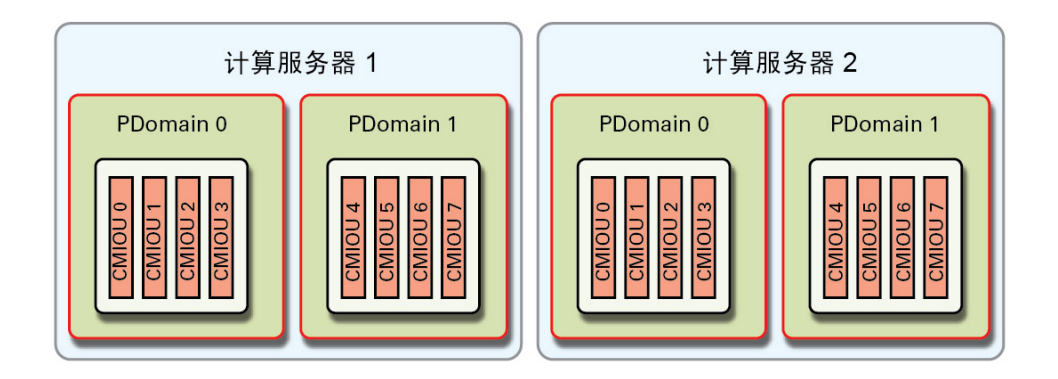

### **相关信息**

■ ["了解计算服务器级](#page-29-0) PDomain 配置" [\[30\]](#page-29-0)

### ■ [了解逻辑域](#page-38-0) [\[39\]](#page-38-0)

### <span id="page-27-0"></span>**CMIOU 位于两台计算服务器上的 PDomain 0 中(R2-2 PDomain 配置)**

此配置是 R2 PDomain 配置的一种 (请参见"了解双计算服务器配置 (R2 配 [置\)"](#page-25-0) [\[26\]](#page-25-0))。

R2-2 PDomain 配置具有以下特征:

- 两个已填充的 PDomain 分布在两台计算服务器中
- 每个已填充的 PDomain 中有一到四个 CMIOU

下图显示了此配置中每个 PDomain 上的 CMIOU 插槽。

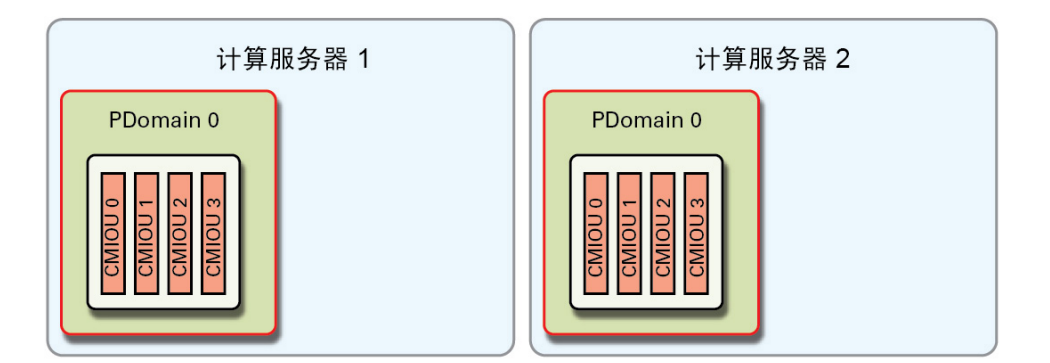

### **相关信息**

- ["了解计算服务器级](#page-29-0) PDomain 配置" [\[30\]](#page-29-0)
- [了解逻辑域](#page-38-0) [\[39\]](#page-38-0)

<span id="page-27-1"></span>**CMIOU 位于计算服务器 1 上的 PDomain 0 中,以及计算服务器 2 上的 PDomains 0 和 1 中(R2-3 PDomain 配置)**

此配置是 R2 PDomain 配置的一种 (请参见"了解双计算服务器配置 (R2 配 [置\)"](#page-25-0) [\[26\]](#page-25-0))。

R2-3 PDomain 配置具有以下特征:

- 计算服务器 1 中具有已填充的 PDomain 0,计算服务器 2 中具有已填充的 PDomain 0 和 1
- 每个已填充的 PDomain 中有一到四个 CMIOU

下图显示了此配置中每个 PDomain 上的 CMIOU 插槽。

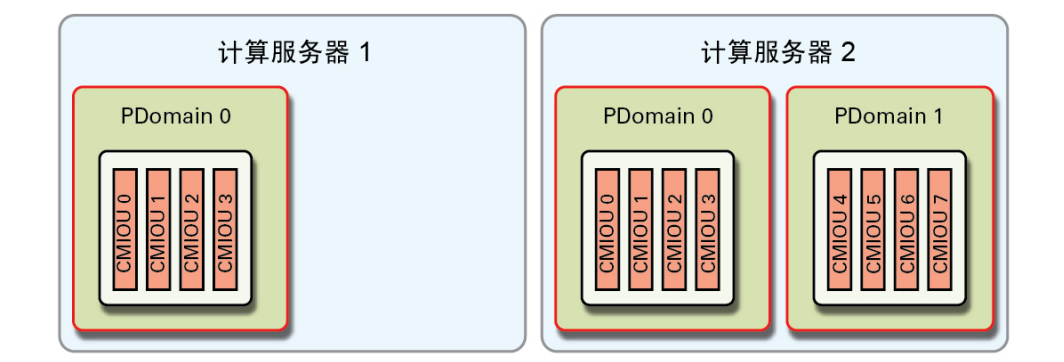

### **相关信息**

- ["了解计算服务器级](#page-29-0) PDomain 配置" [\[30\]](#page-29-0)
- [了解逻辑域](#page-38-0) [\[39\]](#page-38-0)

## <span id="page-28-0"></span>**CMIOU 位于计算服务器 1 上的 PDomain 0 和 1 中,以及计算服务 器 2 上的 PDomain 0 中(R2-4 PDomain 配置)**

此配置是 R2 PDomain 配置的一种 (请参见"了解双计算服务器配置 (R2 配 [置\)"](#page-25-0) [\[26\]](#page-25-0))。

R2-4 PDomain 配置具有以下特征:

- 计算服务器 1 中具有已填充的 PDomain 0 和 1,计算服务器 2 中具有已填充的 PDomain 0
- 每个已填充的 PDomain 中有一到四个 CMIOU

下图显示了此配置中每个 PDomain 上的 CMIOU 插槽。

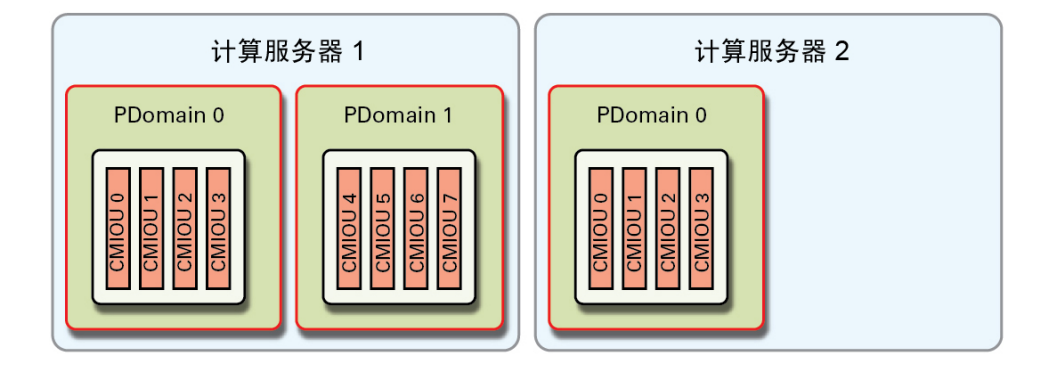

**相关信息**

- ["了解计算服务器级](#page-29-0) PDomain 配置" [\[30\]](#page-29-0)
- [了解逻辑域](#page-38-0) [\[39\]](#page-38-0)

## <span id="page-29-0"></span>**了解计算服务器级 PDomain 配置**

具有已填充的 PDomain 的计算服务器可使用以下 PDomain 选项:

- "了解单 [CMIOU PDomain](#page-29-1) 配置" [\[30\]](#page-29-1)
- "了解双 [CMIOU PDomain](#page-31-0) 配置" [\[32\]](#page-31-0)
- "了解三 [CMIOU PDomain](#page-33-0) 配置" [\[34\]](#page-33-0)
- "了解四 [CMIOU PDomain](#page-34-0) 配置" [\[35\]](#page-34-0)

## <span id="page-29-1"></span>**了解单 CMIOU PDomain 配置**

以下主题提供了具有一个 CMIOU 的 PDomain 的 PCIe 插槽信息。有关具有一个 CMIOU 的 PDomain 的 LDom 配置,请参见["了解具有一个](#page-51-0) CMIOU 的 PDomain 的 LDom 配 [置"](#page-51-0) [\[52\]](#page-51-0)。

- ["PDomain](#page-29-2) 0 (一个 CMIOU) "[30]
- ["PDomain](#page-30-0)  $1$   $(- \uparrow$  CMIOU) "[31]

## <span id="page-29-2"></span>**PDomain 0(一个 CMIOU)**

在此配置中,一个 CMIOU 安装在 PDomain 0 中的插槽 0 中。

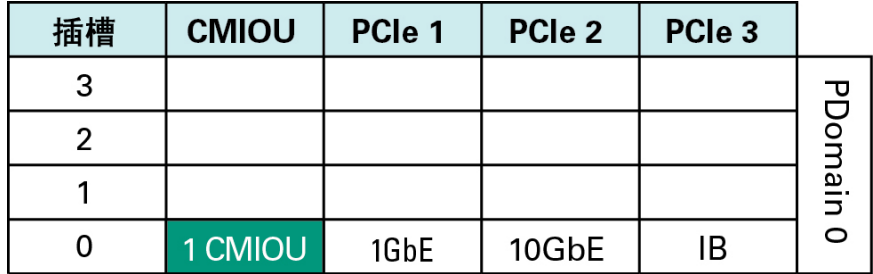

与 PDomain 0 的三个网络的连接是通过以下方式提供的:

- **管理网络**-通过在计算服务器的插槽 0 中安装的 CMIOU 中的 PCIe 插槽 1 中安装的 1GbE NIC。
- **客户机访问网络**-通过在计算服务器的插槽 0 中安装的 CMIOU 中的 PCIe 插槽 2 中 安装的 10GbE NIC。
- **IB 网络**-通过在计算服务器的插槽 0 中安装的 CMIOU 中的 PCIe 插槽 3 中安装的 IB HCA。

### **相关信息**

- ["PDomain](#page-30-0) 1 (一个 CMIOU) "[31]
- ["了解具有一个](#page-51-0) CMIOU 的 PDomain 的 LDom 配置" [\[52\]](#page-51-0)

### <span id="page-30-0"></span>**PDomain 1(一个 CMIOU)**

在此配置中,一个 CMIOU 安装在 PDomain 1 中的插槽 5 中。

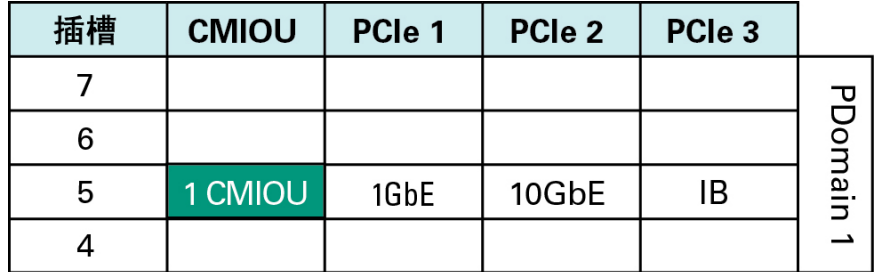

与 PDomain 1 的三个网络的连接是通过以下方式提供的:

- **管理网络**-通过在计算服务器的插槽 5 中安装的 CMIOU 中的 PCIe 插槽 1 中安装的 1GbE NIC。
- **客户机访问网络**-通过在计算服务器的插槽 5 中安装的 CMIOU 中的 PCIe 插槽 2 中 安装的 10GbE NIC。
- **IB 网络**-通过在计算服务器的插槽 5 中安装的 CMIOU 中的 PCIe 插槽 3 中安装的 IB HCA。

#### **相关信息**

- ["PDomain](#page-29-2) 0 $( \uparrow$  CMIOU) "[30]
- ["了解具有一个](#page-51-0) CMIOU 的 PDomain 的 LDom 配置" [\[52\]](#page-51-0)

## <span id="page-31-0"></span>**了解双 CMIOU PDomain 配置**

以下主题提供了具有两个 CMIOU 的 PDomain 的 PCIe 插槽信息。有关具有两个 CMIOU 的 PDomain 的 LDom 配置,请参见["了解具有两个](#page-53-0) CMIOU 的 PDomain 的 LDom 配 [置"](#page-53-0) [\[54\]](#page-53-0)。

- ["PDomain](#page-31-1) 0 (两个 CMIOU) " [\[32\]](#page-31-1)
- ["PDomain](#page-32-0) 1 (两个 CMIOU) "[33]

### <span id="page-31-1"></span>**PDomain 0(两个 CMIOU)**

在此配置中,两个 CMIOU 安装在 PDomain 0 中的插槽 0 和 3 中。

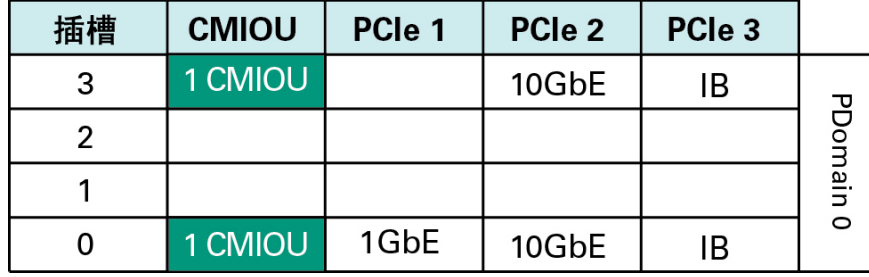

与 PDomain 0 的三个网络的连接是通过以下方式提供的:

■ **管理网络**-通过在计算服务器的插槽 0 中安装的 CMIOU 中的 PCIe 插槽 1 中安装的 1GbE NIC。

- **客户机访问网络**-通过在计算服务器的插槽 0 和 3 中安装的 CMIOU 中的 PCIe 插槽 2 中安装的两个 10GbE NIC。
- **IB 网络**-通过在计算服务器的插槽 0 和 3 中安装的 CMIOU 中的 PCIe 插槽 3 中安装 的两个 IB HCA。

### **相关信息**

- ["PDomain](#page-32-0) 1 (两个 CMIOU) "[33]
- ["了解具有两个](#page-53-0) CMIOU 的 PDomain 的 LDom 配置" [\[54\]](#page-53-0)

## <span id="page-32-0"></span>**PDomain 1(两个 CMIOU)**

在此配置中,两个 CMIOU 安装在 PDomain 1 中的插槽 5 和 7 中。

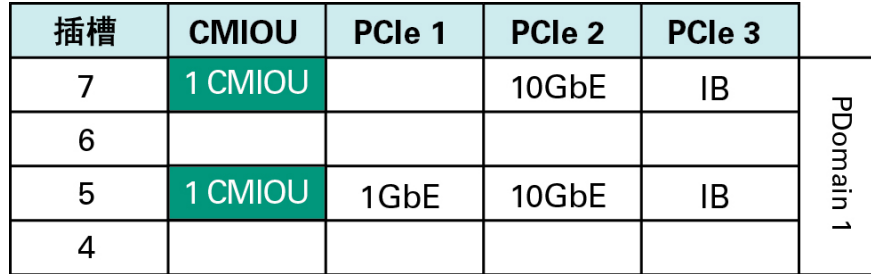

与 PDomain 1 的三个网络的连接是通过以下方式提供的:

- 管理网络-通过在计算服务器的插槽 5 中安装的 CMIOU 中的 PCIe 插槽 1 中安装的 1GbE NIC。
- **客户机访问网络**-通过在计算服务器的插槽 5 和 7 中安装的 CMIOU 中的 PCIe 插槽 2 中安装的两个 10GbE NIC。
- **IB 网络**-通过在计算服务器的插槽 5 和 7 中安装的 CMIOU 中的 PCIe 插槽 3 中安装 的两个 IB HCA。

- ["PDomain](#page-31-1) 0 (两个 CMIOU) "[32]
- ["了解具有两个](#page-53-0) CMIOU 的 PDomain 的 LDom 配置" [\[54\]](#page-53-0)

## <span id="page-33-0"></span>**了解三 CMIOU PDomain 配置**

以下主题提供了具有三个 CMIOU 的 PDomain 的 PCIe 插槽信息。有关具有三个 CMIOU 的 PDomain 的 LDom 配置,请参见["了解具有三个](#page-56-0) CMIOU 的 PDomain 的 LDom 配 [置"](#page-56-0) [\[57\]](#page-56-0)。

- ["PDomain](#page-33-1) 0 (三个 CMIOU) "[34]
- ["PDomain](#page-33-2) 1 (三个 CMIOU) "[34]

## <span id="page-33-1"></span>**PDomain 0(三个 CMIOU)**

在此配置中,三个 CMIOU 安装在 PDomain 0 中的插槽 0、1 和 3 中。

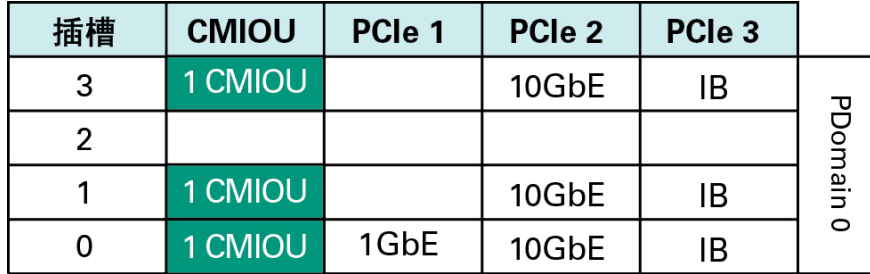

与 PDomain 0 的三个网络的连接是通过以下方式提供的:

- **管理网络**-通过在计算服务器的插槽 0 中安装的 CMIOU 中的 PCIe 插槽 1 中安装的 1GbE NIC。
- **客户机访问网络**-通过在计算服务器的插槽 0、1 和 3 中安装的 CMIOU 中的 PCIe 插 槽 2 中安装的三个 10GbE NIC。
- **IB 网络**-通过在计算服务器的插槽 0、1 和 3 中安装的 CMIOU 中的 PCIe 插槽 3 中 安装的三个 IB HCA。

### **相关信息**

- ["PDomain](#page-33-2) 1 (三个 CMIOU) " [\[34\]](#page-33-2)
- ["了解具有三个](#page-56-0) CMIOU 的 PDomain 的 LDom 配置" [\[57\]](#page-56-0)

### <span id="page-33-2"></span>**PDomain 1(三个 CMIOU)**

在此配置中,三个 CMIOU 安装在 PDomain 1 中的插槽 4、5 和 7 中。

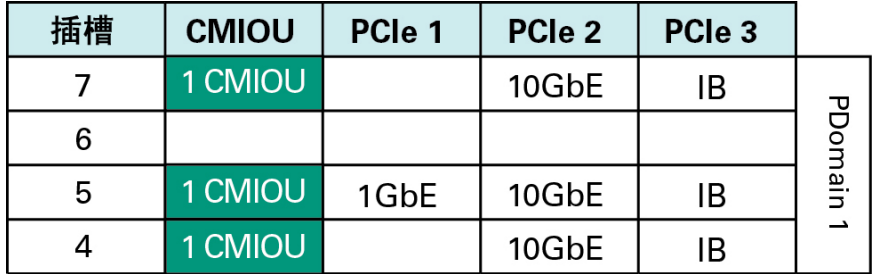

与 PDomain 1 的三个网络的连接是通过以下方式提供的:

- **管理网络**-通过在计算服务器的插槽 5 中安装的 CMIOU 中的 PCIe 插槽 1 中安装的 1GbE NIC。
- **客户机访问网络**-通过在计算服务器的插槽 4、5 和 7 中安装的 CMIOU 中的 PCIe 插 槽 2 中安装的三个 10GbE NIC。
- **IB 网络**-通过在计算服务器的插槽 4、5 和 7 中安装的 CMIOU 中的 PCIe 插槽 3 中 安装的三个 IB HCA。

### **相关信息**

- ["PDomain](#page-33-1) 0 (三个 CMIOU) "[34]
- ["了解具有三个](#page-56-0) CMIOU 的 PDomain 的 LDom 配置" [\[57\]](#page-56-0)

## <span id="page-34-0"></span>**了解四 CMIOU PDomain 配置**

以下主题提供了具有四个 CMIOU 的 PDomain 的 PCIe 插槽信息。有关具有四个 CMIOU 的 PDomain 的 LDom 配置,请参见["了解具有四个](#page-61-0) CMIOU 的 PDomain 的 LDom 配 [置"](#page-61-0) [\[62\]](#page-61-0)。

- ["PDomain](#page-34-1) 0 (四个 CMIOU) "[35]
- ["PDomain](#page-35-0) 1 (四个 CMIOU) "[36]

### <span id="page-34-1"></span>**PDomain 0(四个 CMIOU)**

在此配置中,四个 CMIOU 安装在 PDomain 0 中的插槽 0 到 3 中。

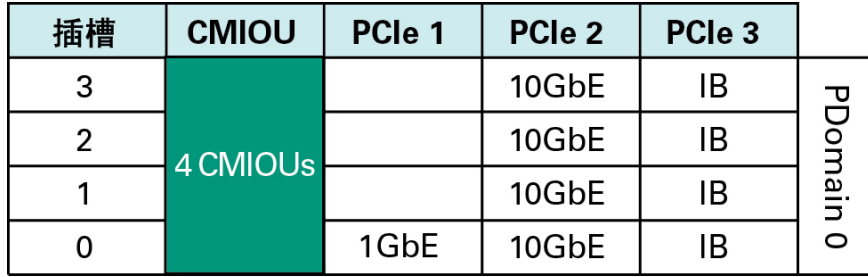

与 PDomain 0 的三个网络的连接是通过以下方式提供的:

- 管理网络-通过在计算服务器的插槽 0 中安装的 CMIOU 中的 PCIe 插槽 1 中安装的 1GbE NIC。
- 客户机访问网络-通过在计算服务器的插槽 0 到 3 中安装的 CMIOU 中的 PCIe 插槽 2 中安装的四个 10GbE NIC。
- **IB 网络**-通过在计算服务器的插槽 0 到 3 中安装的 CMIOU 中的 PCIe 插槽 3 中安装 的四个 IB HCA。

### **相关信息**

- ["PDomain](#page-35-0) 1 (四个 CMIOU) "[36]
- ["了解具有四个](#page-61-0) CMIOU 的 PDomain 的 LDom 配置" [\[62\]](#page-61-0)

### <span id="page-35-0"></span>**PDomain 1(四个 CMIOU)**

在此配置中,四个 CMIOU 安装在 PDomain 1 中的插槽 4 到 7 中。

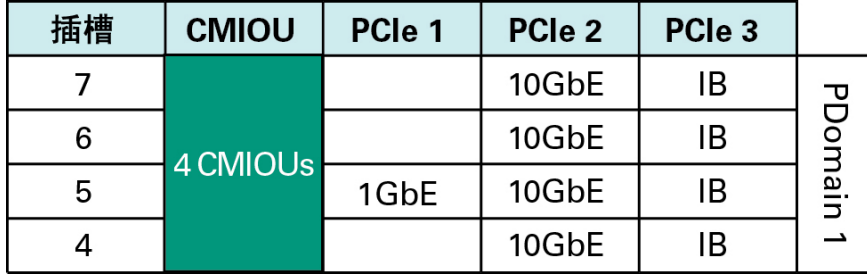

与 PDomain 1 的三个网络的连接是通过以下方式提供的:

■ **管理网络**-通过在计算服务器的插槽 5 中安装的 CMIOU 中的 PCIe 插槽 1 中安装的 1GbE NIC。
- 客户机访问网络-通过在计算服务器的插槽 4 到 7 中安装的 CMIOU 中的 PCIe 插槽 2 中安装的四个 10GbE NIC。
- **IB 网络**一通过在计算服务器的插槽 4 到 7 中安装的 CMIOU 中的 PCIe 插槽 3 中安装 的四个 IB HCA。

- ["PDomain](#page-34-0) 0 (四个 CMIOU) "[35]
- ["了解具有四个](#page-61-0) CMIOU 的 PDomain 的 LDom 配置" [\[62\]](#page-61-0)

# 了解逻辑域

以下主题介绍了 SuperCluster M7 的软件。

- ["了解逻辑域"](#page-38-0) [\[39\]](#page-38-0)
- ["了解一般配置信息"](#page-48-0) [\[49\]](#page-48-0)
- ["了解具有一个](#page-51-0) CMIOU 的 PDomain 的 LDom 配置" [\[52\]](#page-51-0)
- ["了解具有两个](#page-53-0) CMIOU 的 PDomain 的 LDom 配置" [\[54\]](#page-53-0)
- ["了解具有三个](#page-56-0) CMIOU 的 PDomain 的 LDom 配置" [\[57\]](#page-56-0)
- ["了解具有四个](#page-61-0) CMIOU 的 PDomain 的 LDom 配置" [\[62\]](#page-61-0)

## <span id="page-38-0"></span>**了解逻辑域**

每台计算服务器上支持的逻辑域数量取决于与每个 PDomain 关联的 CMIOU 的数量:

- **具有一个 CMIOU 的 PDomain**-一个逻辑域
- **具有两个 CMIOU 的 PDomain**-一个或两个逻辑域
- **具有三个 CMIOU 的 PDomain**-一到三个逻辑域
- **具有四个 CMIOU 的 PDomain**-一到四个逻辑域

逻辑域可以是以下域类型之一,具体取决于域在 PDomain 中的位置:

- ["专用域"](#page-38-1) [\[39\]](#page-38-1)
- "了解 [SR-IOV](#page-40-0) 域类型" [\[41\]](#page-40-0)

## <span id="page-38-1"></span>**专用域**

始终可以使用以下特定于 SuperCluster 的域类型:

■ 运行 Oracle Solaris 11 的应用程序域 $^1$ 

<sup>&</sup>lt;sup>1</sup>在 SuperCluster M7 中, 不能具有运行 Oracle Solaris 10 的应用程序域。但是, 您可以在运行 Oracle Solaris 11 的应用程序域或数据库域中使用 Oracle Solaris 10 标记区域。

■ 数据库域

这些特定于 SuperCluster 的域类型现在称为**专用域**。

**注 -** 数据库域也可以处于两种状态,带区域和不带区域。

对于这些专用域,SuperCluster M7 中的每个域都可直接访问 10GbE NIC 和 IB HCA,与 这些网络的连接按以下方式建立:

- 通过每个 10GbE NIC 上的物理端口连接到 10GbE 客户机访问网络
- 通过每个 IB HCA 上的物理端口连接到 IB 网络

此图在具有四个域的 SuperCluster 上展示了该概念。

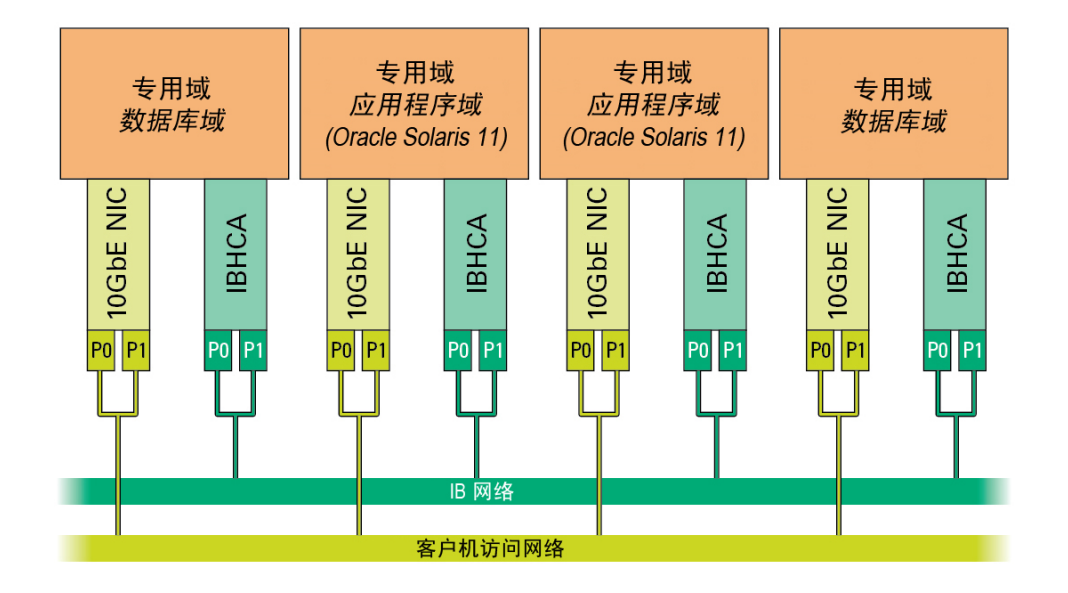

此外,通过在系统中的特定 CMIOU 中安装的 1GbE NIC 连接到管理网络,其中,每个 PDomain 中的第一个域(控制域)通过 1GbE NIC 上的物理端口直接访问管理网络,每 个 PDomain 中的其他域通过 VNET 连接到管理网络。

对于专用域,将在初始安装时设置 SuperCluster 的域配置(域的数量以及为每个域分配 的特定于 SuperCluster 的类型),只能由 Oracle 代表更改该配置。

### **相关信息**

■ "了解 [SR-IOV](#page-40-0) 域类型" [\[41\]](#page-40-0)

## <span id="page-40-0"></span>**了解 SR-IOV 域类型**

除专用域类型(数据库域和运行 Oracle Solaris 11 的应用程序域)之外,现在还提供了以 下 SR-IOV (Single-Root I/O Virtualization, 单根 I/O 虚拟化)域类型:

- ["根域"](#page-40-1) [\[41\]](#page-40-1)
- ["I/O](#page-43-0) 域" [\[44\]](#page-43-0)

### <span id="page-40-1"></span>**根域**

根域是承载物理 I/O 设备或物理功能 (physical function, PF)(例如 PCIe 插槽中安装的 IB HCA 和 10GbE NIC)的 SR-IOV 域。几乎会闲置根域的所有 CPU 和内存资源, 以供 I/O 域以后使用。从每个 PF 创建逻辑设备或虚拟功能 (virtual function, VF),每个 PF 托管 16 个 VF。

由于根域托管物理 I/O 设备(专用域当前也托管物理 I/O 设备),因此根域实际上存在 于与专用域相同的级别。

引入根域后,在初始安装时设置 SuperCluster 域配置的以下部分,这些部分只能由 Oracle 代表更改:

- 域的类型:
	- 根域
	- 运行 Oracle Solaris 11 的应用程序域(专用域)
	- 数据库域(专用域)
- 服务器上根域和专用域的数量

在确定哪些域将成为根域时,最后一个域必须始终是第一个根域,其余的域可以是根域 或专用域的任何组合。但是,仅当域具有一个或两个与之关联的 IB HCA 时,该域才能 成为根域。如果域具有两个以上与之关联的 IB HCA,则该域不能成为根域。如果某个 域具有两个以上与之关联的 IB HCA(例如,SuperCluster M7 中的 U4-1 域),则该域必 须是专用域。

**注 -** 本章中的后面部分提供了关于 SuperCluster M7 可用的逻辑域配置以及与每个域关联 的 IB HCA 数量的信息。

**注 -** 即使具有两个 IB HCA 的域对根域而言是有效的,也应将仅具有一个 IB HCA 的域用 作根域。当根域具有单个 IB HCA 时,对该根域提供的 I/O 设备具有依赖关系的 I/O 域 会更少。关于高可用性的灵活性也会随具有一个 IB HCA 的根域而增加。

始终会为每个根域保留一定数量的 CPU 核心和内存,具体取决于在域配置中哪个域用作 根域以及与该根域关联的 IB HCA 和 10GbE NIC 的数量。

■ 域配置中的最后一个域:

- 为具有一个 IB HCA 和 10GbE NIC 的根域保留两个核心和 32 GB 的内存
- 为具有两个 IB HCA 和 10GbE NIC 的根域保留四个核心和 64 GB 的内存
- 域配置中的任何其他域-为具有一个 IB HCA 和 10GbE NIC 的任何其余根域保留一 个核心和 16 GB 内存

**注 -** 为根域保留的 CPU 核心和内存量仅足以支持每个根域中的 PF。在根域中没有足够 的 CPU 核心或内存资源支持区域或应用程序,因此仅在 I/O 域中支持区域和应用程序。

会将与每个根域关联的其余 CPU 核心和内存资源闲置在 CPU 和内存系统信息库中,如 下图所示。

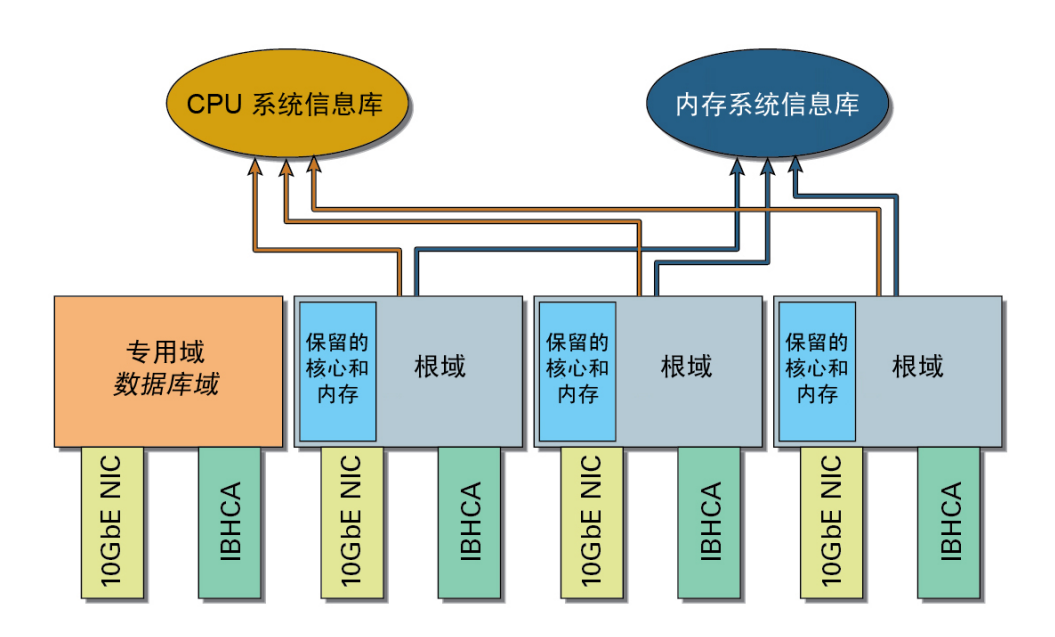

CPU 和内存系统信息库不仅包含根域中的资源,而且包含专用域中任何闲置的资源。无 论 CPU 核心和内存资源源自专用域还是源自根域,在 CPU 和内存系统信息库中闲置这 些资源后,这些资源都不再与其起源域相关联。这些资源变得同等可用于 I/O 域。

此外,CPU 和内存系统信息库包含仅來自计算服务器的闲置资源,该计算服务器包含提 供这些闲置资源的域。换而言之,如果您具有两个计算服务器,并且这两个计算服务器 都具有根域,则存在两组 CPU 和内存系统信息库,其中每个计算服务器将具有其自己的 包含闲置资源的 CPU 和内存信息库。

例如,假设您的计算服务器上有四个域,这四个域中有三个是根域,如上一个图中所 示。假设每个域具有以下 IB HCA 和 10GbE NIC 以及以下 CPU 核心和内存资源:

■ 一个 IB HCA 和一个 10GbE NIC

- 32 个核心
- 512 GB 的内存

在这种情况下,为每个根域保留以下 CPU 核心和内存资源,其余的资源可用于 CPU 和 内存系统信息库:

- 为该配置中的最后一个根域保留两个核心和 32 GB 的内存。该根域中的 30 个核心和 480 GB 的内存可用于 CPU 和内存系统信息库。
- 为该配置中的第二个和第三个根域保留一个核心和 16 GB 的内存。
	- 其中每个根域中的 31 个核心和 496 GB 的内存可用于 CPU 和内存系统信息库。
	- 这两个根域一共有 62 个核心 (31 x 2) 和 992 GB 的内存 (496 GB x 2) 可用于 CPU 和内存系统信息库。

因此,一共有 92 个核心(30 + 62 个核心)闲置在 CPU 系统信息库中,1472 GB 的内存 (480 + 992 GB 的内存)闲置在内存系统信息库中,并可用于 I/O 域。

对于根域,到三个网络(客户机访问、IB 和管理网络)的连接经过 NIC 和 HCA 上的 物理端口,这与专用域类似。但是,用于根域的 10GbE NIC 和 IB HCA 还必须符合 SR-IOV。符合 SR-IOV 的卡允许在每个卡上创建 VF,其中在卡本身上进行虚拟化。不会在 管理网络的 1GbE NIC 上创建 VF。

将每个根域的 VF 闲置在 IB VF 和 10GbE VF 系统信息库中(与 CPU 和内存系统信息库 类似),如下图所示。

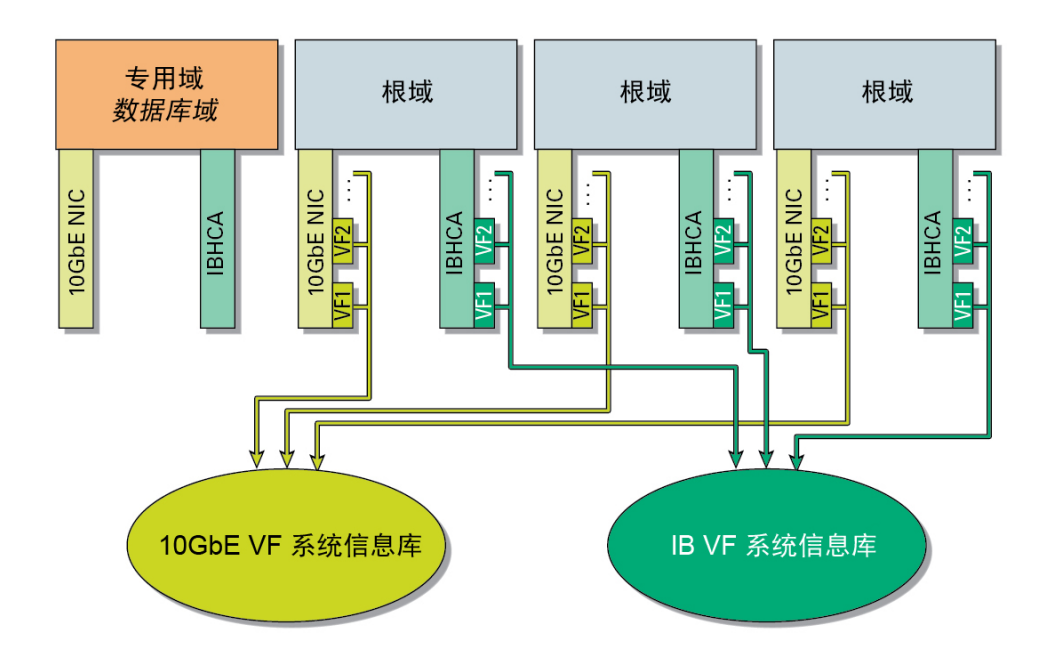

虽然将每个根域的 VF 闲置在 VF 系统信息库中,但会在每个 10GbE NIC 和 IB HCA 上 创建这些 VF,因此这些 VF 与包含这些特定 10GbE NIC 和 IB HCA 卡的根域相关联。例 如,查看上一个图中的示例配置,在最后一个(最右侧)10GbE NIC 和 IB HCA 上创建 的 VF 将与最后一个根域相关联。

### **相关信息**

- ["I/O](#page-43-0) 域" [\[44\]](#page-43-0)
- ["专用域"](#page-38-1) [\[39\]](#page-38-1)

### <span id="page-43-0"></span>**I/O 域**

I/O 域是具有其自己的 VF 的 SR-IOV 域,每个 VF 是基于根域之一中的 PF 的虚拟设 备。根域仅用作 I/O 域的 VF 提供者(基于与每个根域关联的物理 I/O 设备)。应用程序 和区域仅在 I/O 域中受支持,在根域中不受支持。

可以使用 I/O 域创建工具创建多个 I/O 域。在域创建过程中,还要将以下特定于 SuperCluster 的域类型之一与每个 I/O 域相关联:

- 运行 Oracle Solaris 11 的应用程序域
- 数据库域

请注意,只有是专用域的数据库域才能托管数据库区域。数据库 I/O 域无法托管数据库 区域。

创建 I/O 域时从 CPU 和内存系统信息库(从系统上的根域中释放的核心和内存)分配 I/ O 域拥有的 CPU 核心和内存资源,如下图所示。

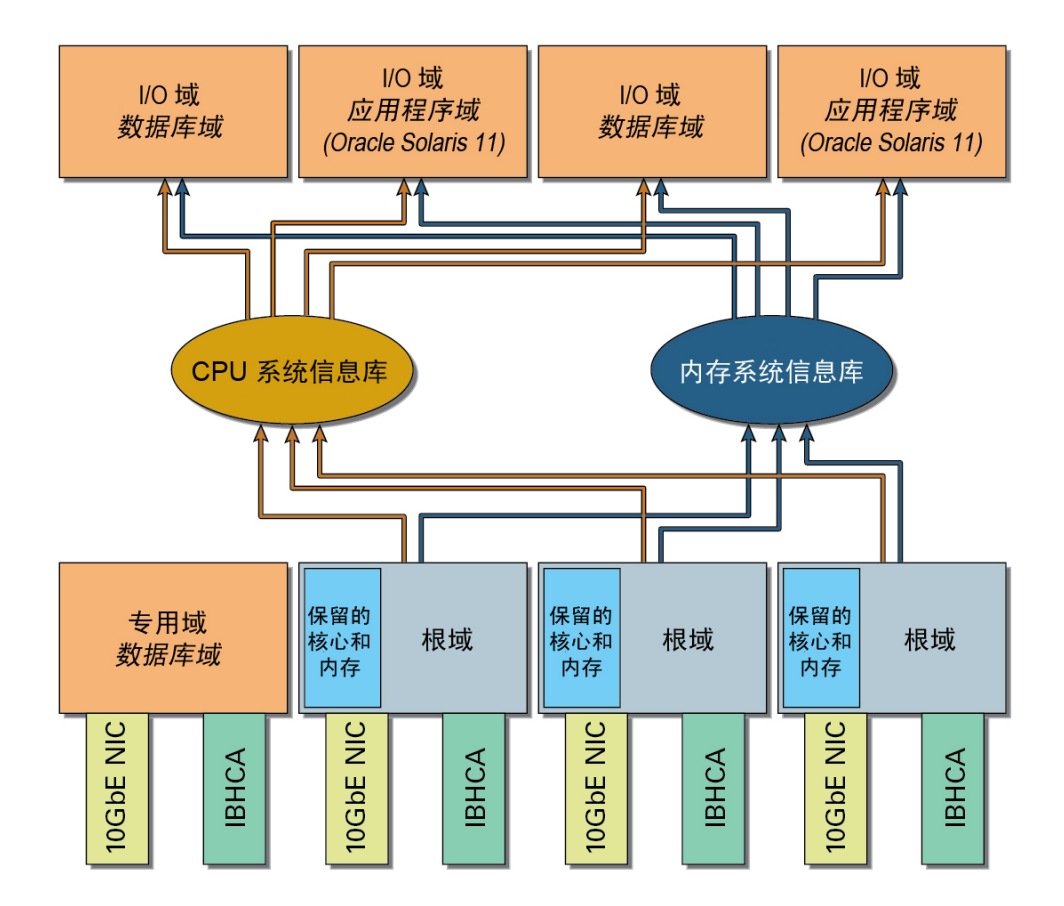

使用 I/O 域创建工具,基于您要为每个 I/O 域分配的 CPU 核心和内存资源量以及 CPU 和内存系统信息库中可用的 CPU 核心和内存资源总量,为 I/O 域分配 CPU 核心和内存 资源。有关更多信息,请参阅 *I/O 域管理指南*。

类似地, I/O 域拥有的 IB VF 和 10GbE VF 来自 IB VF 和 10GbE VF 系统信息库(从系统 上的根域释放的 IB VF 和 10GbE VF), 如下图所示。

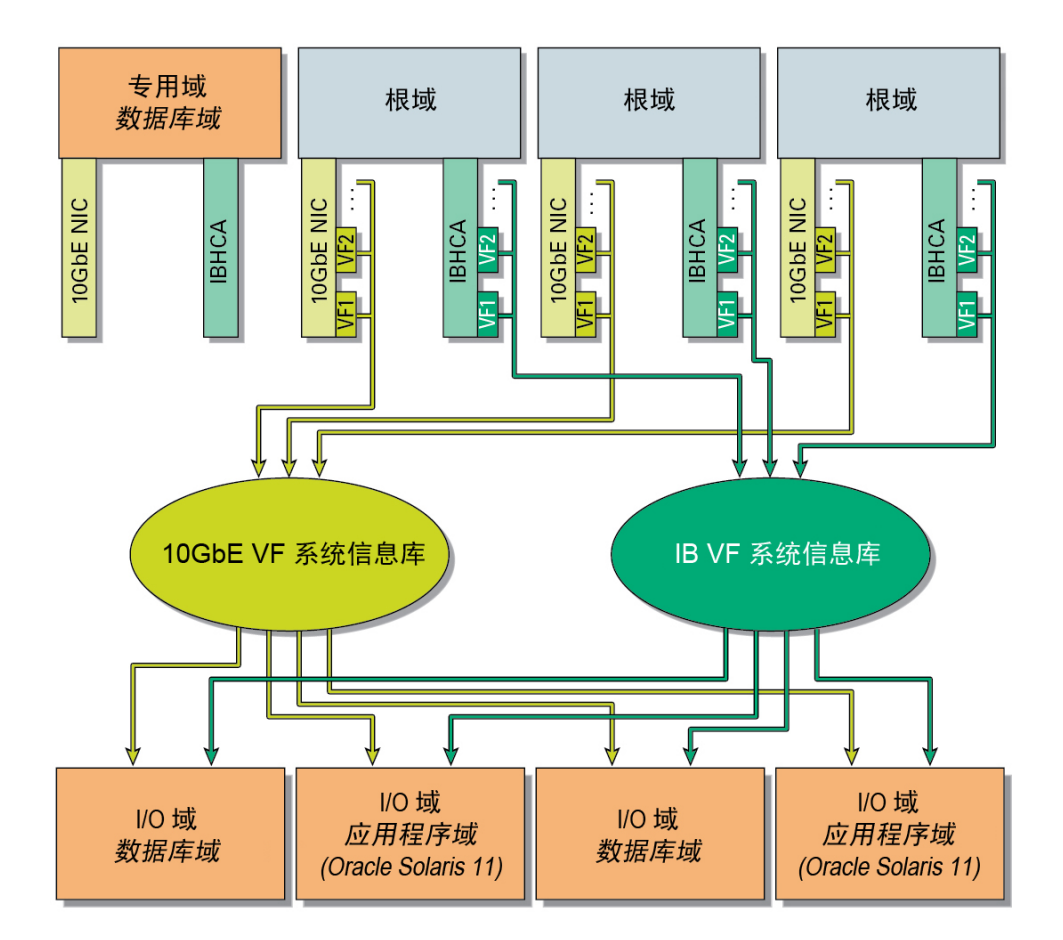

再次使用 I/O 域创建工具为 I/O 域分配 IB VF 和 10GbE VF(使用 IB VF 和 10GbE VF 系 统信息库中可用的资源)。不过,由于在每个 10GbE NIC 和 IB HCA 上创建 VF,因此 为 I/O 域分配的 VF 将始终来自与包含这些 VF 的 10GbE NIC 和 IB HCA 卡关联的特定 根域。

可以创建的 I/O 域的数量和大小依赖于多个因素,包括 CPU 和内存系统信息库中可用的 CPU 核心和内存资源量以及您要为每个 I/O 域分配的 CPU 核心和内存资源量。不过,虽 然了解系统信息库中闲置的资源量很有用,但其不一定转换为您可以为系统创建的最大 数量的 I/O 域。此外,不应创建使用多于一个插槽的资源的 I/O 域。

例如,假设 CPU 系统信息库中闲置了 44 个核心,内存系统信息库中闲置了 704 GB 的 内存。因此您应按照以下任何方式创建 I/O 域:

- 一个或多个大型 I/O 域,每个大型 I/O 域使用一个插槽的资源(例如,16 个核心和 256 GB 的内存)
- 一个或多个中型 I/O 域,每个中型 I/O 域使用四个核心和 64 GB 的内存

■ 一个或多个小型 I/O 域,每个小型 I/O 域使用一个核心和 16 GB 的内存

在执行创建 I/O 域的过程时,在某一时刻 I/O 域创建工具将通知您无法创建更多的 I/O 域。这可能是由多个因素导致的,如达到 CPU 和内存系统信息库中的总 CPU 核心和内 存资源限制、达到专为您(作为用户)提供的资源限制或达到该系统允许的 I/O 域数量 限制。

**注 -** 以下示例介绍了可以如何在域之间分配资源(使用百分比,以便使概念信息更易于 理解)。不过,实际在插槽粒度或核心粒度级别在域之间分配 CPU 核心和内存资源。有 关更多信息,请参阅《*Oracle SuperCluster M7 系列管理指南*》。

作为用于显示您可以如何为每个域分配 CPU 和内存资源的示例配置,假设您的域配置中 有一个域是根域,其他三个域为专用域,如下图所示。

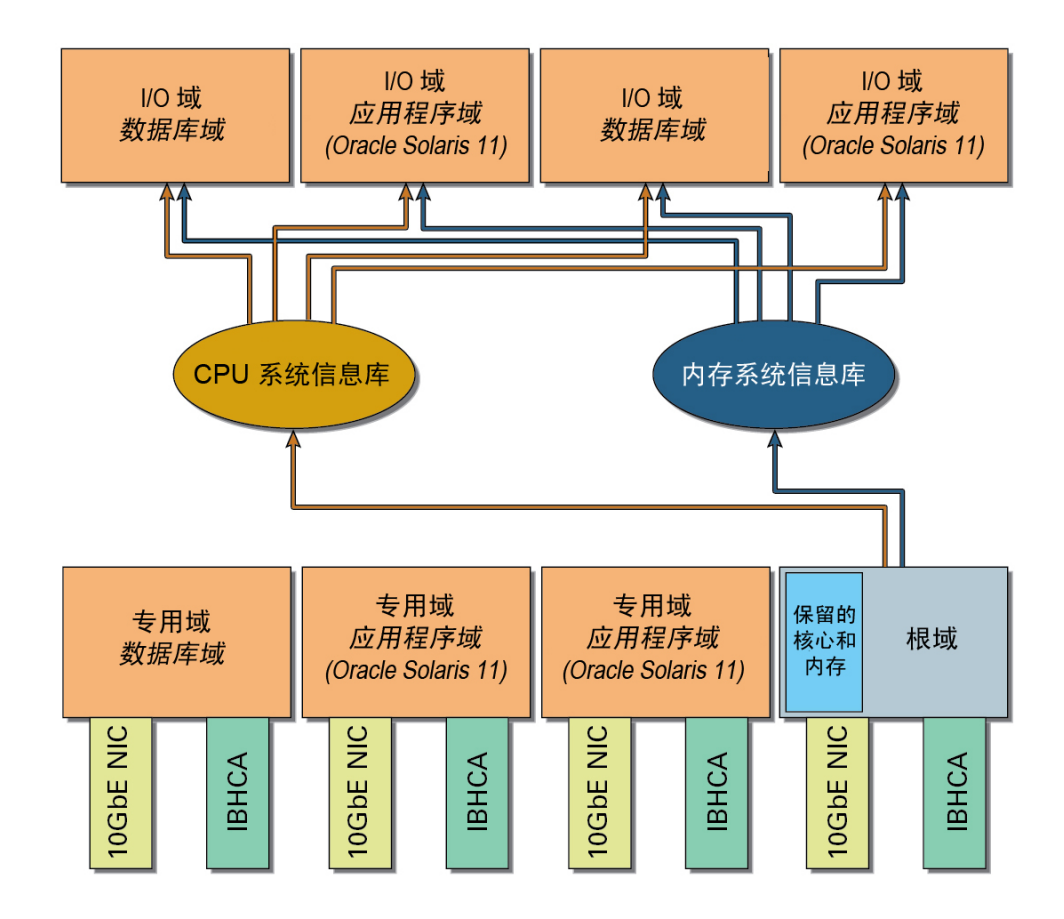

虽然在前面的图中专用域和根域都显示为相同大小的域,但这并不意味着必须在所有四 个域之间平均分割 CPU 核心和内存资源(其中每个域将获得 25% 的 CPU 核心和内存资 源)。使用在配置工作表中提供的信息,可以在初始安装 SuperCluster M7 时为每个域请 求不同大小的 CPU 核心和内存资源。

例如,可以请求每个专用域具有 30% 的 CPU 核心和内存资源(一共为三个专用域分配 90% 的 CPU 核心和内存资源),并将其余的 10% 分配给单个根域。拥有该配置将意味 着仅 10% 的 CPU 核心和内存资源可供 I/O 域从 CPU 和内存系统信息库获取。不过,您 还可以在初始安装系统时请求闲置专用域中的某些资源,这可以进一步增加可供 I/O 域 从系统信息库获取的 CPU 核心和内存资源量。

还可以在初始安装之后使用 CPU/内存工具调整现有域使用的 CPU 核心和内存资源量的 大小,具体取决于您在初始安装时选择的配置。

- 如果您的计算服务器上的所有域都是专用域,则可以使用 CPU/内存工具调整这些域 使用的 CPU 核心和内存资源量。不过,如果使用 CPU/内存工具更改资源量,则必须 重新引导这些已调整大小的专用域。
- 如果在您的计算服务器上混合使用专用域和根域:
	- 对于专用域,可以使用 CPU/内存工具调整这些专用域使用的 CPU 核心和内存资 源量的大小。还可以使用该工具闲置专用域中的某些 CPU 核心和内存资源,这会 将这些资源闲置在 CPU 和内存系统信息库中,使其可用于 I/O 域。不过,如果使 用 CPU/内存工具更改资源量,则必须重新引导这些已调整大小的专用域。
	- 对于根域,在初始安装后无法为任何根域调整 CPU 核心和内存资源量的大小。 在初始安装时您要求分配给根域的任何资源一经设置就无法更改,除非您要求 Oracle 安装人员返回您的站点重新配置您的系统。

有关更多信息,请参阅《*Oracle SuperCluster M7 系列管理指南*》。

假设您如前所述混合使用专用域和根域,其中每个专用域具有 30% 的 CPU 核心和内存 资源(一共将 90% 的资源分配给专用域),并将其余的 10% 分配给根域。然后您可以 对资源分配进行以下更改,具体取决于实际情况:

- 如果您对为根域分配的 CPU 核心和内存资源量感到满意,但您发现一个专用域需要 更多的资源,而另一个专用域需要更少的资源,则可以在三个专用域之间重新分配资 源(例如,为第一个专用域分配 40% 的资源,为第二个专用域分配 30% 的资源,为 第三个专用域分配 20% 的资源),只要资源总量与可用于所有专用域的总量(在本 例中为 90% 的资源)相等即可。
- 如果您发现为根域分配的 CPU 核心和内存资源量不足,则可以闲置专用域中的资 源,这会将这些资源闲置在 CPU 和内存系统信息库中,使其可用于 I/O 域。例如, 如果您发现需要为通过根域创建的 I/O 域分配 20% 的资源,则可以闲置一个或多个 专用域中 10% 的资源,这可以为 I/O 域将 CPU 和内存系统信息库中的资源量增加该 量。

### **相关信息**

- ["根域"](#page-40-1) [\[41\]](#page-40-1)
- ["专用域"](#page-38-1) [\[39\]](#page-38-1)

## <span id="page-48-0"></span>**了解一般配置信息**

要完全了解可用于 SuperCluster M7 的不同配置选项,您必须先了解 PCIe 插槽的基本概 念以及用于系统的不同网络。

- ["逻辑域和](#page-48-1) PCIe 插槽概述" [\[49\]](#page-48-1)
- ["管理网络概述"](#page-48-2) [\[49\]](#page-48-2)
- "10GbE [客户机访问网络概述"](#page-49-0) [\[50\]](#page-49-0)
- ["了解](#page-49-1) IB 网络" [\[50\]](#page-49-1)

# <span id="page-48-1"></span>**逻辑域和 PCIe 插槽概述**

每个 CMIOU 具有三个 PCIe 插槽。当存在时,下列卡安装在特定的 PCIe 插槽中,并用 于连接以下网络:

- **1GbE NIC,安装在 PCIe 插槽 1 中**-连接到 1GbE 管理网络
- **10GbE NIC,安装在 PCIe 插槽 2 中**-连接到 10GbE 客户机访问网络
- **IB HCA,安装在 PCIe 插槽 3 中**-连接到专用 IB 网络

对于数据库域,可选的光纤通道 PCIe 卡还可用来方便地将数据从传统存储子系统迁移到 与 SuperCluster M7 集成的存储服务器,对于应用程序域,这类卡可用来访问基于 SAN 的存储。光纤通道 PCIe 卡可以安装在系统中安装的 CMIOU 中的任何打开的 PCIe 插槽 1 中。有关更多信息,请参阅《*Oracle SuperCluster M7 系列安装指南*》。

用于每种配置的 PCIe 插槽因用于该配置的逻辑域类型和数量而异。

#### **相关信息**

- ["计算服务器"](#page-14-0) [\[15\]](#page-14-0)
- ["了解计算服务器级](#page-29-0) PDomain 配置" [\[30\]](#page-29-0)
- ["管理网络概述"](#page-48-2) [\[49\]](#page-48-2)
- "10GbE [客户机访问网络概述"](#page-49-0) [\[50\]](#page-49-0)
- ["了解](#page-49-1) IB 网络" [\[50\]](#page-49-1)

## <span id="page-48-2"></span>**管理网络概述**

管理网络连接到现有管理网络并用于执行管理工作。每台计算服务器都允许访问以下管 理网络:

- Oracle Integrated Lights Out Manager (ILOM) 管理网络-通过每台计算服务器上的 NET MGT 端口进行连接。无论在计算服务器上设置的是什么配置类型,到此网络的 连接都是相同的。
- **1GbE 主机管理网络**-通过 1GbE NIC 上的四个端口进行连接。每个 PDomain 具有 一个 1GbE NIC。在系统上设置的配置类型不同,到此网络的连接也会不同。在大多 数情况下,1GbE NIC 上的四个 1GbE 主机管理端口使用 IP 网络多路径 (IP network multipathing, IPMP) 为逻辑域的管理网络接口提供冗余。然而,分在一组的端口以及 是否使用 IPMP 因计算服务器上设置的配置类型而异。

- ["计算服务器"](#page-14-0) [\[15\]](#page-14-0)
- ["了解计算服务器级](#page-29-0) PDomain 配置" [\[30\]](#page-29-0)
- ["逻辑域和](#page-48-1) PCIe 插槽概述" [\[49\]](#page-48-1)
- "10GbE [客户机访问网络概述"](#page-49-0) [\[50\]](#page-49-0)
- ["了解](#page-49-1) IB 网络" [\[50\]](#page-49-1)

## <span id="page-49-0"></span>**10GbE 客户机访问网络概述**

此必需的 10GbE 网络将计算服务器连接到现有客户机网络,用于客户机访问该服务器。 安装在 PCIe 插槽中的 10GbE NIC 用于连接此网络。10GbE NIC 数量因计算服务器上设 置的配置类型而异。

### **相关信息**

- ["计算服务器"](#page-14-0) [\[15\]](#page-14-0)
- ["了解计算服务器级](#page-29-0) PDomain 配置" [\[30\]](#page-29-0)
- ["逻辑域和](#page-48-1) PCIe 插槽概述" [\[49\]](#page-48-1)
- ["管理网络概述"](#page-48-2) [\[49\]](#page-48-2)
- ["了解](#page-49-1) IB 网络" [\[50\]](#page-49-1)

## <span id="page-49-1"></span>**了解 IB 网络**

IB 网络使用机架上的 IB 交换机连接计算服务器、ZFS 存储设备和存储服务器。IB HCA 安装在用于连接此网络的 PCIe 插槽中。每个 IB HCA 上的两个端口将连接到不同的 IB 叶交换机,以在计算服务器与 IB 叶交换机之间提供冗余。此不可路由的网络完全包含在 SuperCluster M7 中,不会连接到您的现有网络。

为 SuperCluster M7 配置适当类型的域后,IB 网络会进行分区,以定义计算服务器之间 以及计算服务器与存储设备之间的数据路径。

来自计算服务器的已定义 IB 数据路径因在每台计算服务器上创建的域类型而异:

- "数据库域的 IB [网络数据路径"](#page-50-0) [\[51\]](#page-50-0)
- ["应用程序域的](#page-50-1) IB 网络数据路径" [\[51\]](#page-50-1)

### <span id="page-50-0"></span>**数据库域的 IB 网络数据路径**

**注 -** 本节中的信息适用于为专用域或数据库 I/O 域的数据库域。

在计算服务器上创建数据库域时,数据库域具有以下 IB 路径:

- 计算服务器到两台 IB 叶交换机的路径
- 计算服务器到每台存储服务器的路径,经过 IB 叶交换机
- 计算服务器到 ZFS 存储设备的路径,经过 IB 叶交换机

分配给数据库域的 IB HCA 数量因计算服务器上设置的配置类型而异。

对于分配给数据库域的 IB HCA,将使用以下 IB 专用网络:

- **存储专用网络**-数据库域的一个 IB 专用网络,用于在此类域之间进行相互通信,以 及与应用程序域和 ZFS 存储设备进行通信
- **Exadata 专用网络** 一针对 Oracle Database 11g Real Application Clusters (Oracle RAC) 互连的一个 IB 专用网络,用于在数据库域和 Exadata Storage Server 之间进行通信

#### **相关信息**

- ["计算服务器"](#page-14-0) [\[15\]](#page-14-0)
- ["了解计算服务器级](#page-29-0) PDomain 配置" [\[30\]](#page-29-0)
- ["逻辑域和](#page-48-1) PCIe 插槽概述" [\[49\]](#page-48-1)
- ["管理网络概述"](#page-48-2) [\[49\]](#page-48-2)
- "10GbE [客户机访问网络概述"](#page-49-0) [\[50\]](#page-49-0)
- ["应用程序域的](#page-50-1) IB 网络数据路径" [\[51\]](#page-50-1)

### <span id="page-50-1"></span>**应用程序域的 IB 网络数据路径**

#### **注 -** 本节中的信息适用于为专用域或应用程序 I/O 域的应用程序域。

在计算服务器上创建应用程序域时,应用程序域具有以下 IB 路径:

- 计算服务器到两台 IB 叶交换机的路径
- 计算服务器到 ZFS 存储设备的路径,经过 IB 叶交换机

请注意,应用程序域将无法访问存储服务器,这些服务器仅用于数据库域。

分配给应用程序域的 IB HCA 数量因计算服务器上设置的配置类型而异。

对于分配给应用程序域的 IB HCA,将使用以下 IB 专用网络:

- 存储专用网络 -应用程序域的一个 IB 专用网络,用于在此类域之间进行相互通信, 以及与数据库域和 ZFS 存储设备进行通信
- **Oracle Solaris Cluster 专用网络 一针对可选 Oracle Solaris Cluster 互连的两个 IB 专用** 网络

#### **相关信息**

- ["计算服务器"](#page-14-0) [\[15\]](#page-14-0)
- ["了解计算服务器级](#page-29-0) PDomain 配置" [\[30\]](#page-29-0)
- ["逻辑域和](#page-48-1) PCIe 插槽概述" [\[49\]](#page-48-1)
- ["管理网络概述"](#page-48-2) [\[49\]](#page-48-2)
- "10GbE [客户机访问网络概述"](#page-49-0) [\[50\]](#page-49-0)
- "数据库域的 IB [网络数据路径"](#page-50-0) [\[51\]](#page-50-0)

# <span id="page-51-0"></span>**了解具有一个 CMIOU 的 PDomain 的 LDom 配置**

以下主题介绍了具有一个 CMIOU 的 PDomain 可用的 LDom 配置。

- "具有一个 CMIOU 的 [PDomain](#page-51-1) 的 LDom 配置" [\[52\]](#page-51-1)
- ["U1-1 LDom](#page-52-0) 配置" [\[53\]](#page-52-0)

# <span id="page-51-1"></span>**具有一个 CMIOU 的 PDomain 的 LDom 配置**

此图显示了具有一个 CMIOU 的 PDomain 唯一可用的 LDom 配置。

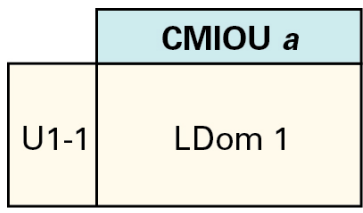

从整个 PDomain 级别来讲,具有一个 CMIOU 的配置具有以下特征:

- 一个处理器,包含 32 个核心,且每个核心 8 个硬件线程
- 16个 DIMM 插槽, 总共 512 GB (32 GB DIMM)可用内存总量
- 有一个 IB HCA、一个 10GbE NIC 和一个 1GbE NIC 可供每个 PDomain 使用

### **相关信息**

- ["U1-1 LDom](#page-52-0) 配置" [\[53\]](#page-52-0)
- "了解单 [CMIOU PDomain](#page-29-1) 配置" [\[30\]](#page-29-1)

## <span id="page-52-0"></span>**U1-1 LDom 配置**

下面的表提供了具有一个 CMIOU 的 PDomain 的 U1-1 LDom 配置信息。

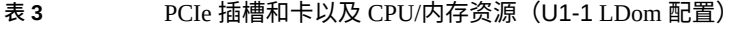

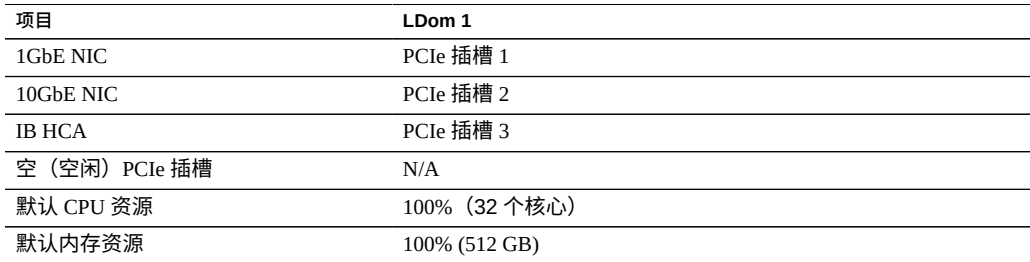

#### **表 4** 网络(U1-1 LDom 配置)

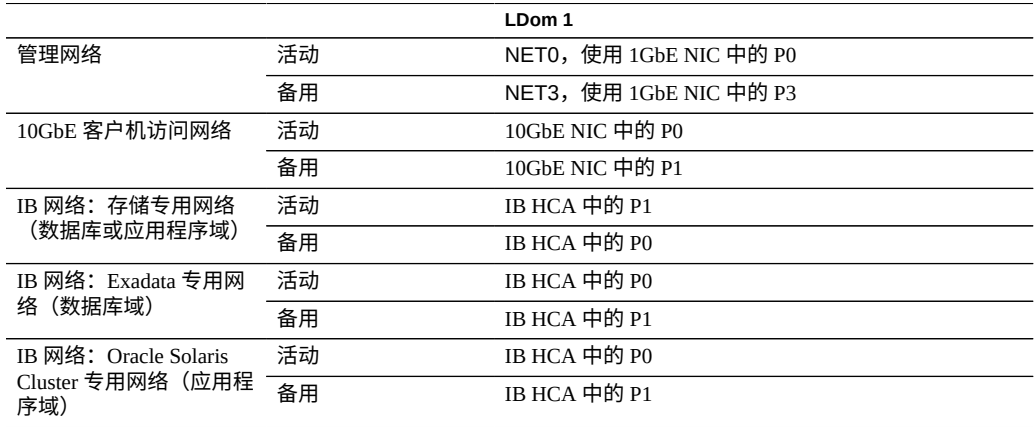

- "具有一个 CMIOU 的 [PDomain](#page-51-1) 的 LDom 配置" [\[52\]](#page-51-1)
- "了解单 [CMIOU PDomain](#page-29-1) 配置" [\[30\]](#page-29-1)

# <span id="page-53-0"></span>**了解具有两个 CMIOU 的 PDomain 的 LDom 配置**

以下主题介绍了具有两个 CMIOU 的 PDomain 可用的 LDom 配置。

- "具有两个 CMIOU 的 [PDomain](#page-53-1) 的 LDom 配置" [\[54\]](#page-53-1)
- ["U2-1 LDom](#page-54-0) 配置" [\[55\]](#page-54-0)
- ["U2-2 LDom](#page-55-0) 配置" [\[56\]](#page-55-0)

# <span id="page-53-1"></span>**具有两个 CMIOU 的 PDomain 的 LDom 配置**

此图提供了具有两个 CMIOU 的 PDomain 可用的 LDom 配置的信息。图中的 CMIOU 编 号信息因在该配置中使用的 PDomain 不同而异。

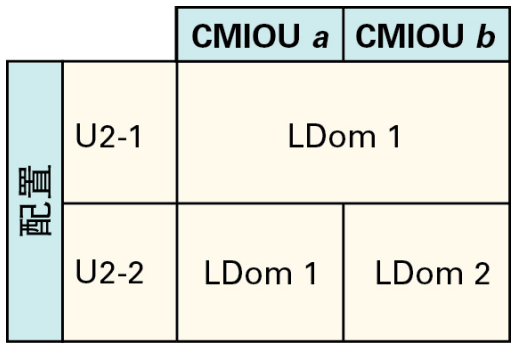

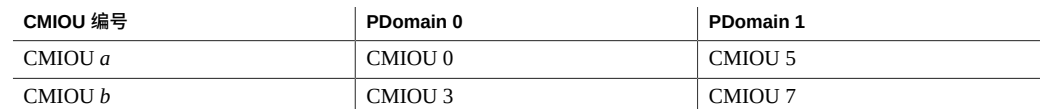

从整个 PDomain 级别来讲,具有两个 CMIOU 的配置具有以下特征:

- 两个处理器(每个 CMIOU 一个处理器),每个处理器具有 32 个核心,每个核心 8 个硬件线程,总共 64 个核心
- 32 个 DIMM 插槽(每个 CMIOU 16 个 DIMM 插槽),总共 1 TB(32 GB DIMM)可 用内存总量
- 有两个 IB HCA 和两个 10GbE NIC(每个 CMIOU 中一个)可供每个 PDomain 使用
- 有一个 1GbE NIC 可供每个 PDomain 使用,安装在该 PDomain 中编号最小的 CMIOU 中

这些资源如何在该 PDomain 中的 LDom 之间划分取决于您选择的 LDom 配置类型。

#### **相关信息**

- ["U2-1 LDom](#page-54-0) 配置" [\[55\]](#page-54-0)
- ["U2-2 LDom](#page-55-0) 配置" [\[56\]](#page-55-0)
- "了解双 [CMIOU PDomain](#page-31-0) 配置" [\[32\]](#page-31-0)

# <span id="page-54-0"></span>**U2-1 LDom 配置**

下面的表提供了具有两个 CMIOU 的 PDomain 的 U2-1 LDom 配置信息。

#### **表 5** PCIe 插槽和卡以及 CPU/内存资源(U2-1 配置)

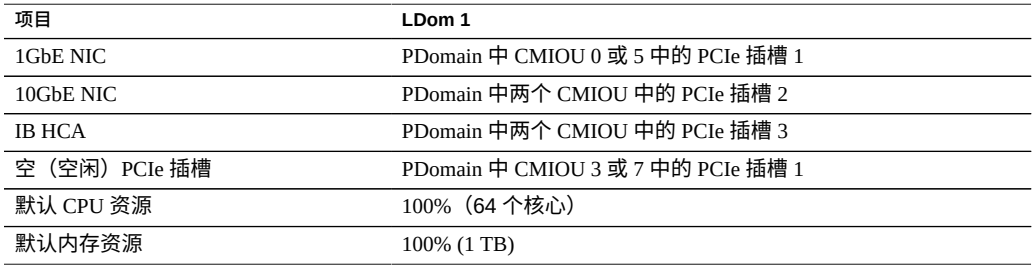

#### **表 6** 网络(U2-1 配置)

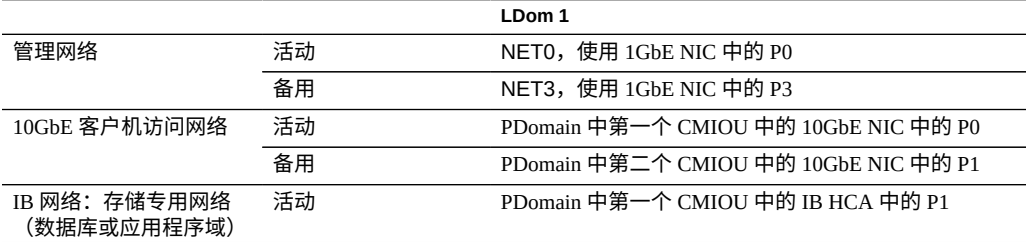

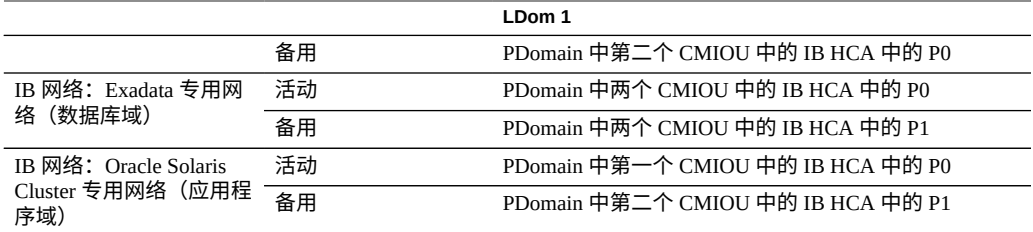

- "具有两个 CMIOU 的 [PDomain](#page-53-1) 的 LDom 配置" [\[54\]](#page-53-1)
- ["U2-2 LDom](#page-55-0) 配置" [\[56\]](#page-55-0)
- "了解双 [CMIOU PDomain](#page-31-0) 配置" [\[32\]](#page-31-0)

# **U2-2 LDom 配置**

下面的表提供了具有两个 CMIOU 的 PDomain 的 U2-2 LDom 配置信息。

#### <span id="page-55-0"></span>**表 7** PCIe 插槽和卡以及 CPU/内存资源(U2-2 配置)

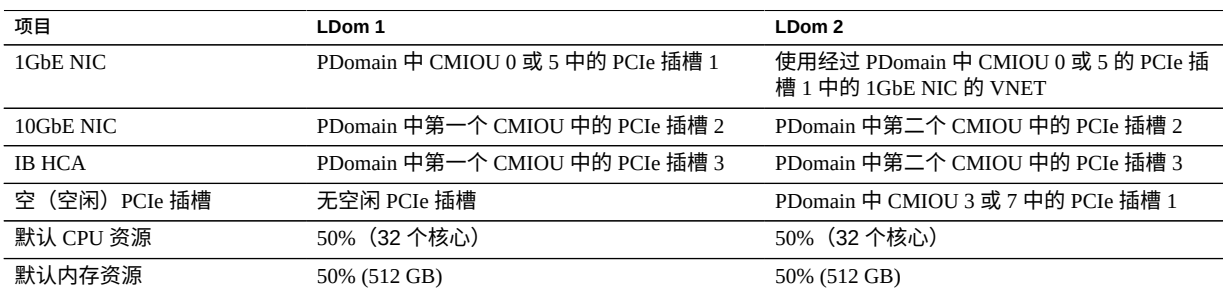

### **表 8** 网络(U2-2 配置)

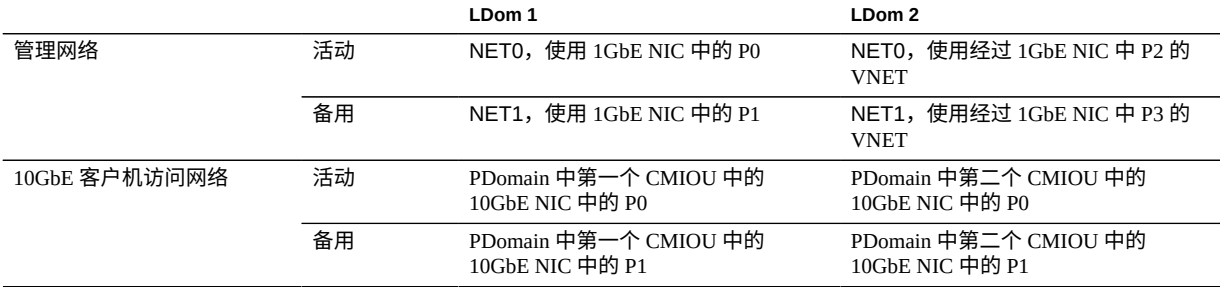

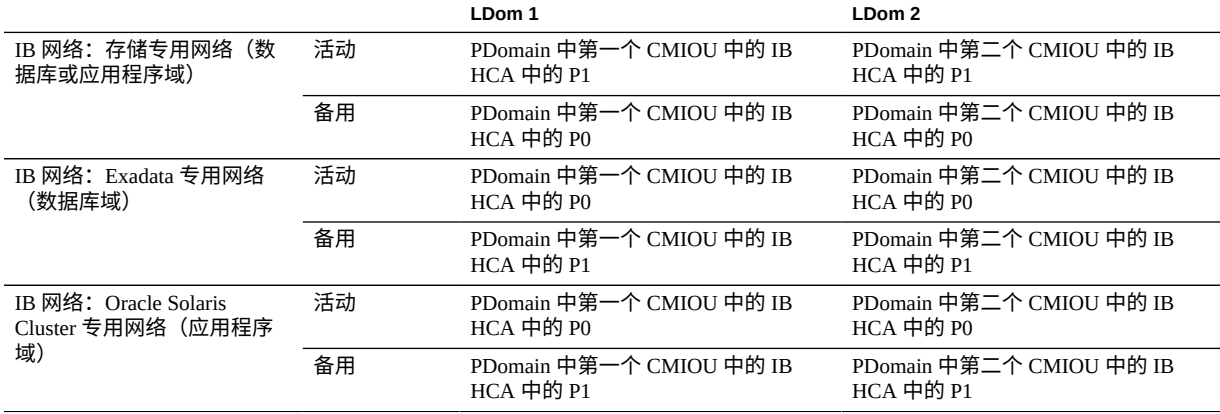

- "具有两个 CMIOU 的 [PDomain](#page-53-1) 的 LDom 配置" [\[54\]](#page-53-1)
- ["U2-1 LDom](#page-54-0) 配置" [\[55\]](#page-54-0)
- "了解双 [CMIOU PDomain](#page-31-0) 配置" [\[32\]](#page-31-0)

# <span id="page-56-0"></span>**了解具有三个 CMIOU 的 PDomain 的 LDom 配置**

以下主题介绍了具有三个 CMIOU 的 PDomain 可用的 LDom 配置。

- "具有三个 CMIOU 的 [PDomain](#page-56-1) 的 LDom 配置" [\[57\]](#page-56-1)
- ["U3-1 LDom](#page-58-0) 配置" [\[59\]](#page-58-0)
- ["U3-2 LDom](#page-58-1) 配置" [\[59\]](#page-58-1)
- ["U3-3 LDom](#page-60-0) 配置" [\[61\]](#page-60-0)

# <span id="page-56-1"></span>**具有三个 CMIOU 的 PDomain 的 LDom 配置**

此图提供了具有三个 CMIOU 的 PDomain 可用的 LDom 配置的信息。图中的 CMIOU 编 号信息因在该配置中使用的 PDomain 不同而异。

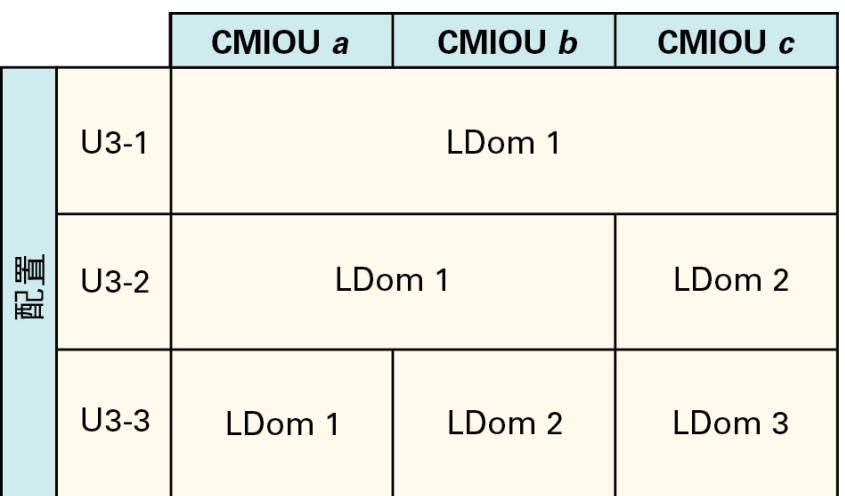

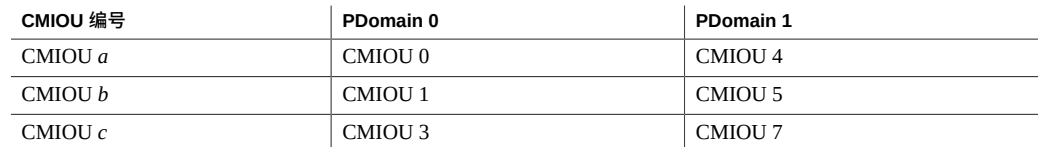

从整个 PDomain 级别来讲,具有三个 CMIOU 的配置具有以下特征:

- 三个处理器(每个 CMIOU 一个处理器),每个处理器具有 32 个核心,每个核心 8 个硬件线程,总共 96 个核心
- 48个 DIMM 插槽 (每个 CMIOU 16 个 DIMM 插槽) ,总共 1.5 TB (32 GB DIMM) 可用内存总量
- 有三个 IB HCA 和三个 10GbE NIC(每个 CMIOU 中一个)可供每个 PDomain 使用
- 有一个 1GbE NIC 可供每个 PDomain 使用,安装在该 PDomain 中编号最小的 CMIOU 中

这些资源如何在该 PDomain 中的 LDom 之间划分取决于您选择的 LDom 配置类型。

### **相关信息**

- ["U3-1 LDom](#page-58-0) 配置" [\[59\]](#page-58-0)
- ["U3-2 LDom](#page-58-1) 配置" [\[59\]](#page-58-1)
- ["U3-3 LDom](#page-60-0) 配置" [\[61\]](#page-60-0)
- "了解三 [CMIOU PDomain](#page-33-0) 配置" [\[34\]](#page-33-0)

# <span id="page-58-0"></span>**U3-1 LDom 配置**

以下各表提供了有关具有三个 CMIOU 的 PDomain 的 U3-1 LDom 配置信息。

#### **表 9** PCIe 插槽和卡以及 CPU/内存资源(U3-1 配置)

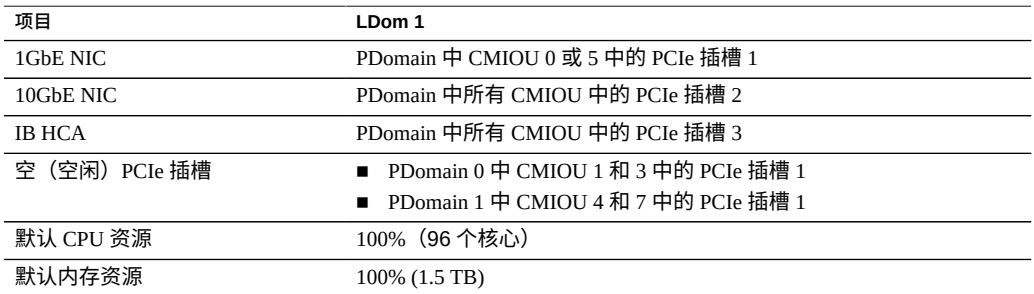

#### **表 10** 网络(U3-1 配置)

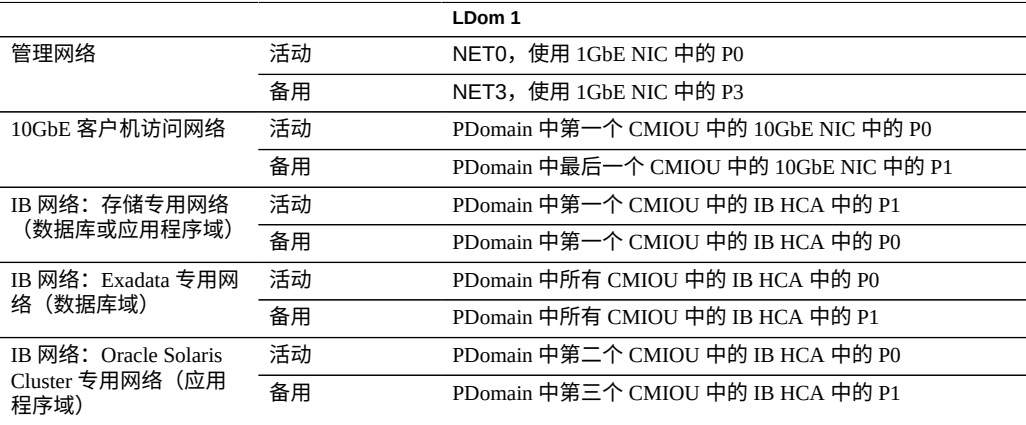

### **相关信息**

- "具有三个 CMIOU 的 [PDomain](#page-56-1) 的 LDom 配置" [\[57\]](#page-56-1)
- ["U3-2 LDom](#page-58-1) 配置" [\[59\]](#page-58-1)
- ["U3-3 LDom](#page-60-0) 配置" [\[61\]](#page-60-0)
- "了解三 [CMIOU PDomain](#page-33-0) 配置" [\[34\]](#page-33-0)

# <span id="page-58-1"></span>**U3-2 LDom 配置**

以下各表提供了有关具有三个 CMIOU 的 PDomain 的 U3-2 PDomain 配置信息。

#### **表 11** PCIe 插槽和卡以及 CPU/内存资源(U3-2 配置)

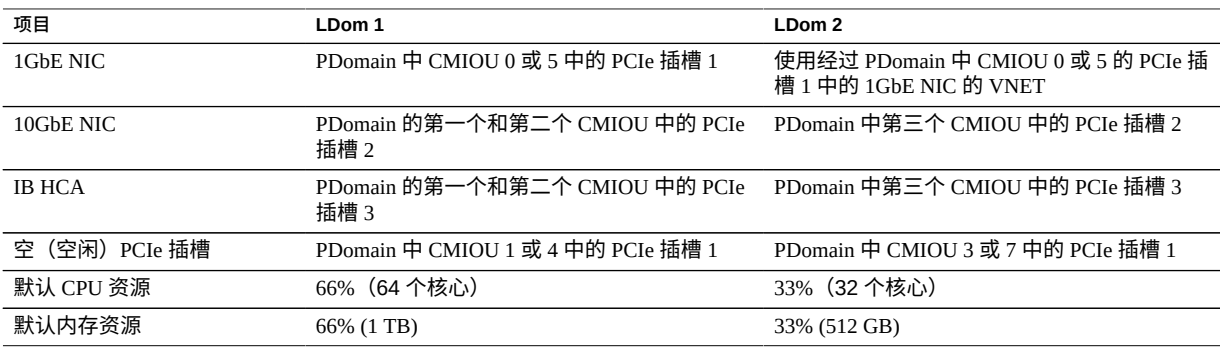

### **表 12** 网络(U3-2 配置)

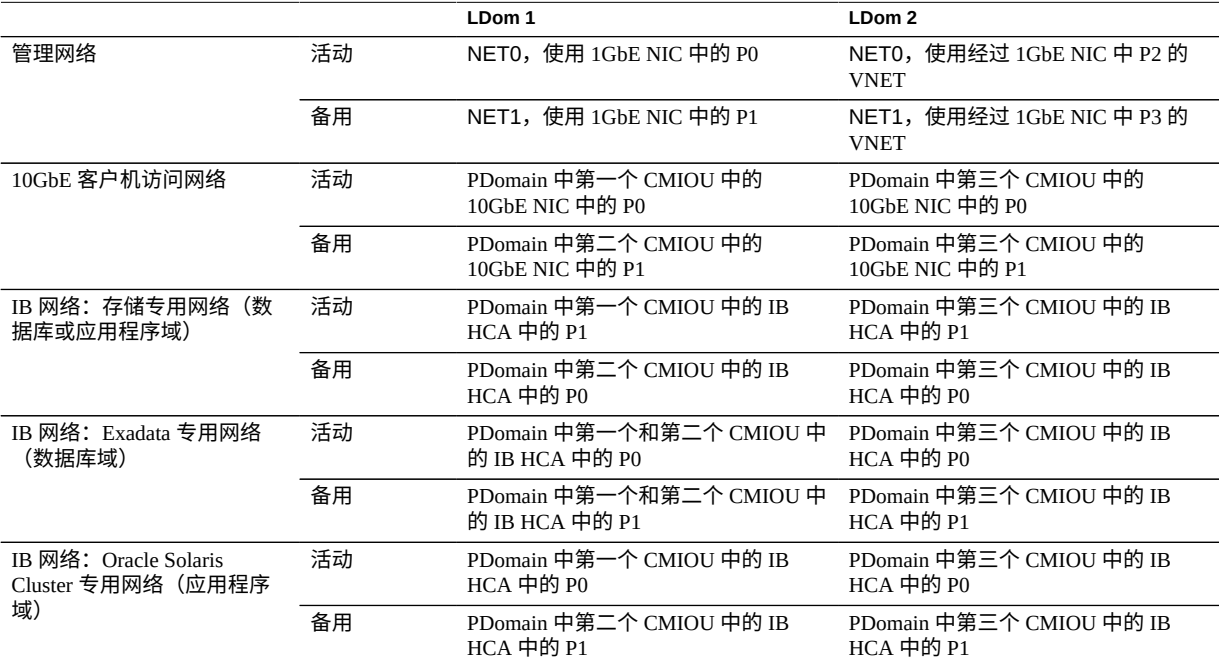

### **相关信息**

- "具有三个 CMIOU 的 [PDomain](#page-56-1) 的 LDom 配置" [\[57\]](#page-56-1)
- ["U3-1 LDom](#page-58-0) 配置" [\[59\]](#page-58-0)
- ["U3-3 LDom](#page-60-0) 配置" [\[61\]](#page-60-0)
- "了解三 [CMIOU PDomain](#page-33-0) 配置" [\[34\]](#page-33-0)

# **U3-3 LDom 配置**

以下各表提供了有关具有三个 CMIOU 的 PDomain 的 U3-3 PDomain 配置信息。

### <span id="page-60-0"></span>**表 13** PCIe 插槽和卡以及 CPU/内存资源(U3-3 配置)

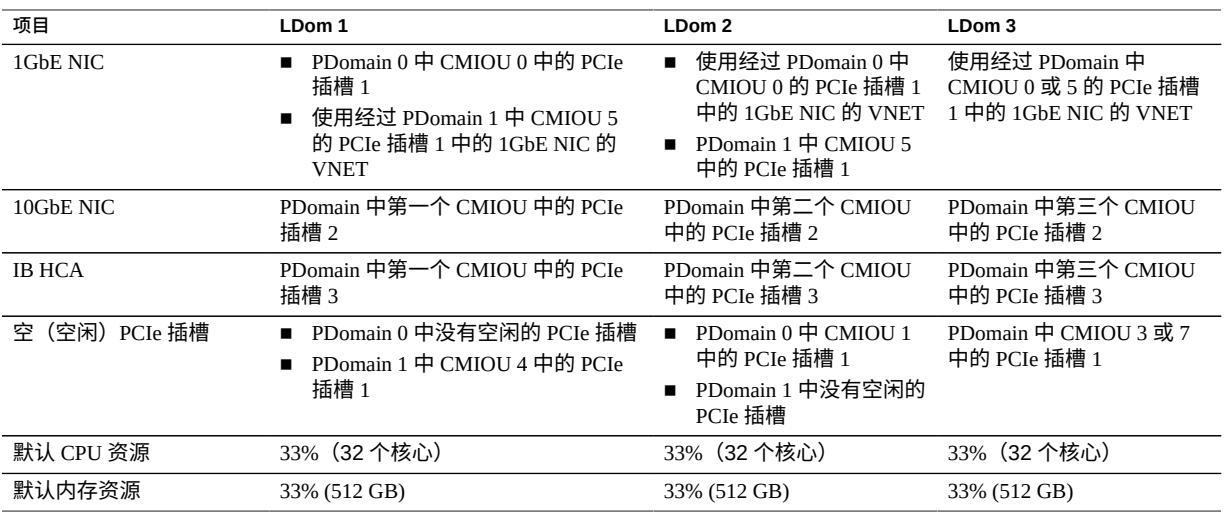

#### **表 14** 网络(U3-3 配置)

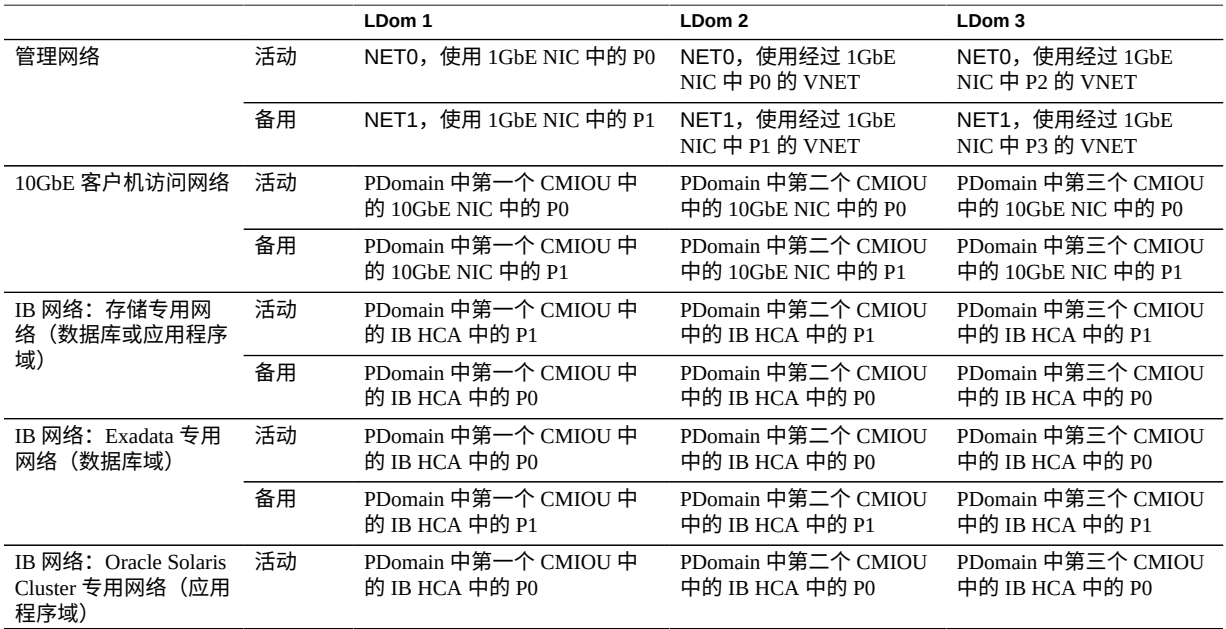

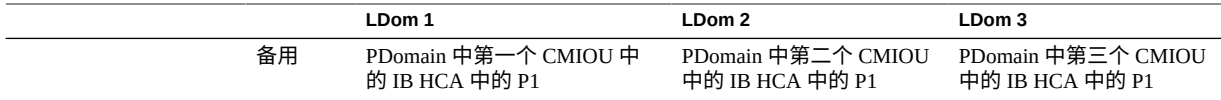

- "具有三个 CMIOU 的 [PDomain](#page-56-1) 的 LDom 配置" [\[57\]](#page-56-1)
- ["U3-1 LDom](#page-58-0) 配置" [\[59\]](#page-58-0)
- ["U3-2 LDom](#page-58-1) 配置" [\[59\]](#page-58-1)
- "了解三 [CMIOU PDomain](#page-33-0) 配置" [\[34\]](#page-33-0)

# <span id="page-61-0"></span>**了解具有四个 CMIOU 的 PDomain 的 LDom 配置**

以下主题介绍了具有四个 CMIOU 的 PDomain 可用的 LDom 配置。

- "具有四个 CMIOU 的 [PDomain](#page-61-1) 的 LDom 配置" [\[62\]](#page-61-1)
- ["U4-1 LDom](#page-63-0) 配置" [\[64\]](#page-63-0)
- ["U4-2 LDom](#page-64-0) 配置" [\[65\]](#page-64-0)
- ["U4-3 LDom](#page-65-0) 配置" [\[66\]](#page-65-0)
- ["U4-4 LDom](#page-66-0) 配置" [\[67\]](#page-66-0)

# <span id="page-61-1"></span>**具有四个 CMIOU 的 PDomain 的 LDom 配置**

此图提供了具有四个 CMIOU 的 PDomain 可用的 LDom 配置的信息。图中的 CMIOU 编 号信息因在该配置中使用的 PDomain 不同而异。

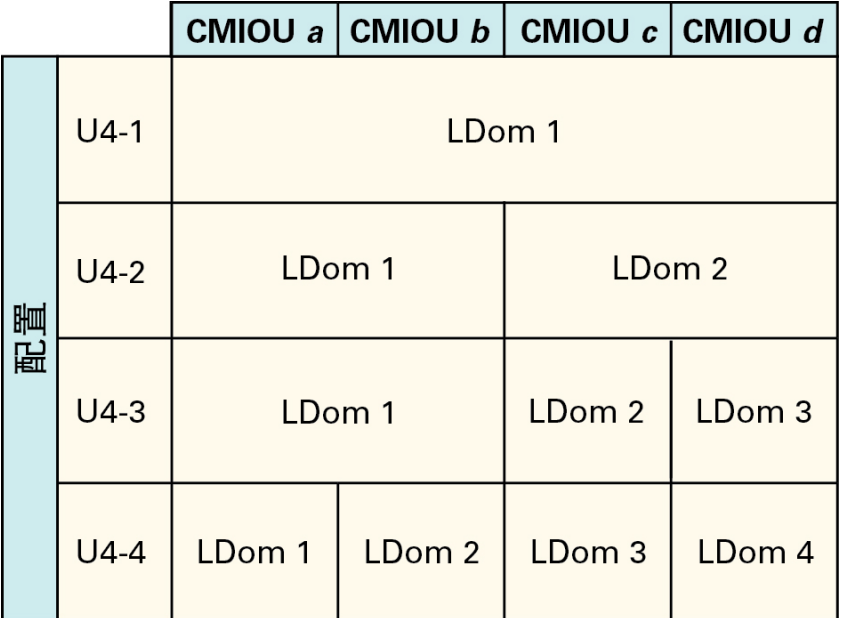

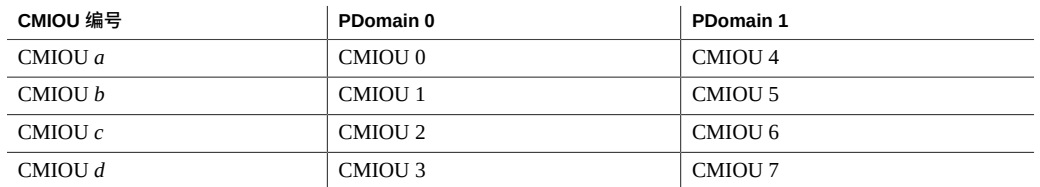

从整个 PDomain 级别来讲,具有四个 CMIOU 的配置具有以下特征:

- 四个处理器(每个 CMIOU 一个处理器),每个处理器具有 32 个核心,每个核心 8 个硬件线程,总共 128 个核心
- 64个 DIMM 插槽 (每个 CMIOU 16 个 DIMM 插槽), 总共 2 TB (32 GB DIMM) 可 用内存总量
- 有四个 IB HCA 和四个 10GbE NIC(每个 CMIOU 中一个)可供每个 PDomain 使用
- 有一个 1GbE NIC 可供每个 PDomain 使用,安装在该 PDomain 中编号最小的 CMIOU 中

这些资源如何在该 PDomain 中的 LDom 之间划分取决于您选择的 LDom 配置类型。

### **相关信息**

■ ["U4-1 LDom](#page-63-0) 配置" [\[64\]](#page-63-0)

- ["U4-2 LDom](#page-64-0) 配置" [\[65\]](#page-64-0)
- ["U4-3 LDom](#page-65-0) 配置" [\[66\]](#page-65-0)
- ["U4-4 LDom](#page-66-0) 配置" [\[67\]](#page-66-0)
- "了解四 [CMIOU PDomain](#page-34-1) 配置" [\[35\]](#page-34-1)

# <span id="page-63-0"></span>**U4-1 LDom 配置**

下面的表提供了具有四个 CMIOU 的 PDomain 的 U4-1 LDom 配置信息。

### **表 15** PCIe 插槽和卡以及 CPU/内存资源(U4-1 配置)

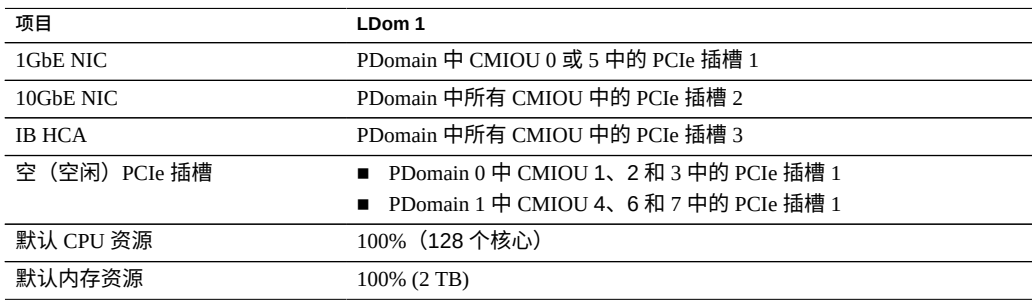

**表 16** 网络(U4-1 配置)

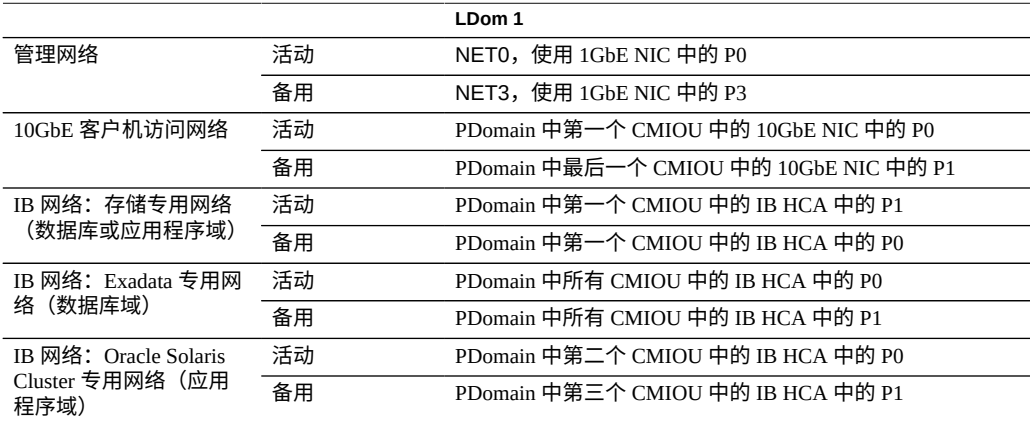

### **相关信息**

- "具有四个 CMIOU 的 [PDomain](#page-61-1) 的 LDom 配置" [\[62\]](#page-61-1)
- ["U4-2 LDom](#page-64-0) 配置" [\[65\]](#page-64-0)
- ["U4-3 LDom](#page-65-0) 配置" [\[66\]](#page-65-0)
- ["U4-4 LDom](#page-66-0) 配置" [\[67\]](#page-66-0)
- "了解四 [CMIOU PDomain](#page-34-1) 配置" [\[35\]](#page-34-1)

# **U4-2 LDom 配置**

下面的表提供了具有四个 CMIOU 的 PDomain 的 U4-2 LDom 配置信息。

#### <span id="page-64-0"></span>**表 17** PCIe 插槽和卡以及 CPU/内存资源(U4-2 配置)

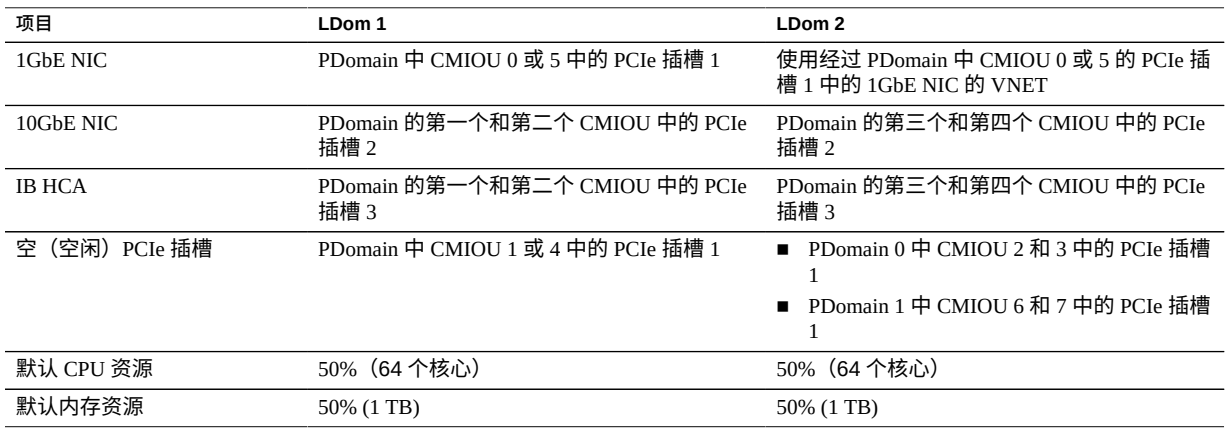

#### 表 18 **网络** (U4-2 配置)

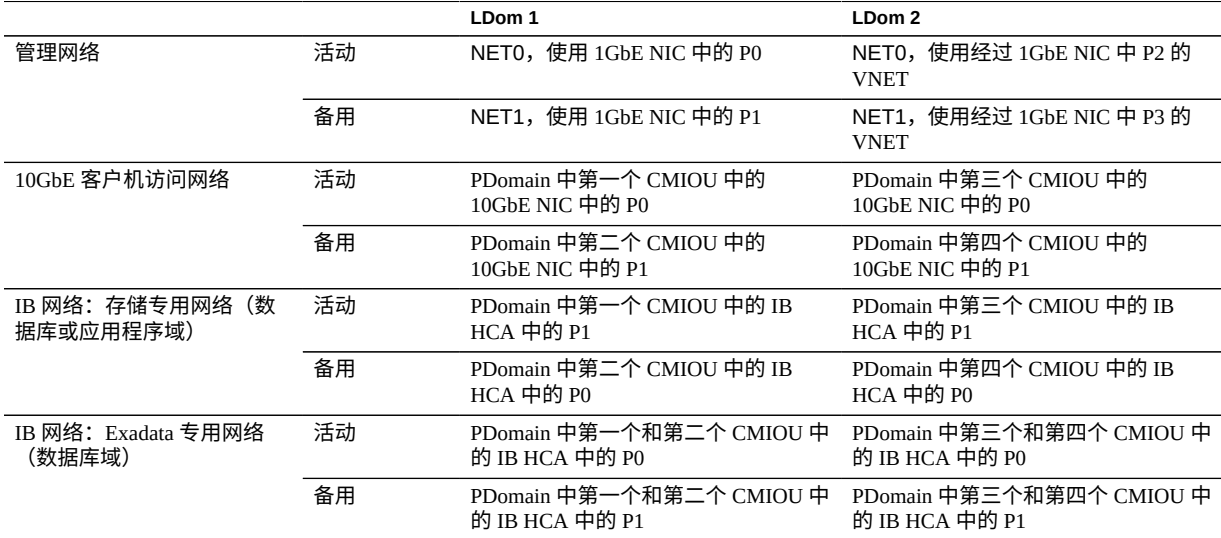

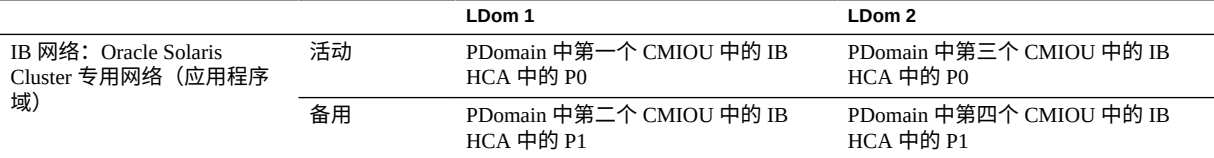

- "具有四个 CMIOU 的 [PDomain](#page-61-1) 的 LDom 配置" [\[62\]](#page-61-1)
- ["U4-1 LDom](#page-63-0) 配置" [\[64\]](#page-63-0)
- ["U4-3 LDom](#page-65-0) 配置" [\[66\]](#page-65-0)
- ["U4-4 LDom](#page-66-0) 配置" [\[67\]](#page-66-0)
- "了解四 [CMIOU PDomain](#page-34-1) 配置" [\[35\]](#page-34-1)

# **U4-3 LDom 配置**

下面的表提供了具有四个 CMIOU 的 PDomain 的 U4-3 LDom 配置信息。

中的 PCIe 插槽 3

PDomain 中 CMIOU 2 或 6 中的 PCIe 插槽 1

中的 PCIe 插槽 3

PDomain 中 CMIOU 3 或 7 中的 PCIe 插槽 1

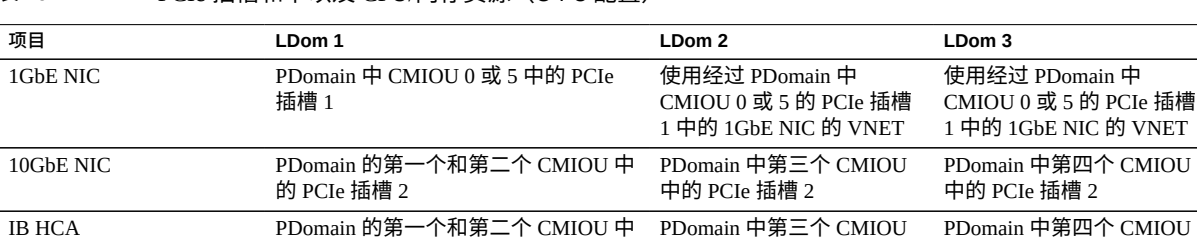

#### <span id="page-65-0"></span>**表 19** PCIe 插槽和卡以及 CPU/内存资源(U4-3 配置)

的 PCIe 插槽 3

空(空闲)PCIe 插槽 PDomain 中 CMIOU 1 或 4 中的 PCIe 插槽 1

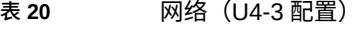

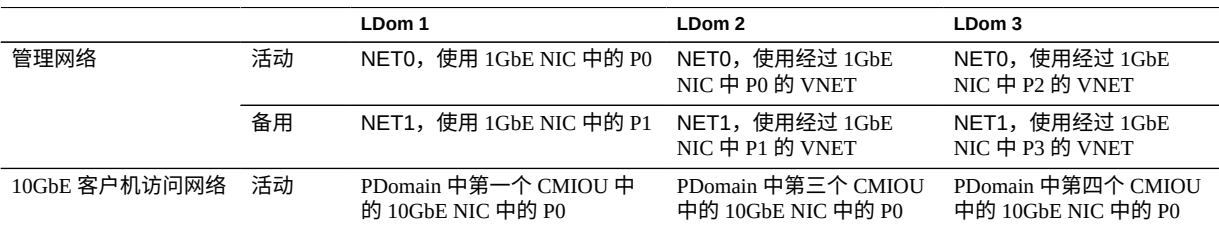

默认 CPU 资源 50%(64 个核心) 25%(32 个核心) 25%(32 个核心) 默认内存资源 50% (1 TB) 25% (512 GB) 25% (512 GB)

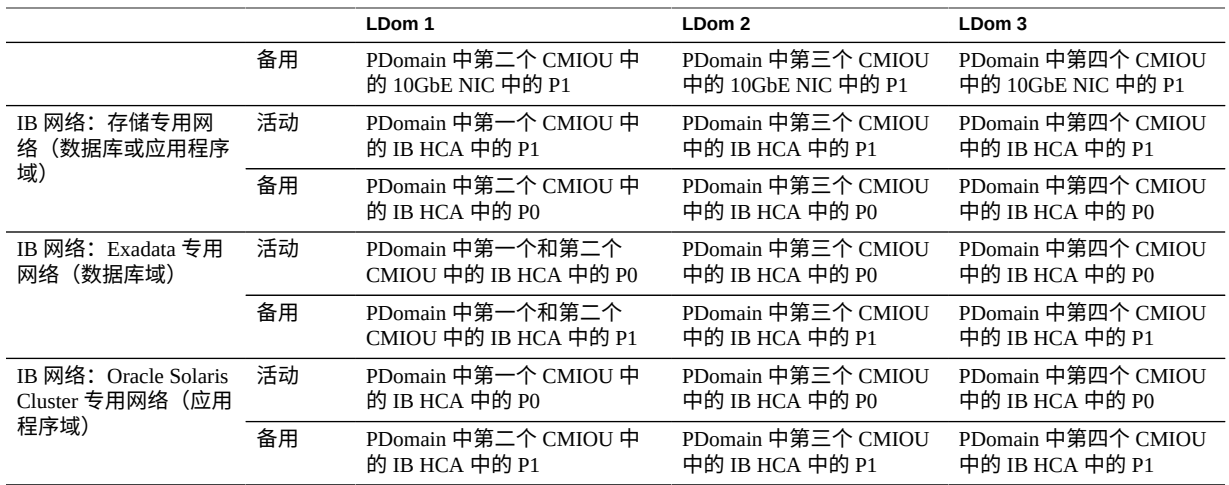

- "具有四个 CMIOU 的 [PDomain](#page-61-1) 的 LDom 配置" [\[62\]](#page-61-1)
- ["U4-1 LDom](#page-63-0) 配置" [\[64\]](#page-63-0)
- ["U4-2 LDom](#page-64-0) 配置" [\[65\]](#page-64-0)
- ["U4-4 LDom](#page-66-0) 配置" [\[67\]](#page-66-0)
- "了解四 [CMIOU PDomain](#page-34-1) 配置" [\[35\]](#page-34-1)

# **U4-4 LDom 配置**

下面的表提供了具有四个 CMIOU 的 PDomain 的 U4-4 LDom 配置信息。

<span id="page-66-0"></span>**表 21** PCIe 插槽和卡以及 CPU/内存资源(U4-4 配置)

| 项目            | LDom 1                                                                                                    | LDom <sub>2</sub>                                                                                                    | LDom 3                                                             | LDom 4                                                             |
|---------------|----------------------------------------------------------------------------------------------------|----------------------------------------------------------------------------------------------------|--------------------------------------------------------------------|--------------------------------------------------------------------|
| 1GbE NIC      | PDomain $0$ 中<br>CMIOU 0 中的 PCIe<br>插槽 1<br>使用经过 PDomain<br>$\blacksquare$<br>1中 CMIOU 5 的<br>PCIe 插槽 1 中的<br>1GbE NIC 的 VNET | 使用经过 PDomain<br>$0$ 中 CMIOU $0$ 的<br>PCIe 插槽 1 中的<br>1GbE NIC 的 VNET<br>PDomain $1 \oplus$<br>$\blacksquare$<br>CMIOU 5 中的 PCIe<br>插槽 1 | 使用经过 PDomain 中<br>CMIOU 0 或 5 的 PCIe<br>插槽 1 中的 1GbE NIC<br>的 VNET | 使用经过 PDomain 中<br>CMIOU 0 或 5 的 PCIe<br>插槽 1 中的 1GbE NIC<br>的 VNET |
| 10GbE NIC     | PDomain 中第一个<br>CMIOU 中的 PCIe 插槽                                                                                              | PDomain 中第二个<br>CMIOU 中的 PCIe 插槽                                                                                                    | PDomain 中第三个<br>CMIOU 中的 PCIe 插槽                                   | PDomain 中第四个<br>CMIOU 中的 PCIe 插槽                                   |
| <b>IB HCA</b> | PDomain 中第一个<br>CMIOU 中的 PCIe 插槽                                                                                              | PDomain 中第二个<br>CMIOU 中的 PCIe 插槽<br>3                                                                                                   | PDomain 中第三个<br>CMIOU 中的 PCIe 插槽                                   | PDomain 中第四个<br>CMIOU 中的 PCIe 插槽                                   |

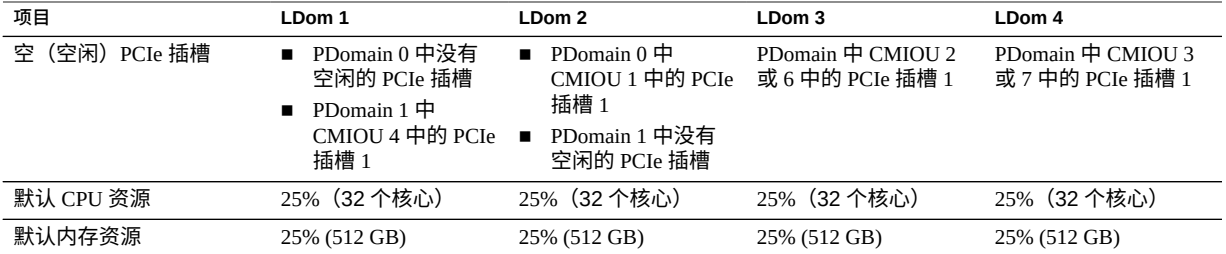

#### **表 22** 网络(U4-4 配置)

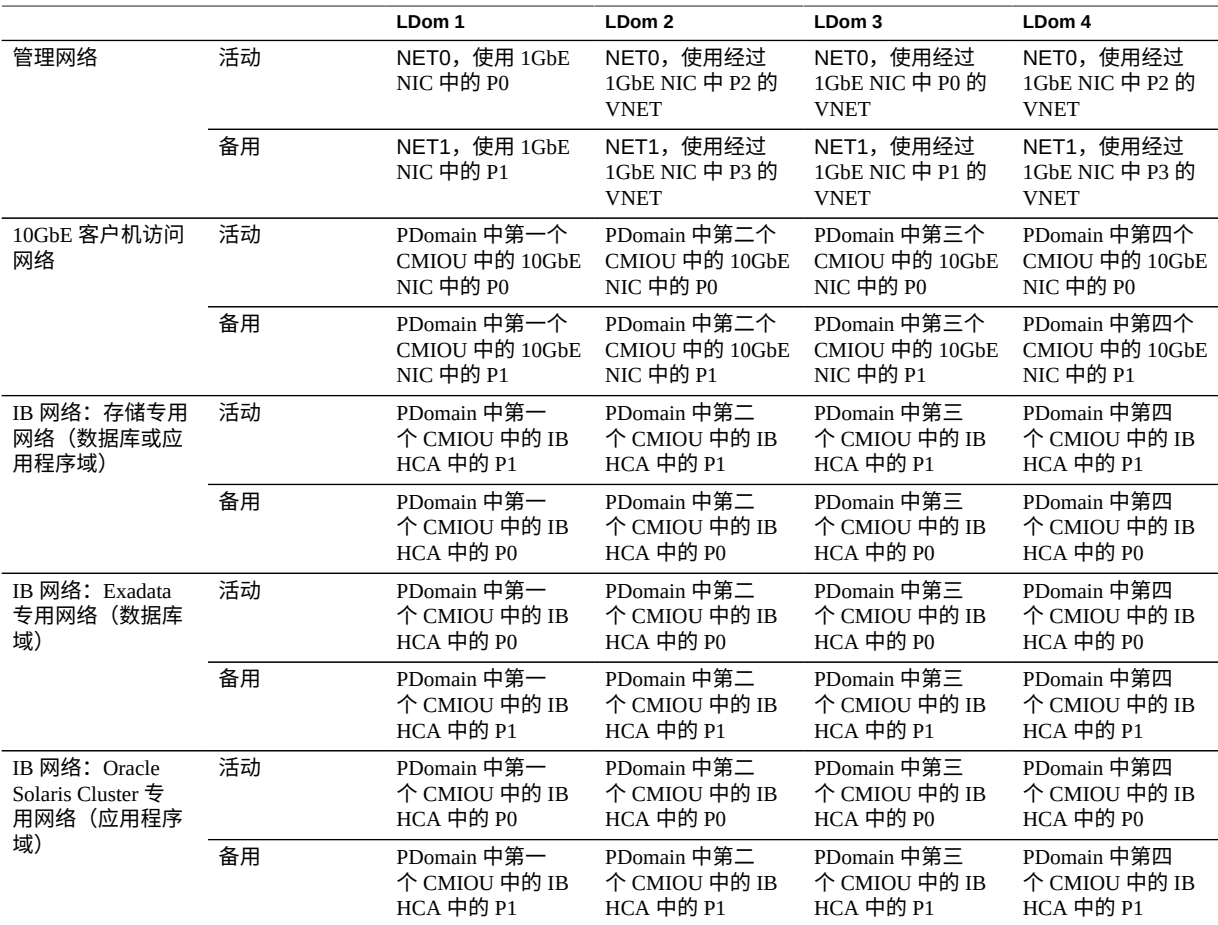

### **相关信息**

- "具有四个 CMIOU 的 [PDomain](#page-61-1) 的 LDom 配置" [\[62\]](#page-61-1)
- ["U4-1 LDom](#page-63-0) 配置" [\[64\]](#page-63-0)
- ["U4-2 LDom](#page-64-0) 配置" [\[65\]](#page-64-0)
- ["U4-3 LDom](#page-65-0) 配置" [\[66\]](#page-65-0)
- "了解四 [CMIOU PDomain](#page-34-1) 配置" [\[35\]](#page-34-1)

# 了解网络要求

以下主题介绍了 SuperCluster M7 的网络要求。

- ["网络要求概述"](#page-70-0) [\[71\]](#page-70-0)
- ["SuperCluster M7](#page-73-0) 的网络连接要求" [\[74\]](#page-73-0)
- ["默认](#page-73-1) IP 地址" [\[74\]](#page-73-1)
- "了解默认主机名和 IP [地址\(单服务器版本\)"](#page-74-0) [\[75\]](#page-74-0)
- "了解默认主机名和 IP [地址\(双服务器版本\)"](#page-77-0) [\[78\]](#page-77-0)

## <span id="page-70-0"></span>**网络要求概述**

SuperCluster M7 包括计算服务器、存储服务器和 ZFS 存储设备,以及用于将计算服务器 连接到网络的设备。通过建立网络连接,可以对服务器进行远程管理并允许客户机连接 到计算服务器。

每台计算服务器包含以下网络组件和接口:

- 1GbE NIC 上的 4 个 1GbE 端口 (NET 0、NET 1、NET 2 和 NET 3), 用于连接到主 机管理网络
- 1 个以太网端口 (NET MGT), 用于 Oracle ILOM 远程管理
- 多个双端口 IB HCA,用于连接到 IB 专用网络
- 多个双端口 10GbE NIC,用于连接到 10GbE 客户机访问网络

每台存储服务器包含以下网络组件和接口:

- 1 个嵌入式千兆位以太网端口 (NET 0),用于连接到主机管理网络
- 1个双端口 Sun QDR IB PCIe 窄板型 HCA,用于连接到 IB 专用网络
- 1个以太网端口 (NET MGT),用于 Oracle ILOM 远程管理

每台存储控制器包含以下网络组件和接口:

- 1 个嵌入式千兆位以太网端口,用于连接到主机管理网络:
	- 第一个存储控制器(安装在机架的插槽 25 中)上的 NET 0
	- 第二个存储控制器(安装在机架的插槽 26 中)上的 NET 1
- 1 个双端口 QDR IB HCA,用于连接到 IB 专用网络

■ 1 个以太网端口 (NET 0),用于使用边带管理进行 Oracle ILOM 远程管理。由于边 带,未使用专用 Oracle ILOM 端口。

在安装期间,将会对随 SuperCluster M7 一起提供的以太网管理交换机进行最小程度的配 置。最小配置将禁用 IP 路由,并设置以下项:

- 主机名
- IP 地址
- 子网掩码
- 默认网关
- 域名
- 域名服务器
- NTP 服务器
- 时间
- 时区

要使交换机在您的环境中正常运行,可能还需要进行其他配置,例如定义多个虚拟局域 网 (virtual local area network, VLAN) 或启用路由,此类配置超出了安装服务的范围。如 果需要进行其他配置,则网络管理员必须在安装 SuperCluster M7 期间执行必要的配置步 骤。

要部署 SuperCluster M7,请确保满足最低网络要求。SuperCluster M7 有三个网络。每个 网络都必须位于不同且彼此独立的子网上。网络说明如下:

■ **管理网络**-此必需的网络连接到您的现有管理网络,并用于 SuperCluster M7 的所有 组件的管理工作。此网络将连接到机架中以太网交换机的服务器、Oracle ILOM 和交 换机连接起来。机架中的以太网管理交换机与您的现有管理网络之间有一个上行链 路。

**注 -** 仅当要远程监视电流时才要求实现与 PDU 的网络连通性。

每台计算服务器和存储服务器使用两个网络接口进行管理。一个网络接口通过 1GbE 主机管理接口提供对操作系统的管理访问,另外一个网络接口通过 Oracle ILOM 以太 网接口提供对 Oracle Integrated Lights Out Manager 的访问。

用于将存储控制器连接到管理网络的方法因控制器而异:

- **存储控制器 1**-NET 0 用于提供对 Oracle ILOM 网络的访问(使用边带管理)以 及提供对 1GbE 主机管理网络的访问。
- 存储控制器 2-NET 0 用于提供对 Oracle ILOM 网络的访问(使用边带管理), NET1 用于提供对 1GbE 主机管理网络的访问。

随 SuperCluster M7 提供了连接到机架上的以太网交换机的 1GbE 主机管理接口和 Oracle ILOM 接口。计算服务器上的 1GbE 主机管理接口不应当用于客户机或应用程 序的网络通信。不允许对这些接口的布线或配置进行更改。
- **客户机访问网络**-此必需的 10GbE 网络将计算服务器连接到您的现有客户机网络, 并用于对服务器进行客户机访问。数据库应用程序使用单一客户机访问名称 (Single Client Access Name, SCAN) 和 Oracle RAC 虚拟 IP (Virtual IP, VIP) 地址, 通过此网络 访问数据库。
- **IB 专用网络**-此网络使用机架上的 IB 交换机连接计算服务器、ZFS 存储设备和存储 服务器。对于在数据库域中配置的计算服务器,Oracle 数据库使用此网络进行 Oracle RAC 群集互连通信以及访问存储服务器和 ZFS 存储设备上的数据。对于在应用程序 域中配置的计算服务器,Oracle Solaris Cluster 使用此网络进行群集互连通信以及访 问 ZFS 存储设备上的数据。此不可路由的网络完全包含在 SuperCluster M7 中, 不会 连接到您的现有网络。此网络将在安装期间自动进行配置。

**注 -** 所有网络都必须位于不同且彼此独立的子网上。

<span id="page-72-0"></span>下图显示了默认网络图。

**图 1** SuperCluster M7 的网络图

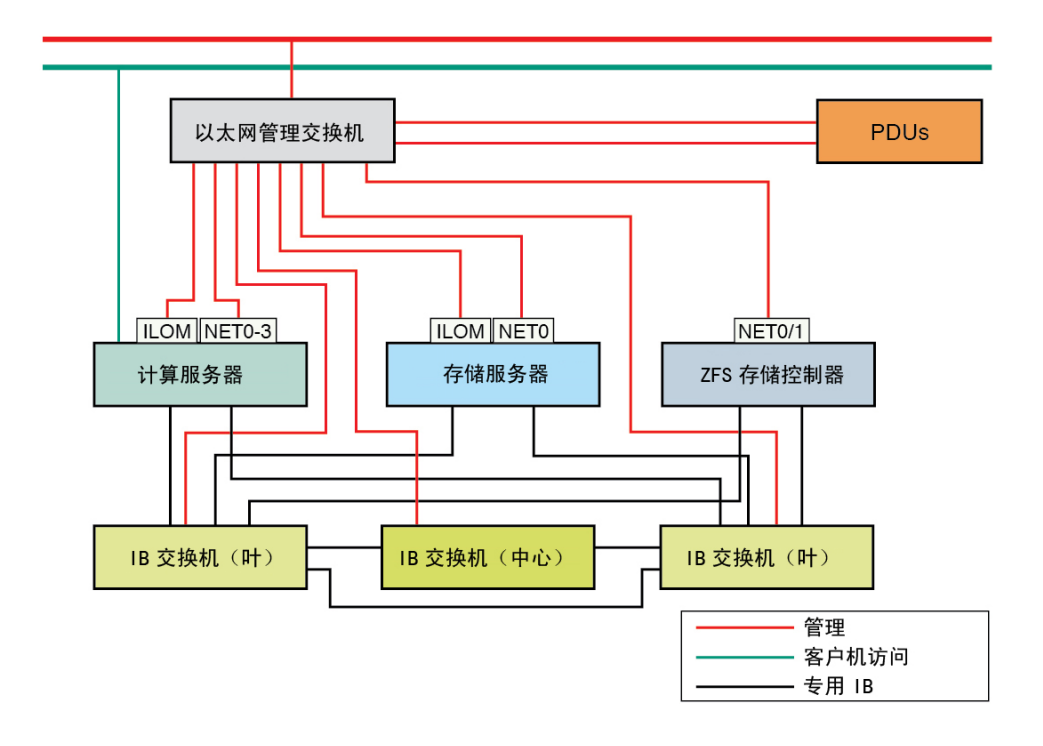

### **相关信息**

- ["SuperCluster M7](#page-73-0) 的网络连接要求" [\[74\]](#page-73-0)
- ["默认](#page-73-1) IP 地址" [\[74\]](#page-73-1)
- "了解默认主机名和 IP [地址\(单服务器版本\)"](#page-74-0) [\[75\]](#page-74-0)
- "了解默认主机名和 IP [地址\(双服务器版本\)"](#page-77-0) [\[78\]](#page-77-0)

# <span id="page-73-0"></span>**SuperCluster M7 的网络连接要求**

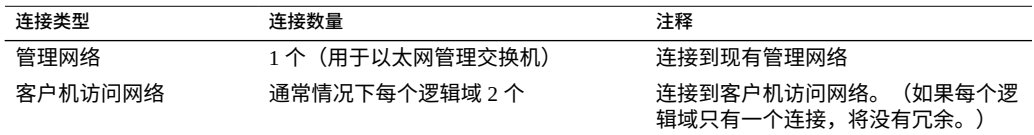

### **相关信息**

- ["网络要求概述"](#page-70-0) [\[71\]](#page-70-0)
- ["默认](#page-73-1) IP 地址" [\[74\]](#page-73-1)
- "了解默认主机名和 IP [地址\(单服务器版本\)"](#page-74-0) [\[75\]](#page-74-0)
- "了解默认主机名和 IP [地址\(双服务器版本\)"](#page-77-0) [\[78\]](#page-77-0)

# <span id="page-73-1"></span>**默认 IP 地址**

在生产时分配了四组默认 IP 地址:

- **管理 IP 地址**-由 Oracle ILOM 用于计算服务器、存储服务器和存储控制器的 IP 地 址。
- **主机 IP 地址**-计算服务器、存储服务器、存储控制器和交换机使用的主机 IP 地址。
- **IB IP 地址**-IB 接口是计算服务器、存储服务器和存储控制器之间的默认通信通道。 如果要将 SuperCluster M7 连接到另一个 SuperCluster M7 或同一 IB 光纤网络上的 Oracle Exadata 或 Exalogic 计算机, 则 IB 接口将允许在一个 SuperCluster M7 和另一 个 SuperCluster M7 上的计算服务器与存储服务器机头或者 Oracle Exadata 或 Exalogic 计算机之间进行通信。
- **10GbE IP 地址**-10GbE 客户机访问网络接口使用的 IP 地址。

### **相关信息**

■ ["网络要求概述"](#page-70-0) [\[71\]](#page-70-0)

- ["SuperCluster M7](#page-73-0) 的网络连接要求" [\[74\]](#page-73-0)
- "了解默认主机名和 IP [地址\(单服务器版本\)"](#page-74-0) [\[75\]](#page-74-0)
- "了解默认主机名和 IP [地址\(双服务器版本\)"](#page-77-0) [\[78\]](#page-77-0)

## <span id="page-74-0"></span>**了解默认主机名和 IP 地址(单服务器版本)**

<span id="page-74-2"></span>以下主题介绍了当机架中安装了一台 SPARC M7 服务器时 SuperCluster M7 中使用的默 认 IP 地址:

- "Oracle ILOM [和主机管理网络的默认主机名和](#page-74-1) IP 地址 (单服务器版本) " [\[75\]](#page-74-1)
- "IB 和 10GbE [客户机访问网络的默认主机名和](#page-76-0) IP 地址(单服务器版本)" [\[77\]](#page-76-0)

# **Oracle ILOM 和主机管理网络的默认主机名和 IP 地址 (单服务器版本)**

<span id="page-74-1"></span>**表 23** Oracle ILOM 和主机管理网络的默认主机名和 IP 地址(单服务器版本)

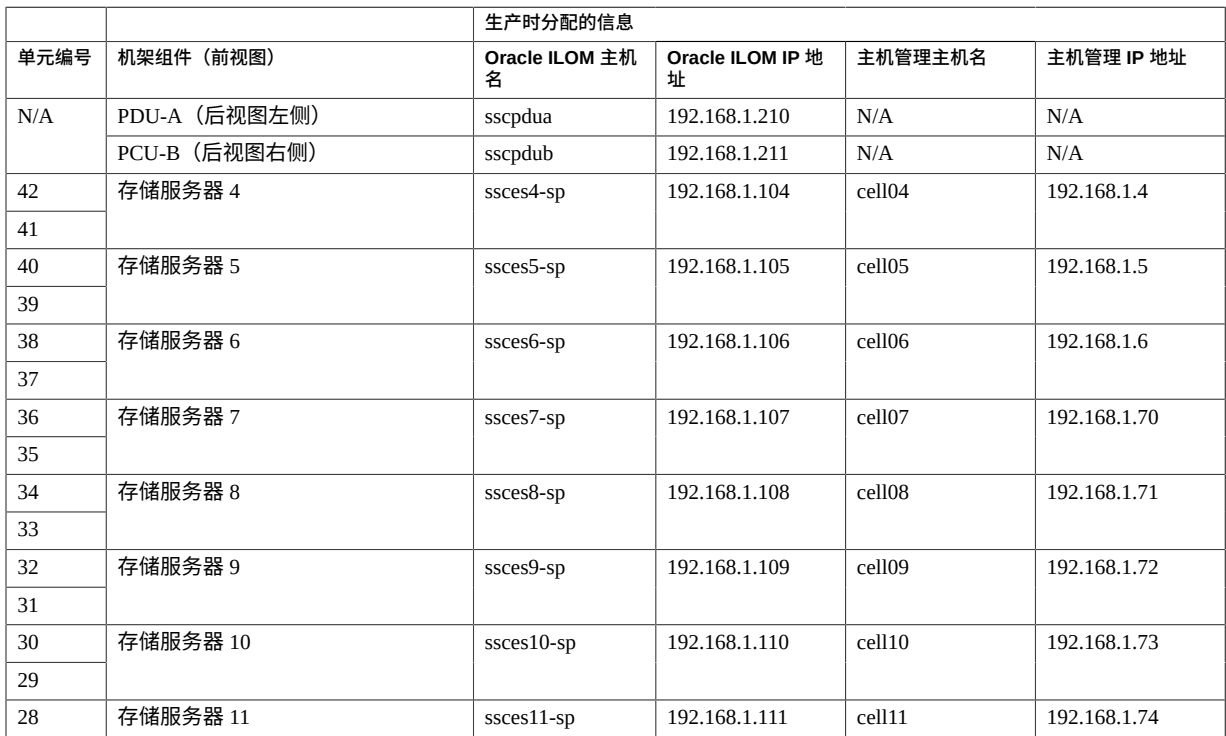

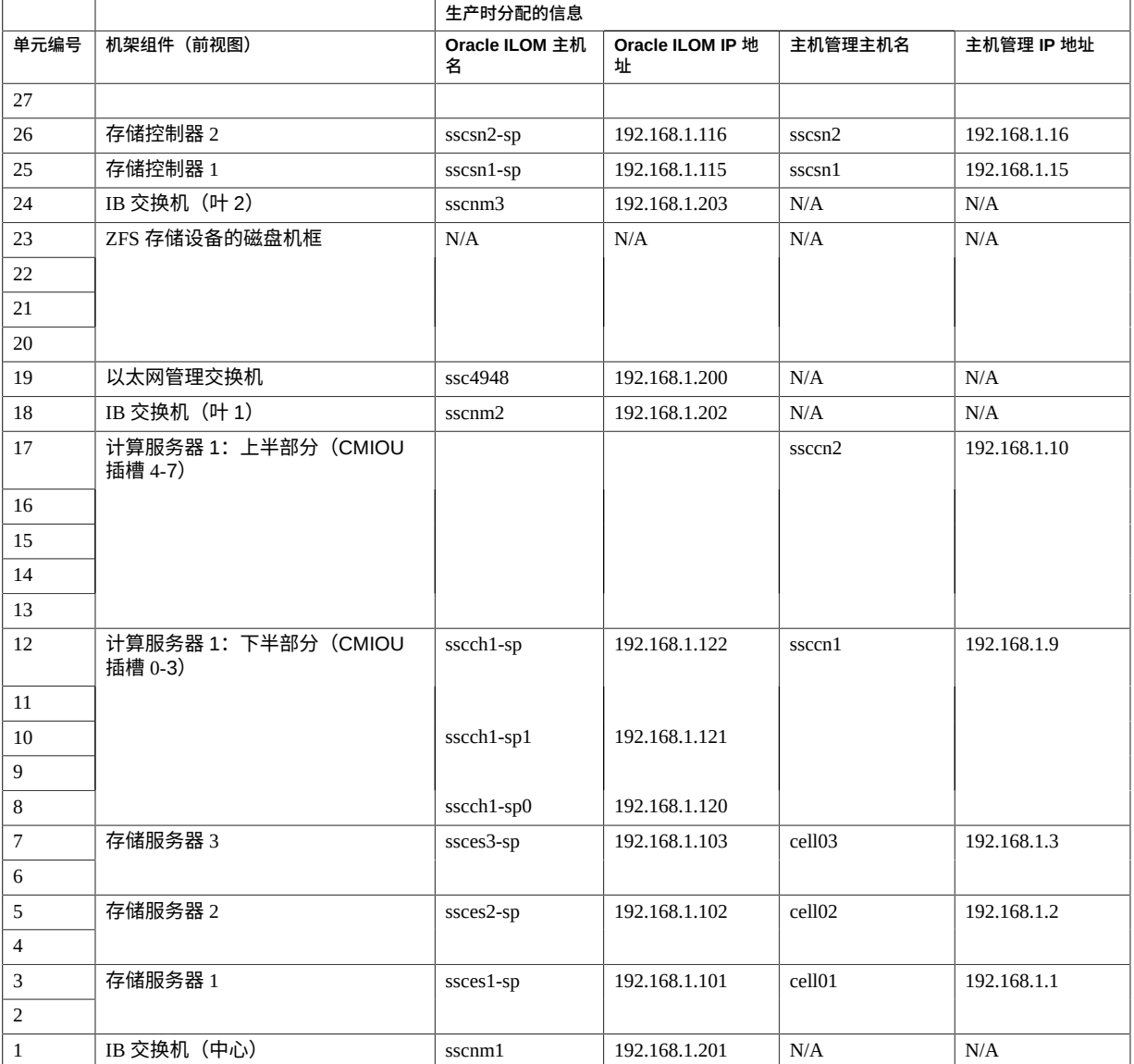

## **相关信息**

■ "IB 和 10GbE [客户机访问网络的默认主机名和](#page-76-0) IP 地址(单服务器版本)" [\[77\]](#page-76-0)

# **IB 和 10GbE 客户机访问网络的默认主机名和 IP 地址 (单服务器版本)**

### <span id="page-76-0"></span>**表 24** IB 和 10GbE 客户机访问网络的默认主机名和 IP 地址(单服务器版本)

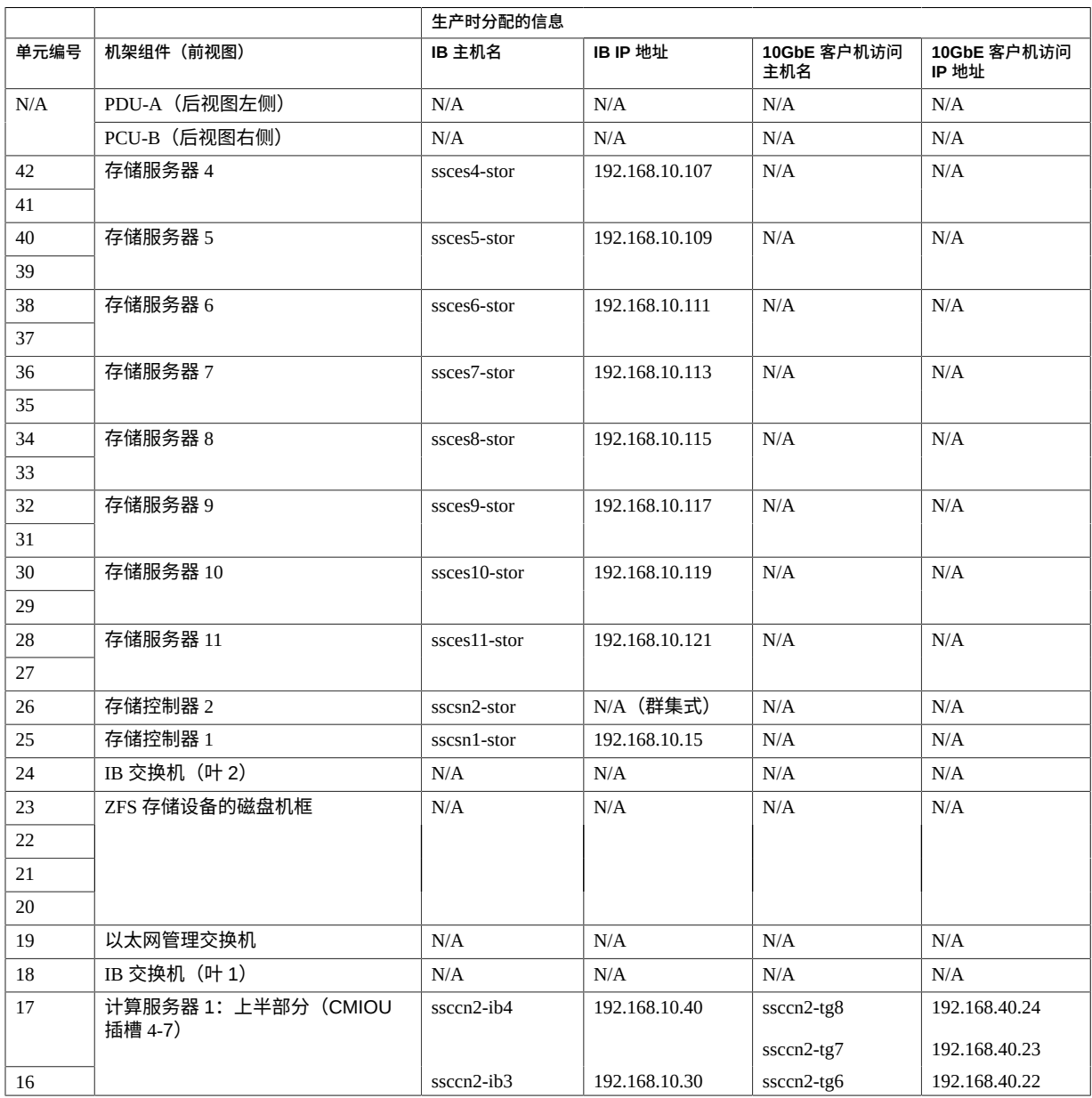

#### 了解默认主机名和 IP 地址(双服务器版本)

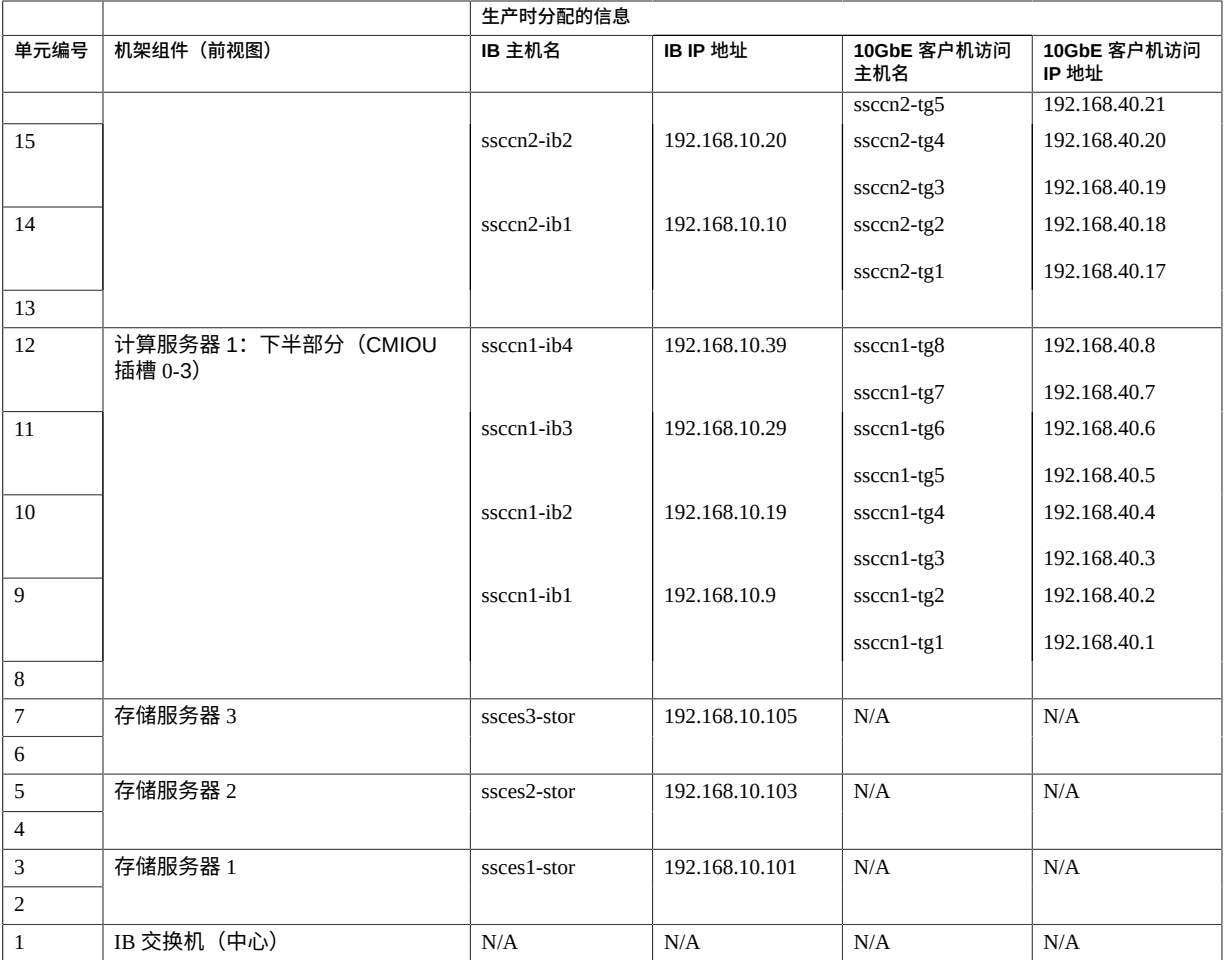

### **相关信息**

■ "Oracle ILOM [和主机管理网络的默认主机名和](#page-74-1) IP 地址(单服务器版本)" [\[75\]](#page-74-1)

# <span id="page-77-0"></span>**了解默认主机名和 IP 地址(双服务器版本)**

<span id="page-77-1"></span>有关当机架中安装了两台 SPARC M7 服务器时 SuperCluster M7 中使用的默认 IP 地址, 请参阅以下主题:

- "Oracle ILOM [和主机管理网络的默认主机名和](#page-78-0) IP 地址(双服务器版本)" [\[79\]](#page-78-0)
- "IB 和 10GbE [客户机访问网络的默认主机名和](#page-79-0) IP 地址(双服务器版本)" [\[80\]](#page-79-0)

# **Oracle ILOM 和主机管理网络的默认主机名和 IP 地址 (双服务器版本)**

### <span id="page-78-0"></span>**表 25** Oracle ILOM 和主机管理网络的默认主机名和 IP 地址(双服务器版本)

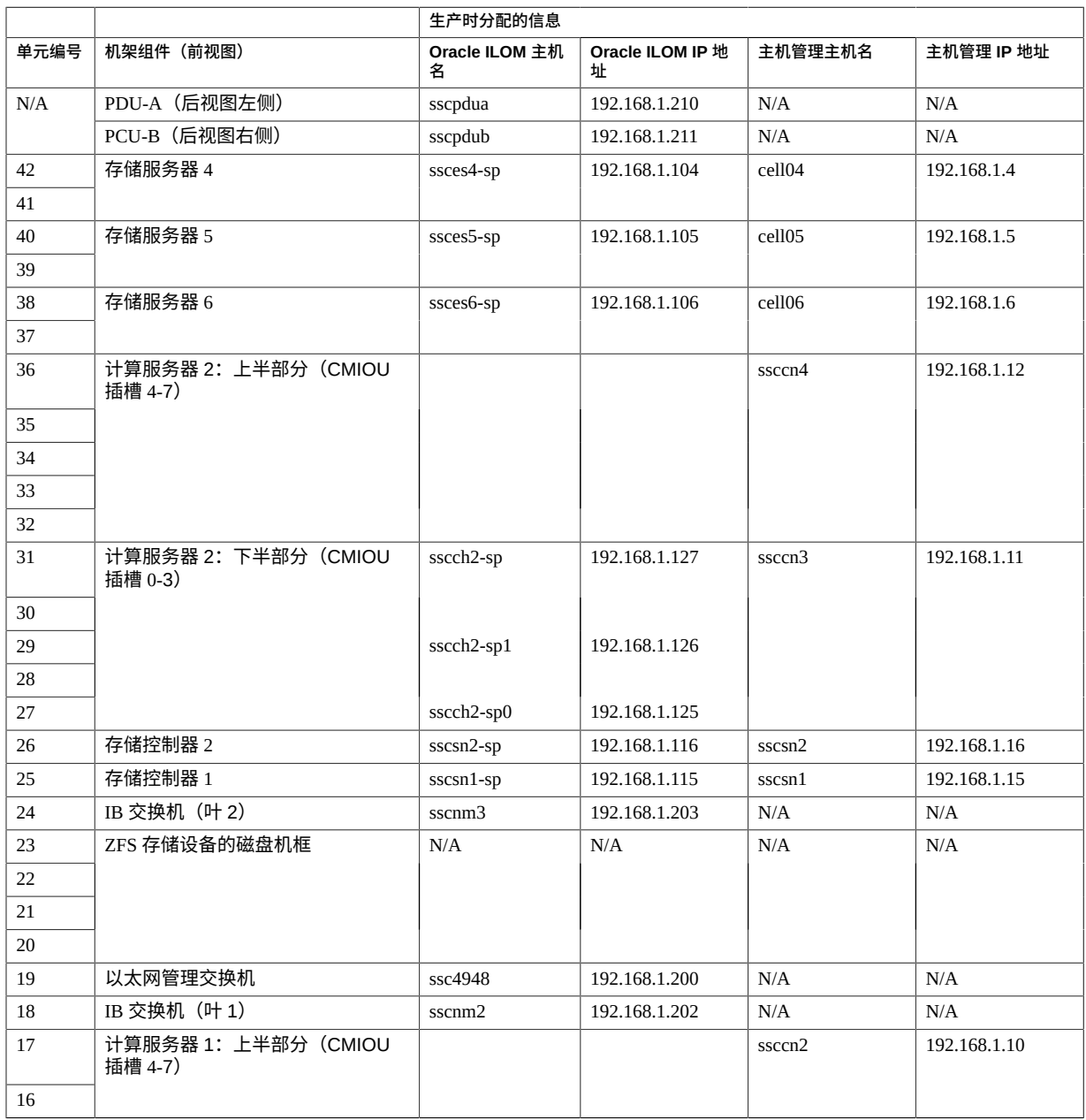

### 了解默认主机名和 IP 地址(双服务器版本)

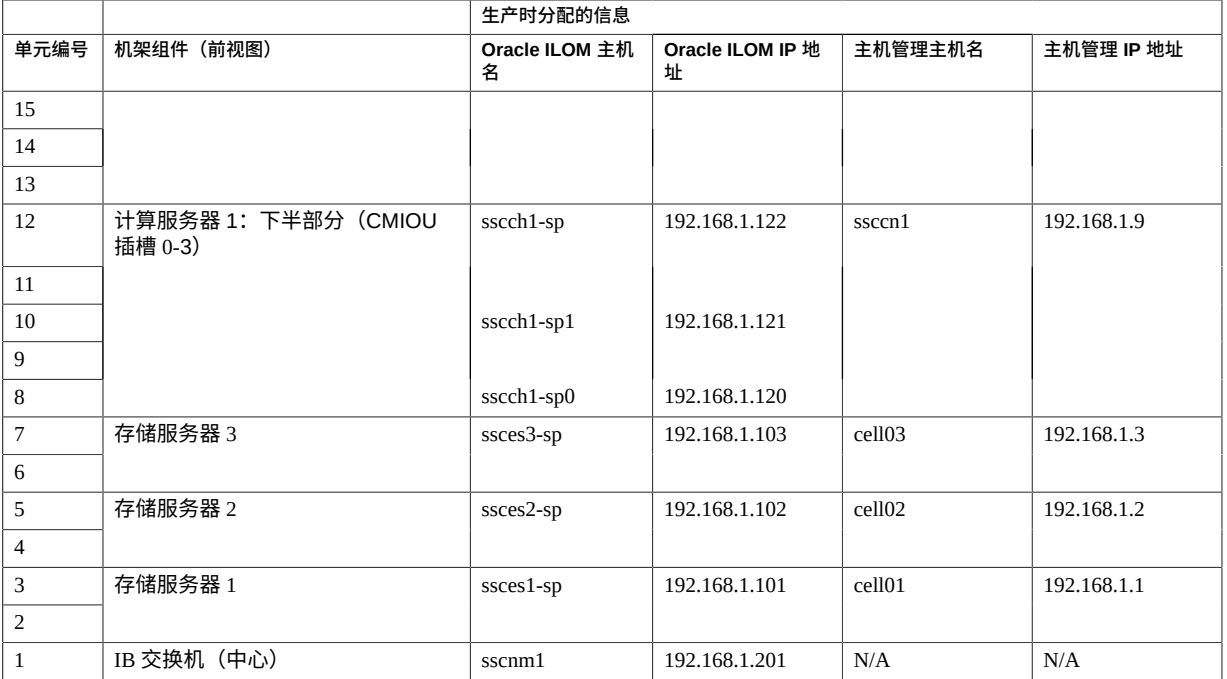

### **相关信息**

■ "IB 和 10GbE [客户机访问网络的默认主机名和](#page-79-0) IP 地址(双服务器版本)" [\[80\]](#page-79-0)

# **IB 和 10GbE 客户机访问网络的默认主机名和 IP 地址 (双服务器版本)**

### <span id="page-79-0"></span>**表 26** IB 和 10GbE 客户机访问网络的默认主机名和 IP 地址(双服务器版本)

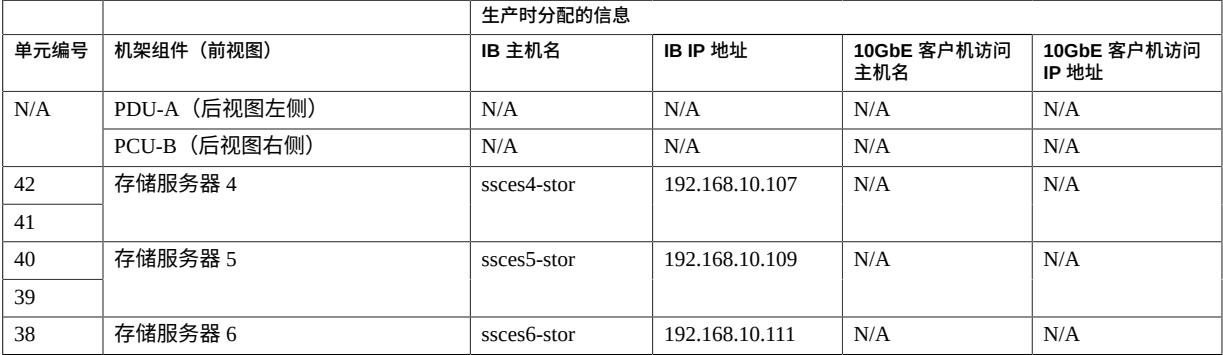

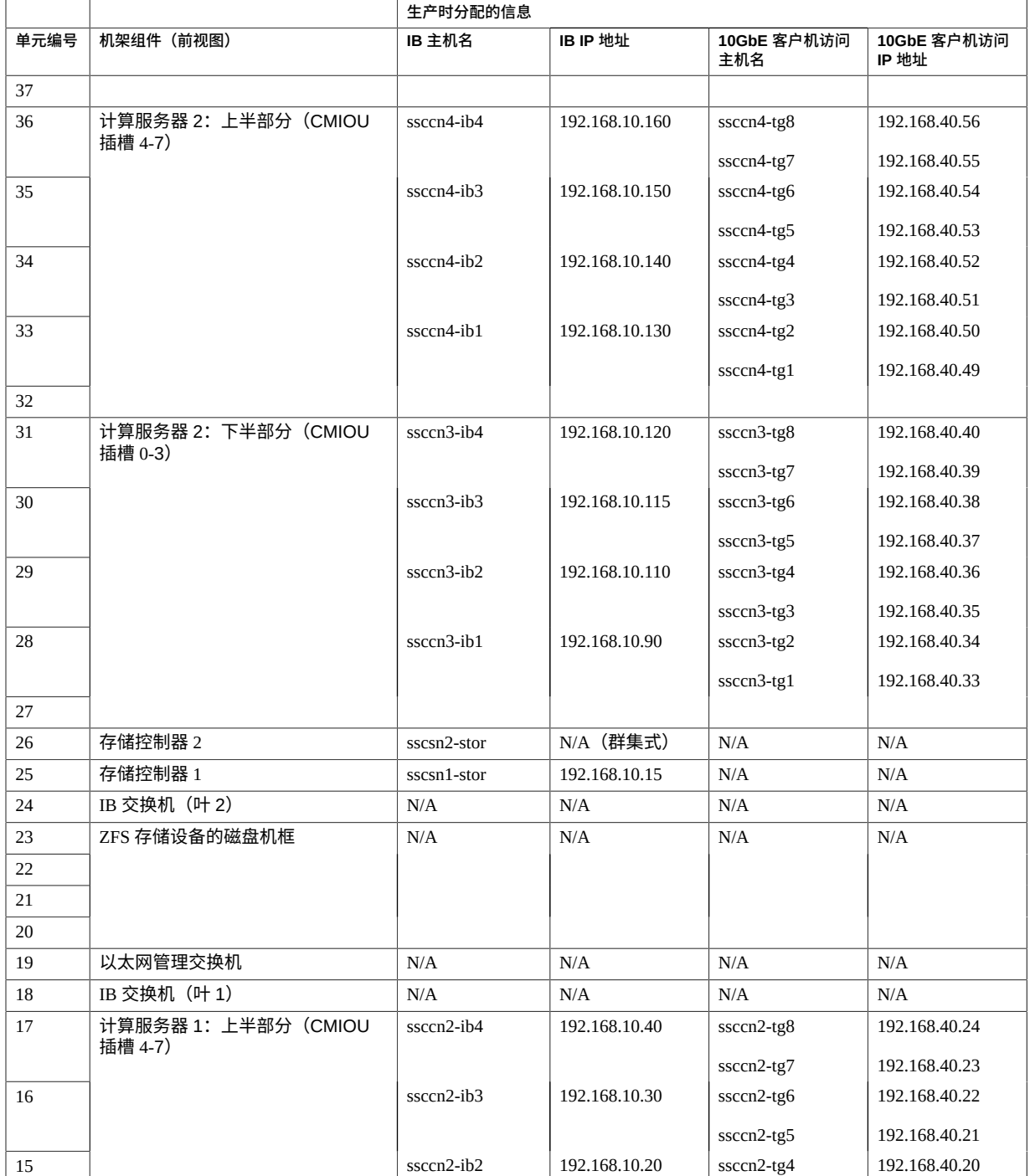

### 了解默认主机名和 IP 地址(双服务器版本)

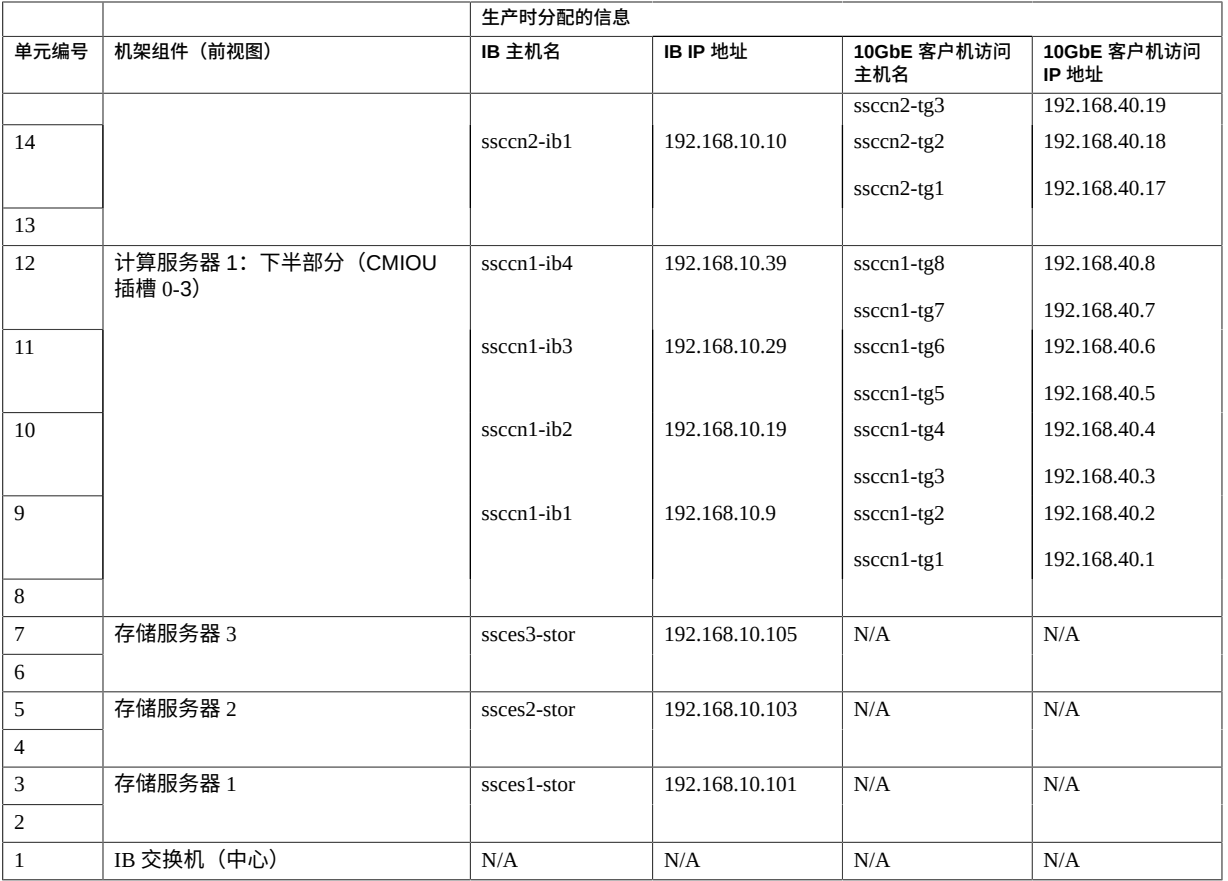

## **相关信息**

■ "Oracle ILOM [和主机管理网络的默认主机名和](#page-78-0) IP 地址(双服务器版本)" [\[79\]](#page-78-0)

# 词汇表

## **A**

<span id="page-82-1"></span>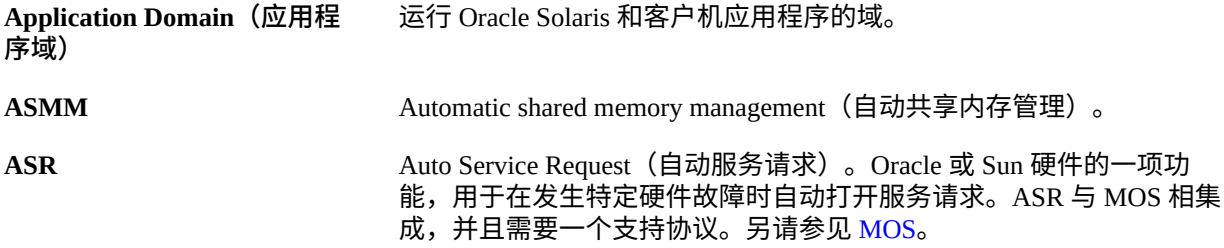

## **C**

<span id="page-82-2"></span>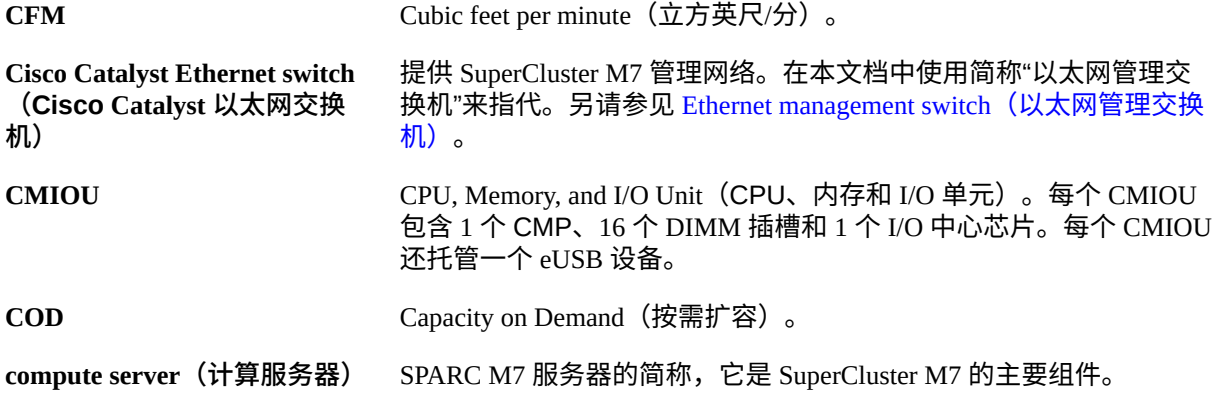

## <span id="page-82-3"></span>**D**

<span id="page-82-0"></span>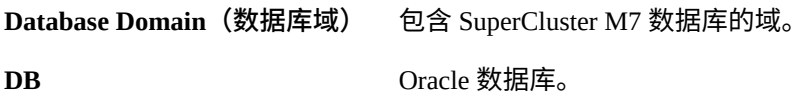

DCM

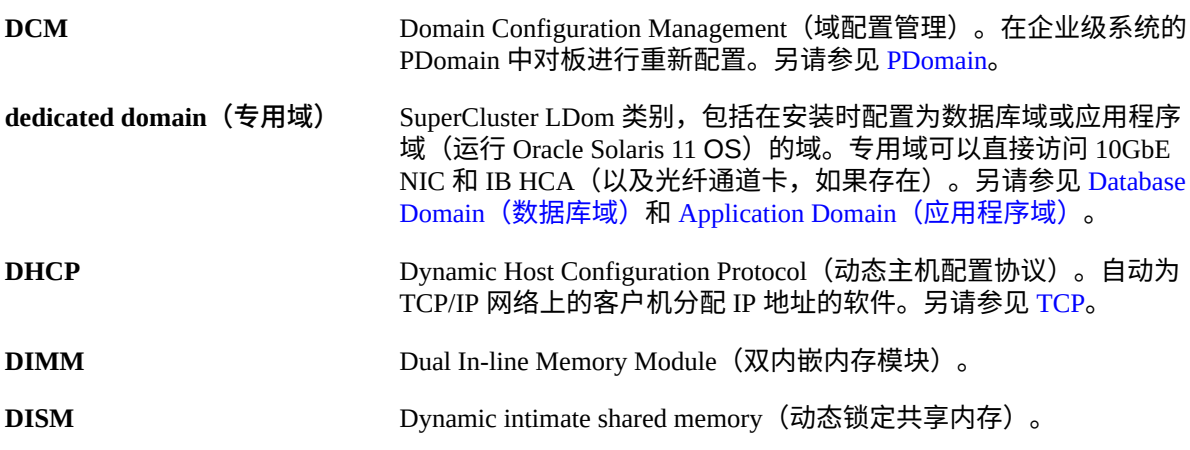

**E**

<span id="page-83-0"></span>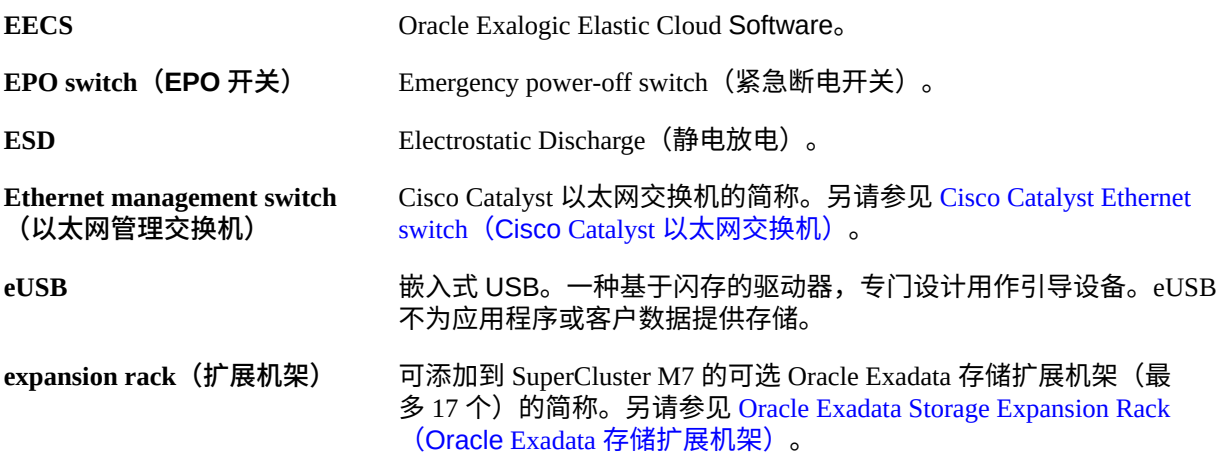

### <span id="page-83-1"></span>**F**

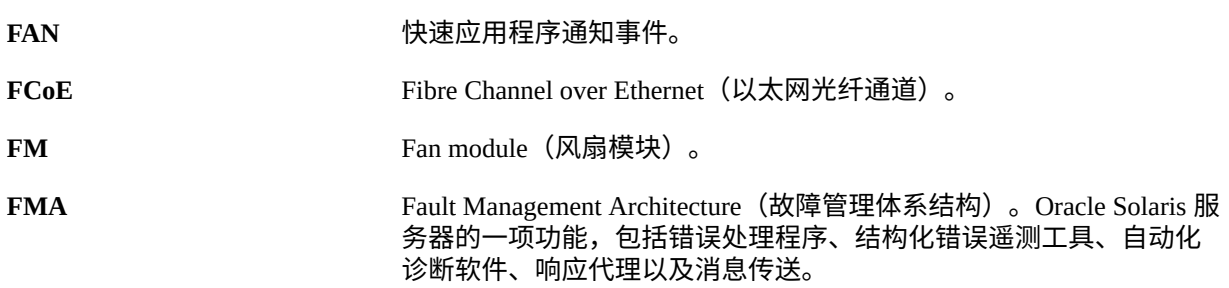

<span id="page-84-1"></span><span id="page-84-0"></span>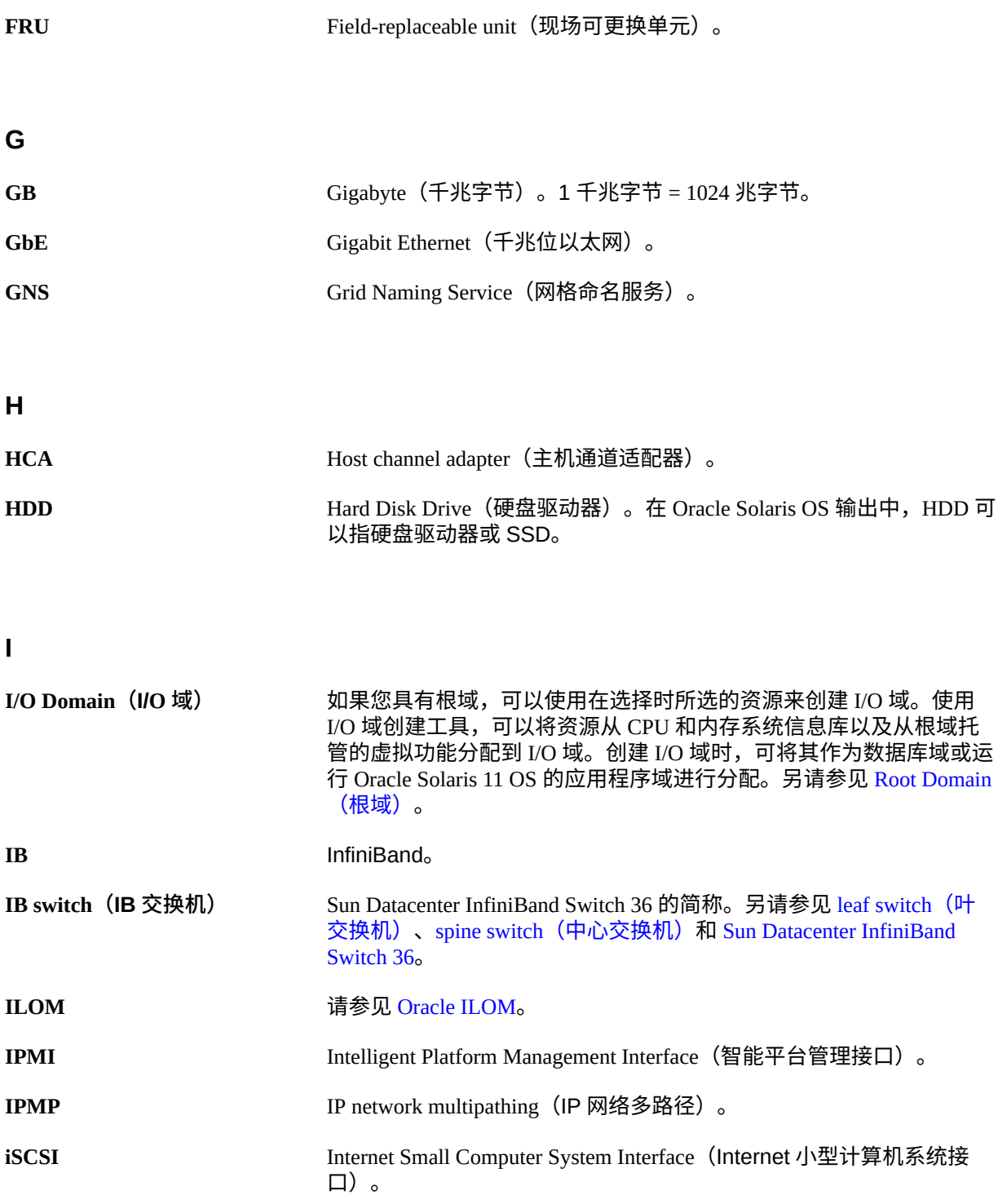

<span id="page-85-2"></span><span id="page-85-1"></span><span id="page-85-0"></span>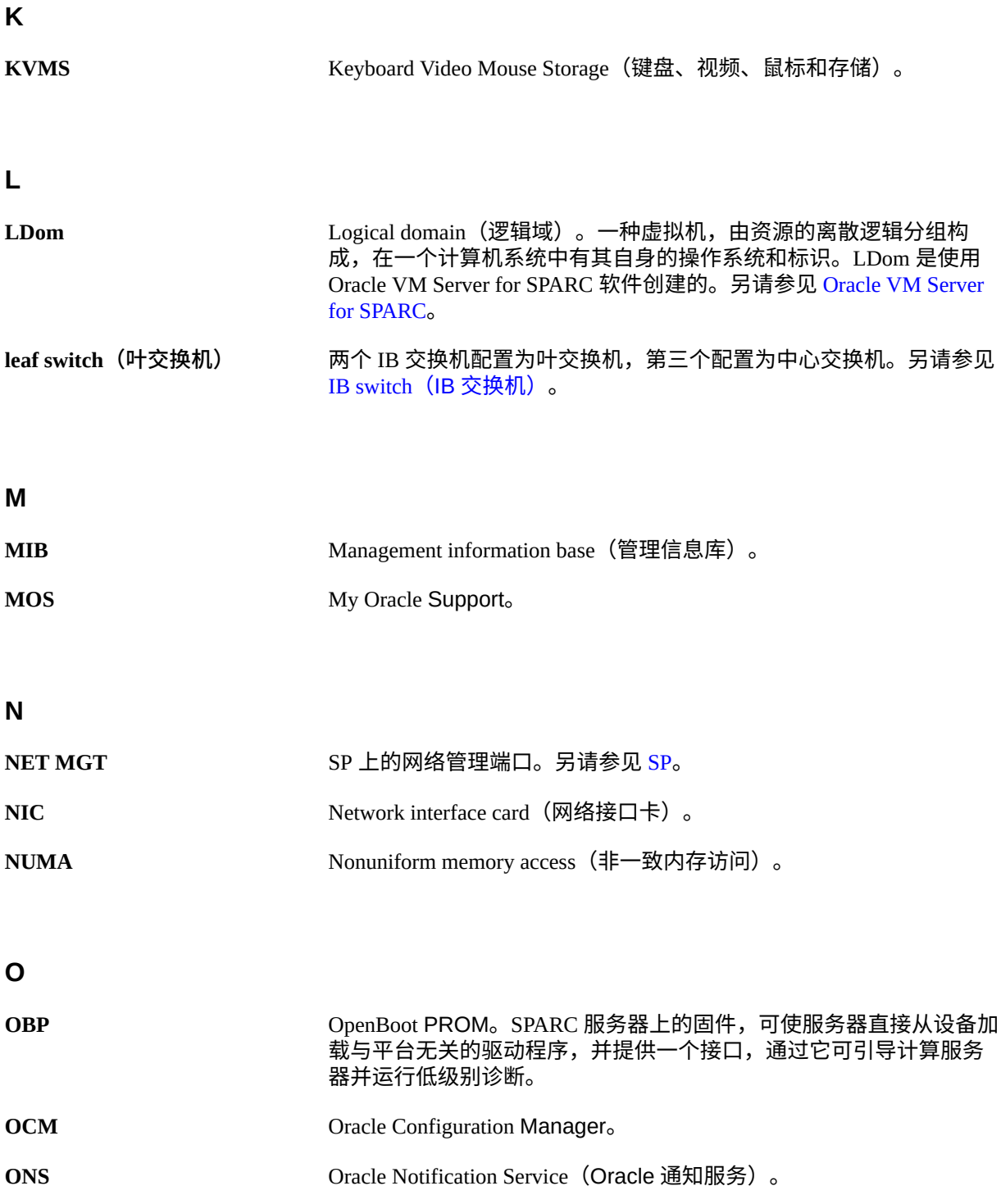

<span id="page-86-5"></span><span id="page-86-2"></span><span id="page-86-1"></span>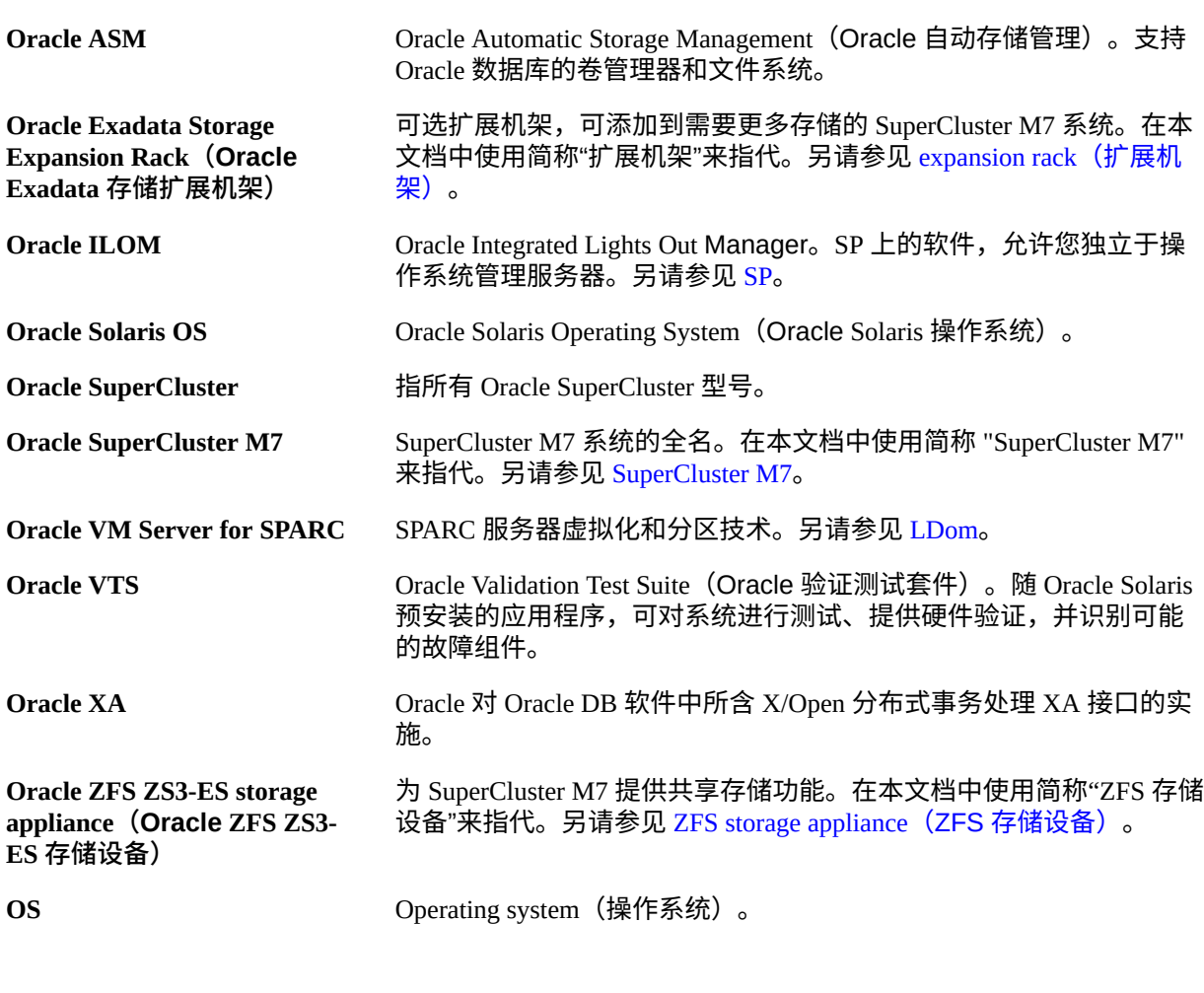

## <span id="page-86-7"></span><span id="page-86-6"></span><span id="page-86-3"></span>**P**

<span id="page-86-4"></span><span id="page-86-0"></span>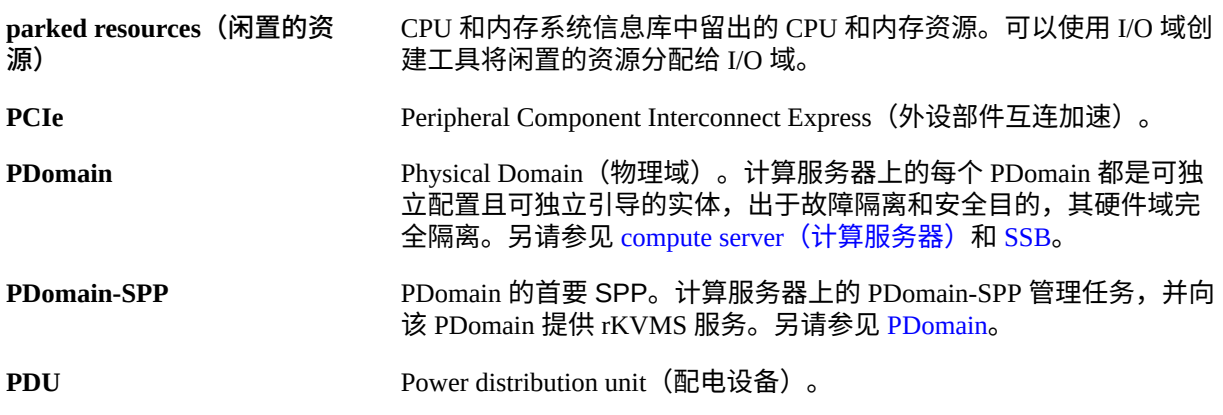

<span id="page-87-1"></span><span id="page-87-0"></span>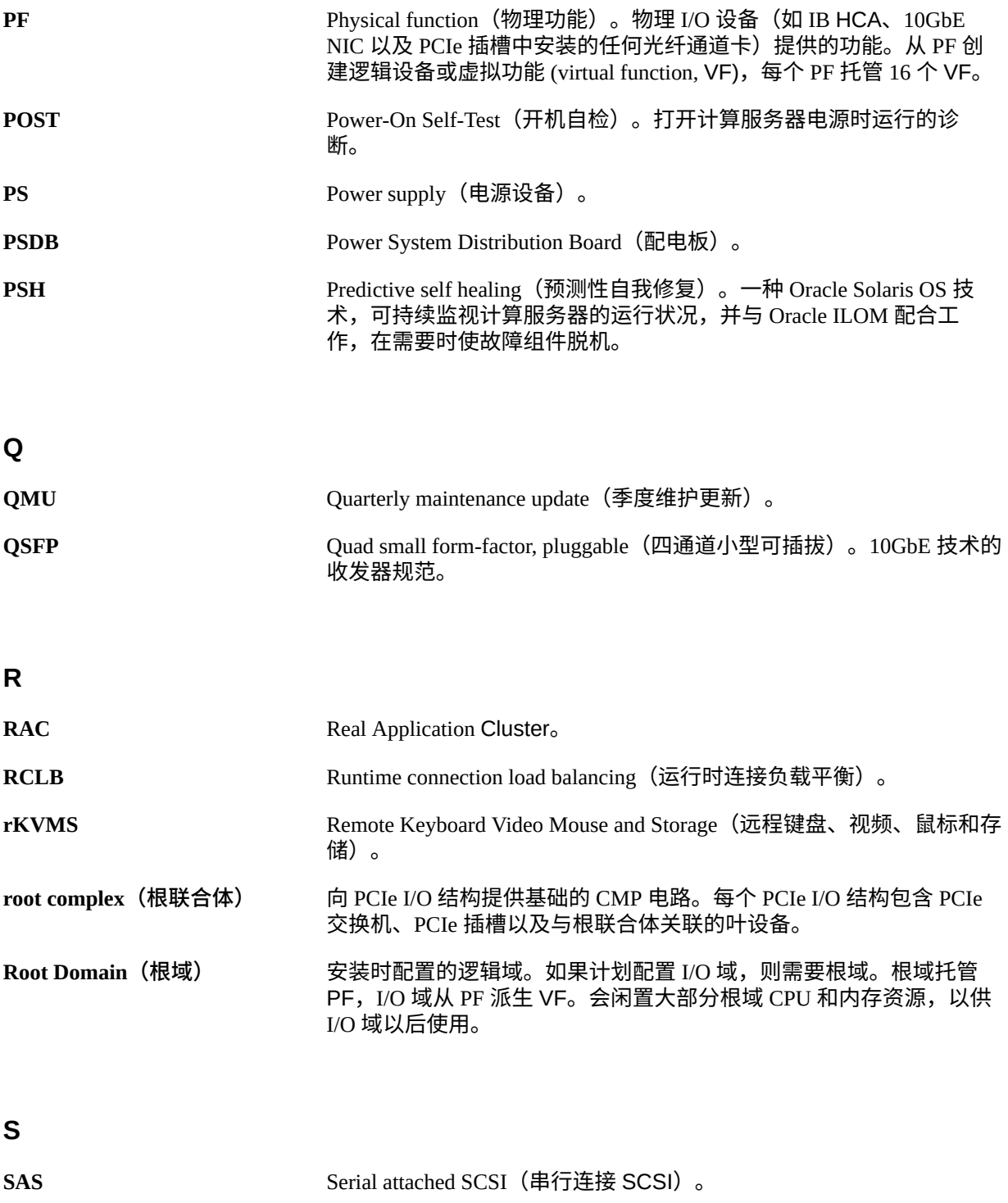

<span id="page-88-2"></span><span id="page-88-1"></span><span id="page-88-0"></span>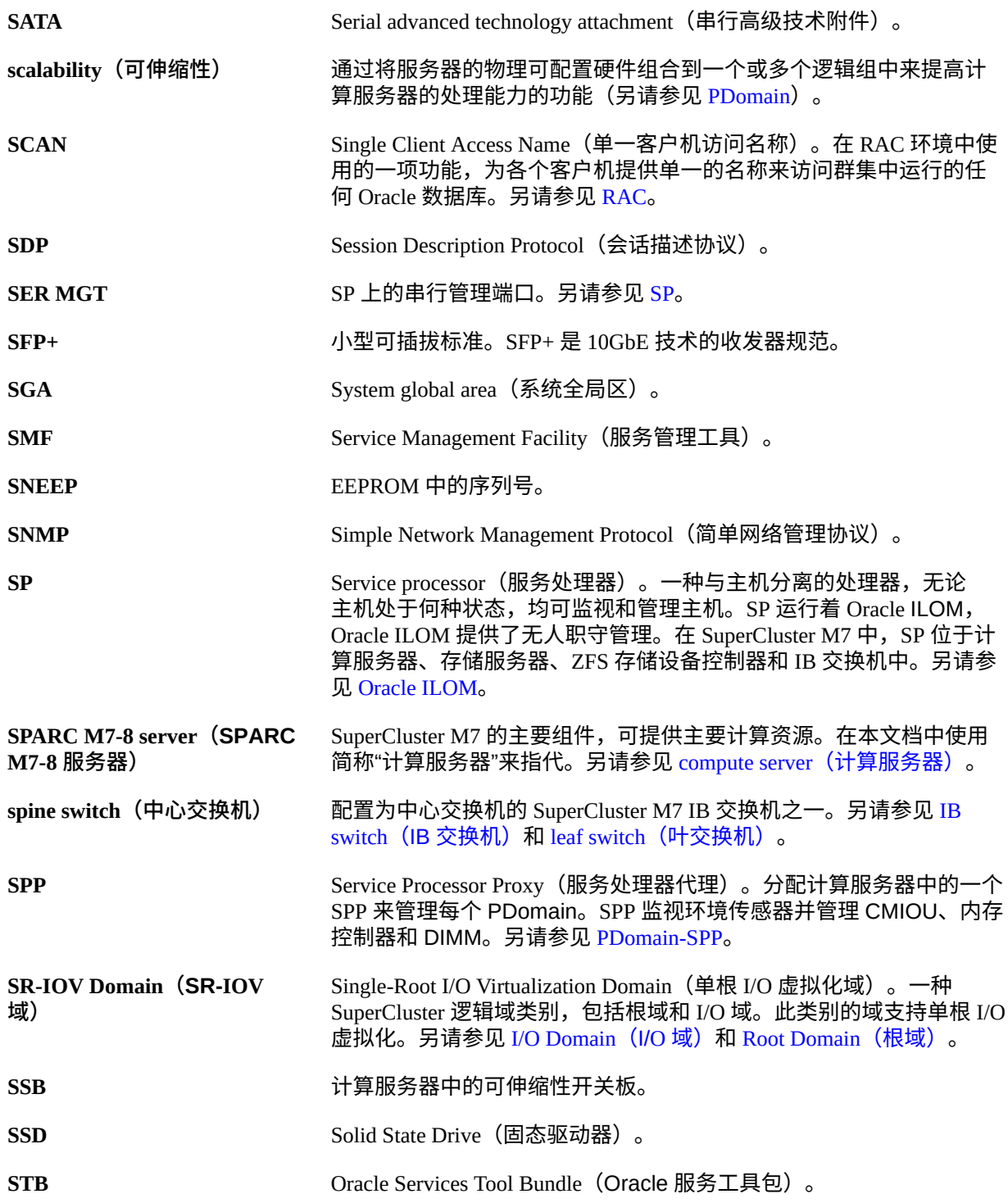

<span id="page-89-2"></span><span id="page-89-1"></span><span id="page-89-0"></span>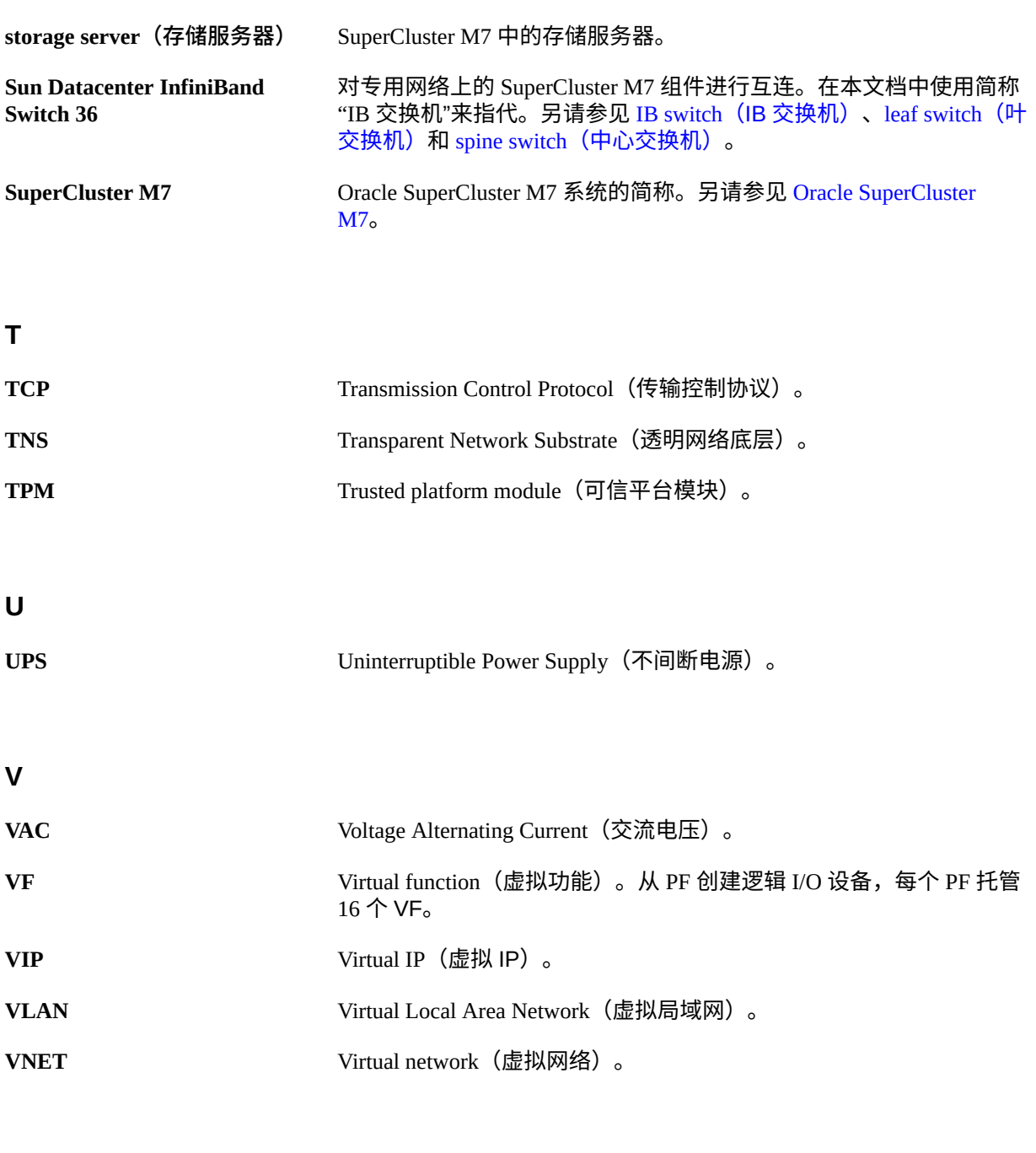

**W**

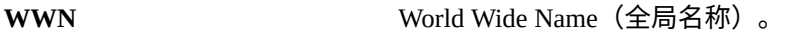

<span id="page-90-1"></span><span id="page-90-0"></span>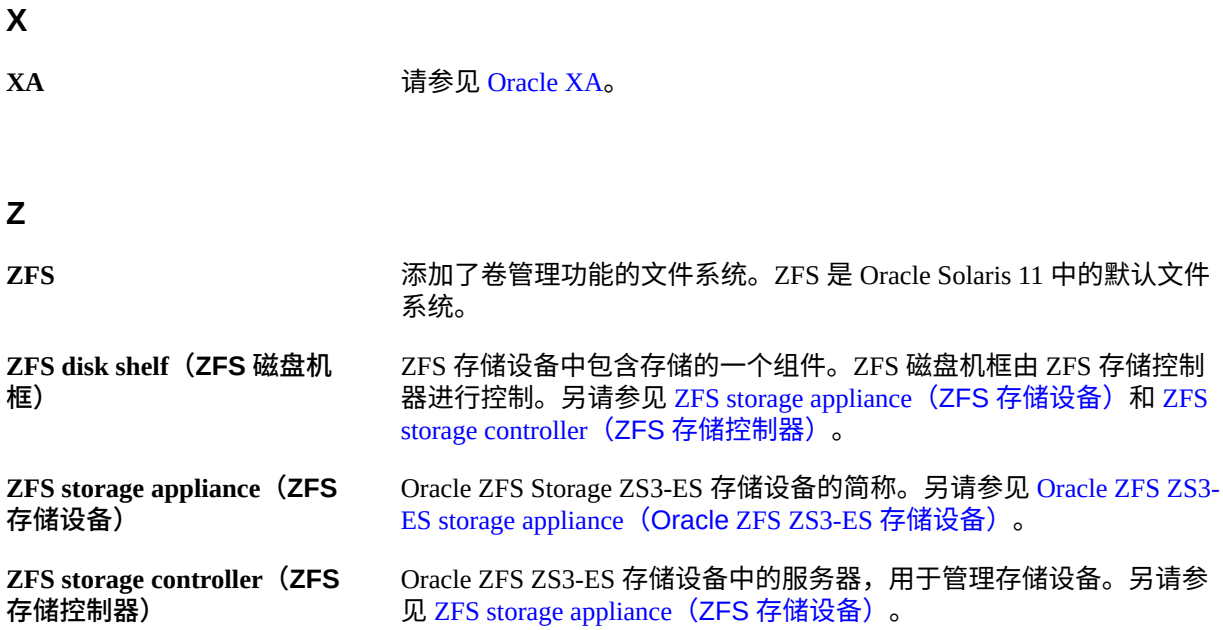

# 索引

### **数字和符号**

10GbE 客户机访问网络概述, [50](#page-49-0) 10GbE VF 系统信息库,[43](#page-42-0),[45](#page-44-0)

### **C**

存储服务器容量 极致性能闪存版本,[16](#page-15-0) 高容量版本,[17](#page-16-0) CPU 系统信息库,[42](#page-41-0),[44](#page-43-0)

### **G**

根域 保留的内存, [41](#page-40-0) 保留的核心,[41](#page-40-0) 描述,[41](#page-40-1) 管理网络概述,[49](#page-48-0)

### **I**

I/O 域,[44](#page-43-1) IB 网络 数据路径 应用程序域,[51](#page-50-0) 数据库域,5 $1$ 概述,[50](#page-49-1) IB VF 系统信息库,[43](#page-42-0),[45](#page-44-0)

### **K** 扩展机架组件,[17](#page-16-1)

**L**

逻辑域 *见* LDom LDom I/O 域,[44](#page-43-1) PCIe 插槽,[49](#page-48-1) SR-IOV 域,  $41$ 专用域,[39](#page-38-0) 根域 保留的内存,[41](#page-40-0) 保留的核心,[41](#page-40-0) 描述,[41](#page-40-1) 配置 U1-1, [53](#page-52-0)  $U2-1, 55$  $U2-1, 55$ U2-2, [56](#page-55-0) U3-1, [59](#page-58-0) U3-2, [59](#page-58-1)  $U3-3, 61$  $U3-3, 61$  $U4-1,64$  $U4-1,64$  $U4-2, 65$  $U4-2, 65$ U4-3, [66](#page-65-0)  $U4-4, 67$  $U4-4, 67$ 具有一个 CMIOU 的 PDomain, [52](#page-51-0) 具有两个 CMIOU 的 PDomain, [54](#page-53-0) 具有四个 CMIOU 的 PDomain, [62](#page-61-0)

### **J**

计算服务器 PCIe 插槽,[49](#page-48-1) 描述,[15](#page-14-0)

**N** 内存系统信息库,[42](#page-41-0),[44](#page-43-0)

### **O**

Oracle SuperCluster M7 *见* SuperCluster M7

### **P**

PCIe 插槽,[49](#page-48-1) PDomain 包含一个 CMIOU,[30](#page-29-0) 包含三个 CMIOU,[34](#page-33-0) 包含两个 CMIOU,[32](#page-31-0) 包含四个 CMIOU,[35](#page-34-0) 概述,[23](#page-22-0) 系统级配置,[25](#page-24-0) 计算服务器级配置,[30](#page-29-1)

## **R**

R1 配置,[25](#page-24-1) R1-1 配置, [25](#page-24-2) R2 配置,[26](#page-25-0) R2-1 配置, [27](#page-26-0) R2-2 配置,[28](#page-27-0) R2-3 配置, [28](#page-27-1) R2-4 配置,[29](#page-28-0)

### **S**

SPARC M7 服务器 *见* 计算服务器 SR-IOV 域, [41](#page-40-2) SuperCluster M7 单计算服务器 系统组件,[12](#page-11-0) 默认主机名和 IP 地址, [75](#page-74-2) 双计算服务器 系统组件,[14](#page-13-0) 默认主机名和 IP 地址, [78](#page-77-1) 网络图,[73](#page-72-0) 规则,[18](#page-17-0) 限制,[18](#page-17-0) SuperCluster M7 的网络图,[73](#page-72-0)

### **U**

U1-1 LDom 配置,[53](#page-52-0)

**W** 网络要求,[71](#page-70-1)

**X**

系统信息库 10GbE VF, [43](#page-42-0), [45](#page-44-0) CPU, [42](#page-41-0), [44](#page-43-0) IB VF, [43](#page-42-0), [45](#page-44-0) 内存,[42](#page-41-0),[44](#page-43-0)

## **Z**

专用域,[39](#page-38-0)